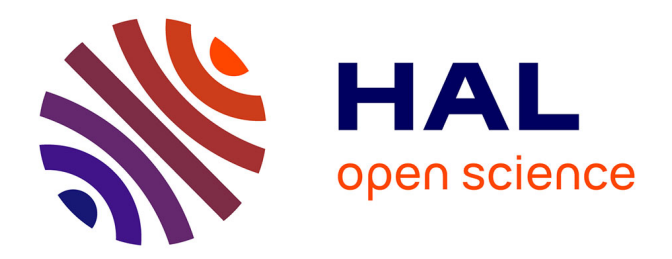

# **Création de la base des soldes détaillée à la Banque Postale**

Jean-Marc Boucher

# **To cite this version:**

Jean-Marc Boucher. Création de la base des soldes détaillée à la Banque Postale. Base de données  $\left[$  [cs.DB]. 2011. dumas-00583701

# **HAL Id: dumas-00583701 <https://dumas.ccsd.cnrs.fr/dumas-00583701v1>**

Submitted on 6 Apr 2011

**HAL** is a multi-disciplinary open access archive for the deposit and dissemination of scientific research documents, whether they are published or not. The documents may come from teaching and research institutions in France or abroad, or from public or private research centers.

L'archive ouverte pluridisciplinaire **HAL**, est destinée au dépôt et à la diffusion de documents scientifiques de niveau recherche, publiés ou non, émanant des établissements d'enseignement et de recherche français ou étrangers, des laboratoires publics ou privés.

#### **CONSERVATOIRE NATIONAL DES ARTS ET METIERS**

 $e$  cnam Centre de Marne-la-Vallée

**MEMOIRE** 

*\_\_\_\_\_\_\_* 

**présenté en vue d'obtenir** 

**le DIPLOME d'INGENIEUR CNAM** 

**SPECIALITE : Informatique** 

**OPTION : Réseaux et Multimédia** 

**Par** 

**Jean-Marc Boucher** 

**\_\_\_\_\_\_** 

**Création de la Base des Soldes Détaillée** 

**A la Banque Postale** 

**\_\_\_\_\_\_\_** 

**JURY** 

**PRESIDENT :** Monsieur Crucianu

**MEMBRES :** Monsieur Lee, Monsieur Coquet, Madame Beauvilliers Monsieur Barrier, Monsieur Lesueur

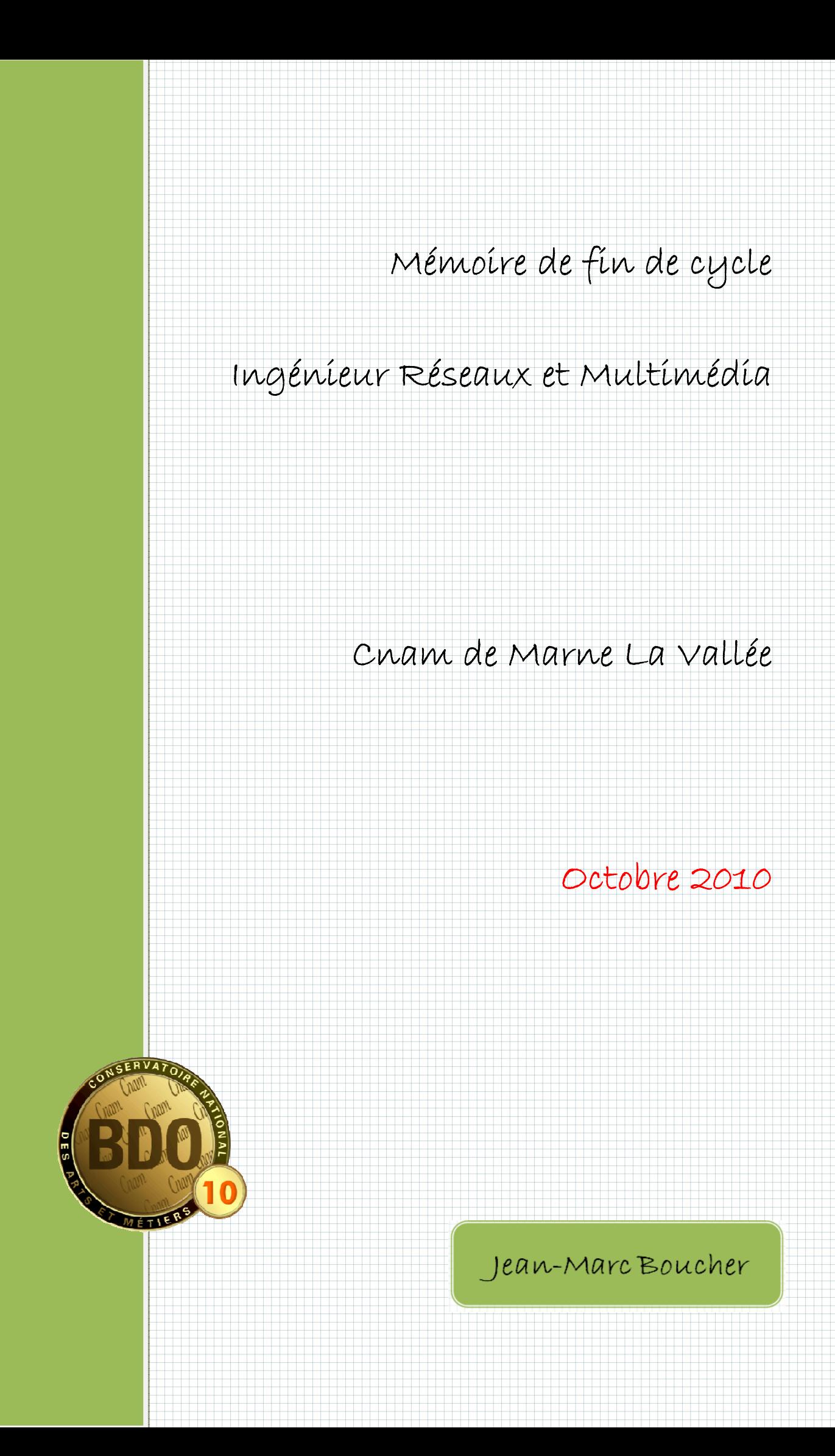

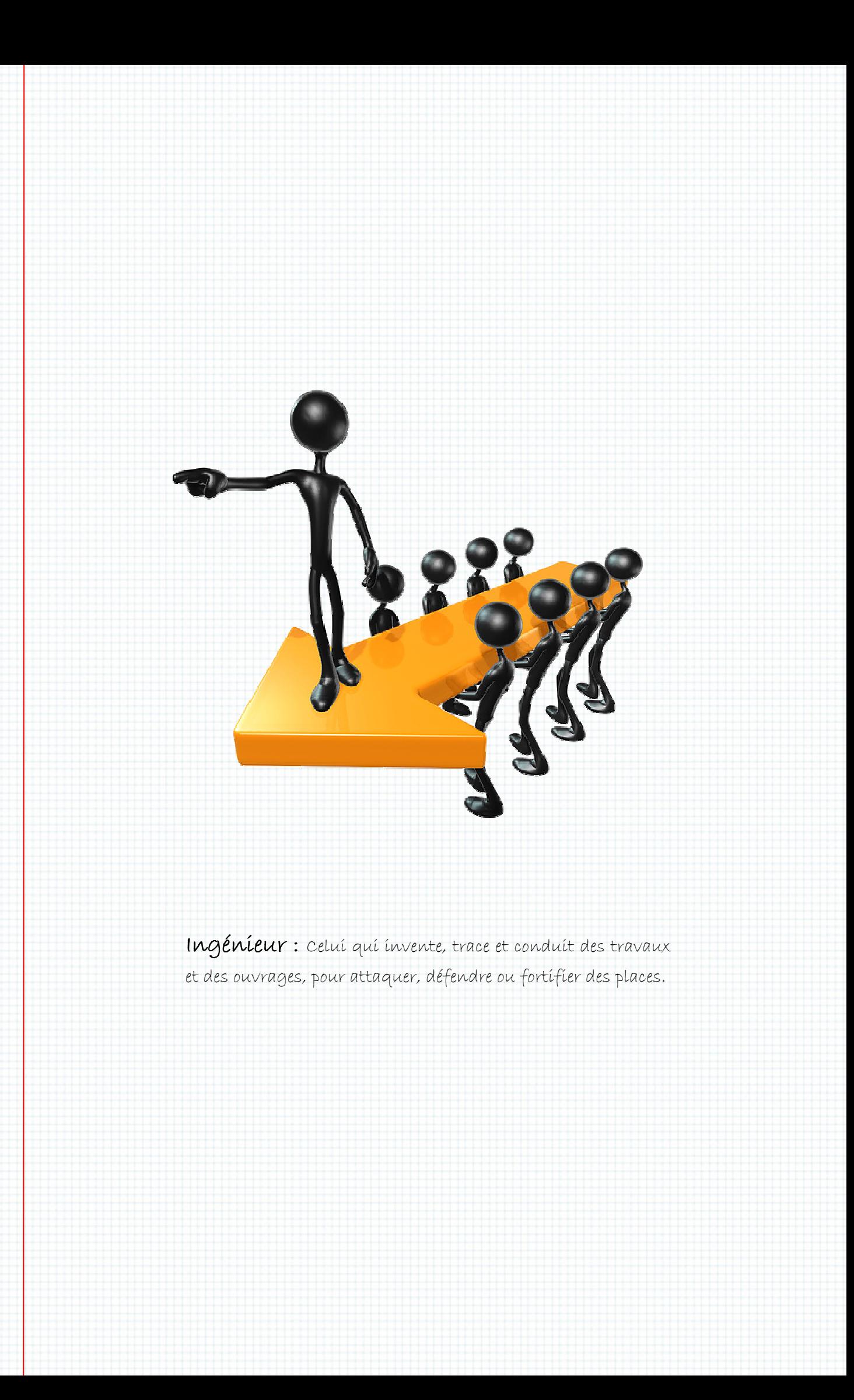

# Tables des matières

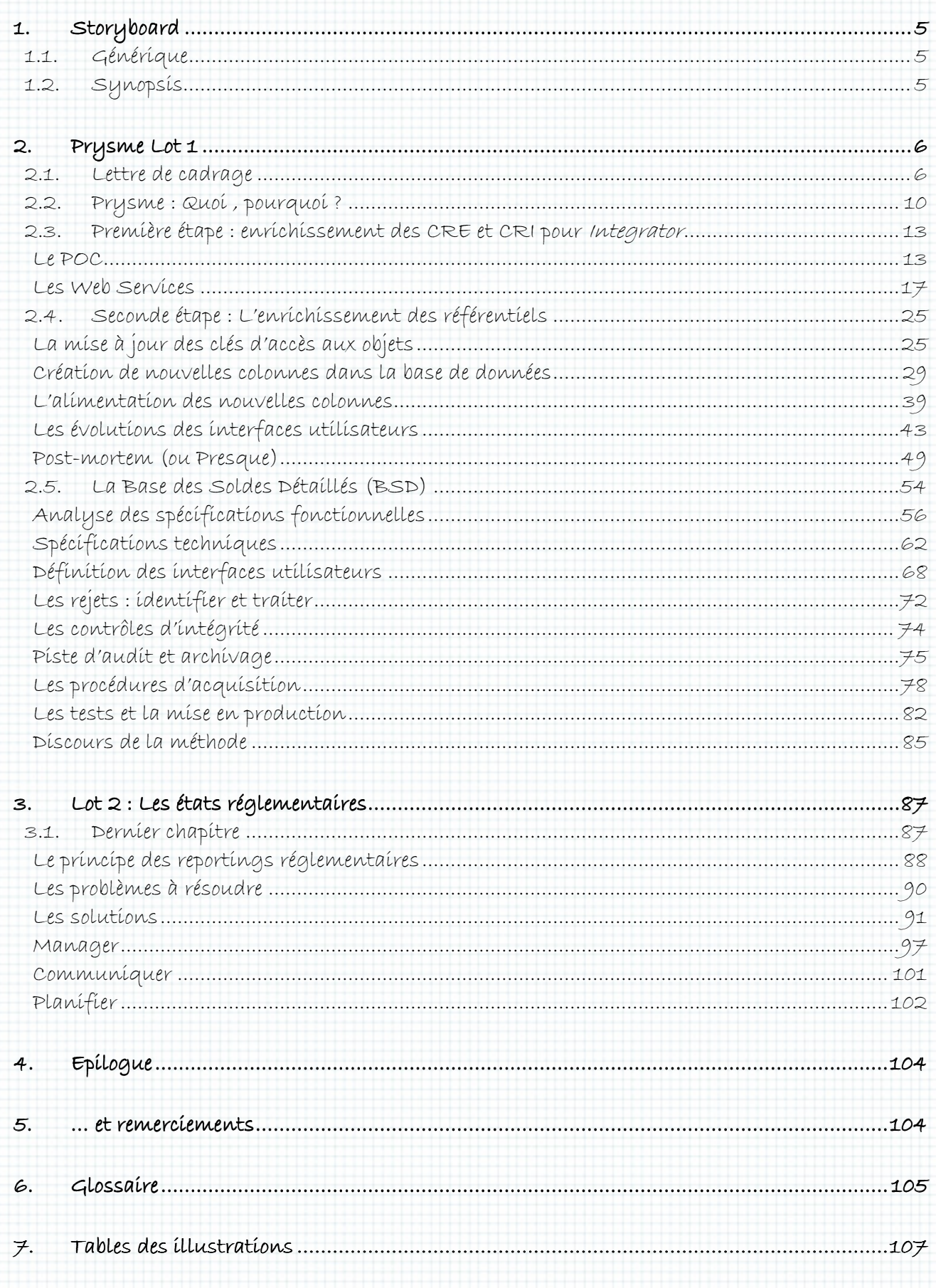

# 1. Storyboard

# 1.1. Générique

Bonjour et bienvenu. Le mémoire que vous vous apprêtez à lire a été réalisé avec deux objectifs principaux :

- vous être agréable au regard grâce à une trame claire, une mise en page agréable et une rédaction fluide illustrée par de nombreux schémas,
- · maintenir votre intérêt par un contenu riche et complet dans lequel sont abordées maíntenír votre íntérêt par un contenu ríche et complet dans lequel sont abordées<br>beaucoup des facettes de l'íngéníeur ínformatíque, mon rôle au seín du projet présenté; de l'écríture de la lettre de cadrage à la release note en passant par la planification et le développement.

## 1.2. Synopsis

L'action se passe dans les locaux de La Banque Postale à Issy Les Moulineaux. Entre février 2009 et juin 2010 J'ai mené à bien une mission de maîtrise d'œuvre à la direction informatique dédiée au développement des applications de gestion des portefeuilles financiers pour compte propre. Quand je dis « mené » je veux dire dire :

- Comprendre puis clarifier le périmètre du projet,
- Piloter, développer et tester un pilote,
- Piloter, développer, tester et mettre en production le projet découpé en trois lots,
- Enfin, transmettre et former une équipe d'ingénieur pour assurer la maintenance de la solution. • Enfin, transmettre et former une équipe d'ingénieur pour assurer la maintenance de<br>la solution.<br>C'est exactement le genre de mission que j'espère. Je peux y développer mes connaissances et les

faire partager, apprendre de nouvelles méthodes de développement, acquérir de nouvelles compétences fonctionnelles et produire de la valeur ajoutée pour mon client et mon employeur.

L'histoire se découpe en trois grands chapitres chapitres :

- La mise à l'ép l'épreuve par l'élaboration de Web Services et l'enrichissement du référentíel de données fínancíères,
- Le cœur : la création de la la Base des Soldes Détaillés,
- · L'atteinte de la cible par la production des états réglementaires.

• L'atteínte de la cíble par la production des états réglementaires.<br>La réalisation vous permet de découvrir le progiciel *SmartPlanet* de *SmartCo* star du domaine des référentiels de données financières et vous conduit d'étape en étape à comprendre les besoins exprimés par la maîtrise d'ouvrage, les contraintes techniques liées à l'environnement ainsi que les solutíons choísíes pour construíre un système fíable, complet et pérenne.

# 2. Prysme Lot 1

# 2.1. Lettre de cadrage

**2.1. Lettre de cadrage**<br>Lorsque nous arrívons, Brahíma et moí, consultants techníques de Computer Scíence Corporation (CSC), en février 2009 à la Banque Postale, le projet Prysme est dans sa phase d'initialisat d'initialisation. L'intention est validée, les moyens budgétés mais le cadre n'est pas encore posé.

Mon premier livrable est donc la lettre de cadrage avec l'objectif avoué suivant suivant : présenter les Mon premíer lívrable est donc la lettre de cadrage avec l'objectíf avoué suívant : présenter les<br>dífférentes étapes du projet et mettre en perspectíve le travaíl à accomplír. Je dís « objectíf avoué » différentes étapes du projet et mettre en perspective le travail à accomplir. Je dis « objectif avoué »<br>car très rapidement je sens un peu de méfiance de la part de mon chef de projet : nous sommes, Brahima et moi, les premiers consultants de CSC recrutés par la Banque Postale, à à ce titre nous allons devoir faire nos preuves, gagner la confiance de notre client.

Voici, en quelques extraits, le contenu de cette note :

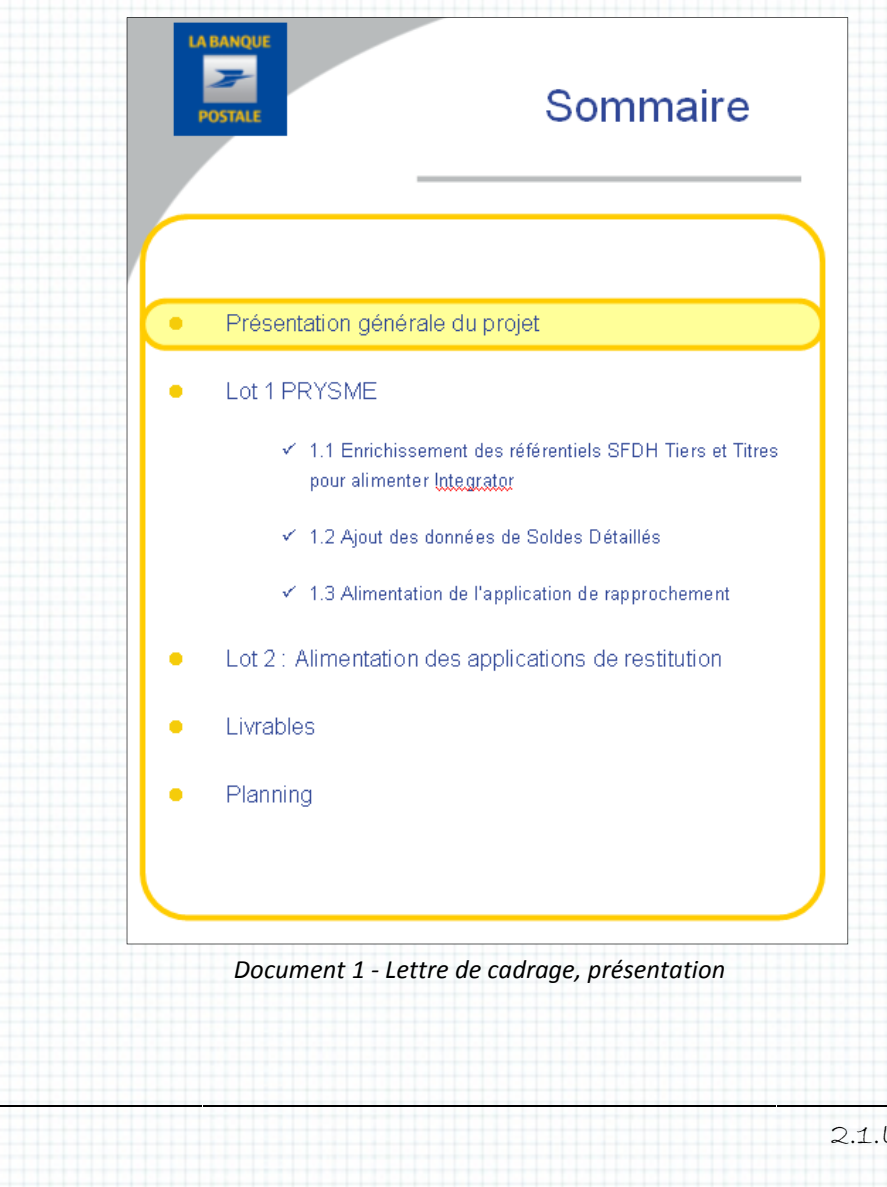

Des évolutions du SI comptabilité de marché ont été réalisées en 2006 2006-2007 pour permettre l'application des normes IFRS au sein de La Banque Postale.

Ces évolutions n'ont pas permis une refonte totale du processus qui repose encore à l'heure actuelle sur de nombreux processus manuels peu compatibles avec :

- · L'accroissement du nombre et de la complexité des reportings
- Le raccourcissement des délais de production des comptes voulu par les Groupes La Banque Postale et La Poste
- Les bonnes pratiques en matière de séparation des fonctions de production et de contrôle
- L'évolution des activités de La Banque Postale

Le projet de refonte du SI Comptabilité de marché vise à accompagner ces évolutions en optimisant et en fiabilisant la production des informations comptables, financières et règlementaires.

## Objectifs du projet

Les enjeux du projet sont de répondre aux évolutions de l'activité de la Banque Postale tout en satisfaisant aux exigences de conformité de l'établissement :

- Fiabilisation des comptes, situations règlementaires, arrêtés mensuels et éléments de pilotage du nombre et de la complexité des reportings<br>ment des délais de production des comptes voulu par les Groupes La<br>et La Poste<br>fiques en matière de séparation des fonctions de production et de<br>activités de La Banque Postale<br>m
- · Organisation des fonctions de production et de contrôle conforme aux normes en vigueur dans le secteur et homogène au sein de La Banque Postale

## Périmètre fonctionnel

Le composant SmartPlanet (aussí appelé SFDH pour Smart Fínancíal Data Hub, plusieurs référentiels de données :

- Les opérations valorisées
- Les tiers et les valeurs
- Les données de marché

Dans le cadre du projet Prysme, un nouvel ensemble sera créé afin de :

- Stocker et consulter les soldes détaillés de gestion issus de l'interprétation comptable des comptes rendus d'inventaire (CRI) tiels de données :<br>pérations valorisées<br>ders et les valeurs<br>données de marché<br>projet Prysme, un nouvel ensemble sera créé afin de :<br>ker et consulter les soldes détaillés de gestion issus de l'in<br>omptes rendus d'inventaire
- Stocker et consulter le résultat du rapprochement entre ces soldes détaillés et les soldes issus de l'interprétation comptable des comptes rendus d'évènements (CRE)
- Saisir, stocker et consulter les soldes détaillés comptabl es
- Stocker, consulter et traiter les soldes détaillés d'écart (SDE)

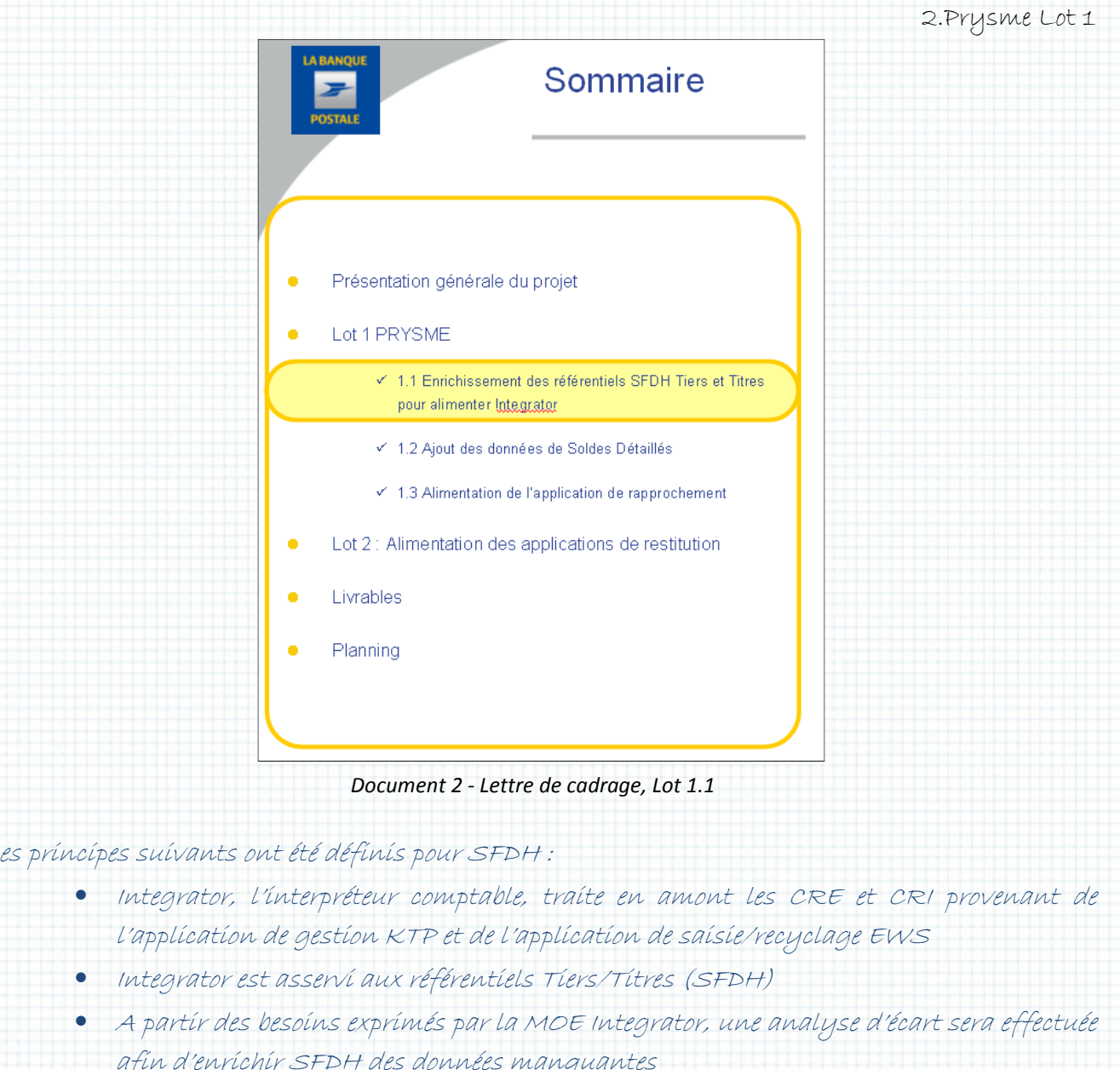

Les principes suivants ont été définis pour SFDH :

- Integrator, l'interpréteur comptable, traite en amont les CRE et CRI provenant de l'application de gestion KTP et de l'application de saisie/recyclage EWS
- Integrator est asservi aux référentiels Tiers/Titres (SFDH)
- A partir des besoins exprimés par la MOE Integrator, une analyse d'écart sera effectuée afin d'enrichir SFDH des données manquantes
- Un POC Web services sera réalisé pour l'alimentation de SFDH vers Integrator afin de valider et réaliser : les choix techniques, les tests de charge, la définition des contraintes

Cette lettre de cadrage nous servira de fil conducteur, je la reprendrai plus tard.

Ici il me faut vous présenter la cartographie complète du projet Prysme :

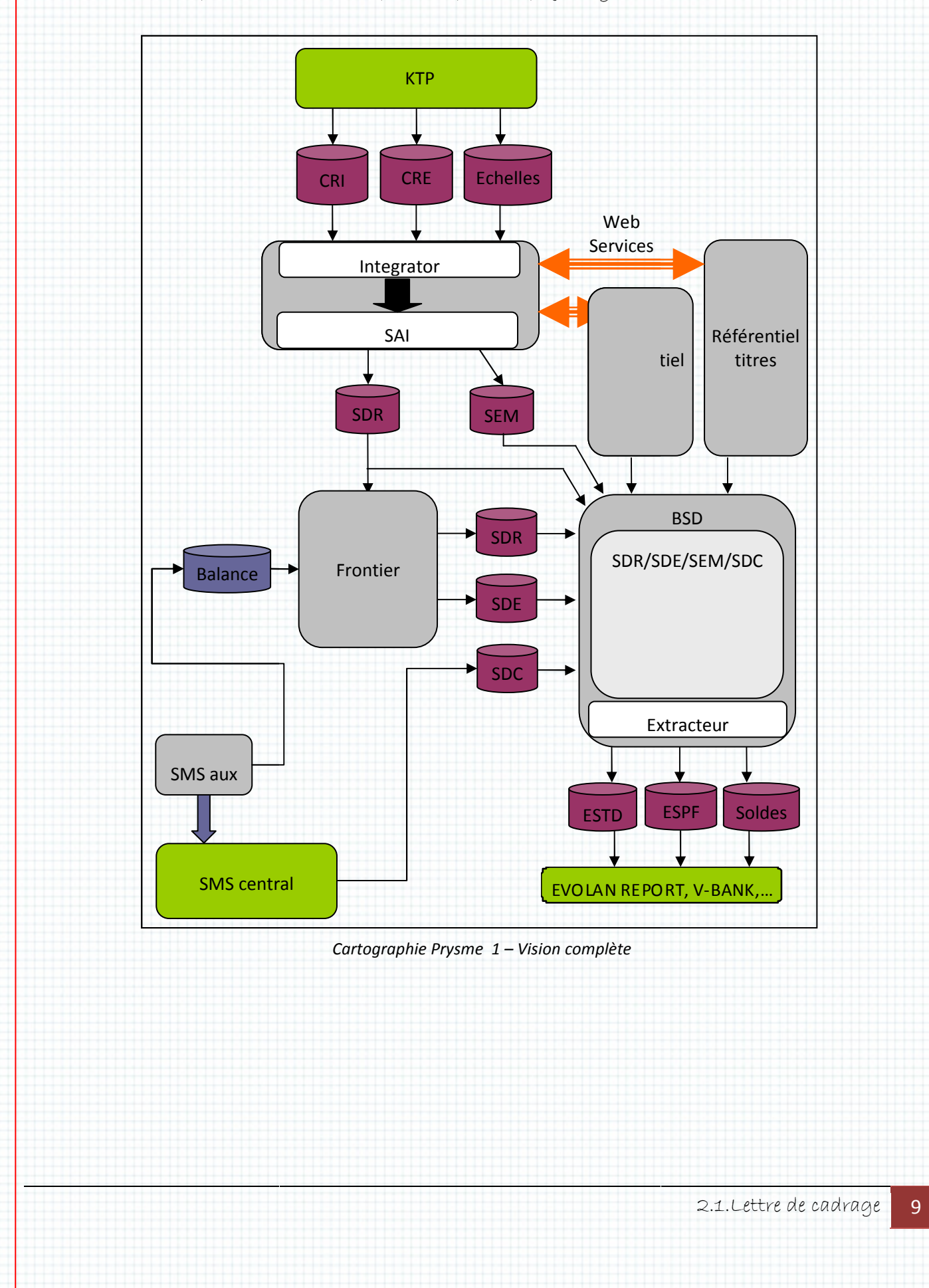

## 2.2. Prysme : Quoi , pourquoi ? ?

En tout bien tout honneur, l'acronyme PRYSME est issu de « Projet de Refonte du sYStème d'information comptable MarchE ». N'est pas acronyme qui veut ! Ce nom a été choisi pour les propríétés physíques du polyèdre homophone : la décomposítíon de la lumíère. Tout le monde a fait ou vu cette expéríence : une lumíère blanche est envoyée sur la face d'un prísme, celui-ci diffracte les dífférentes longueurs d'ondes et toutes les couleurs de l'arc-en-cíel ressortent par la face opposée. *Prysme* est assímílable à ce mécanísme optíque puísque d'un côté les opératíons de bourses alimentent le système et que de l'autre plusieurs flux de données fournissent les applications clientes.

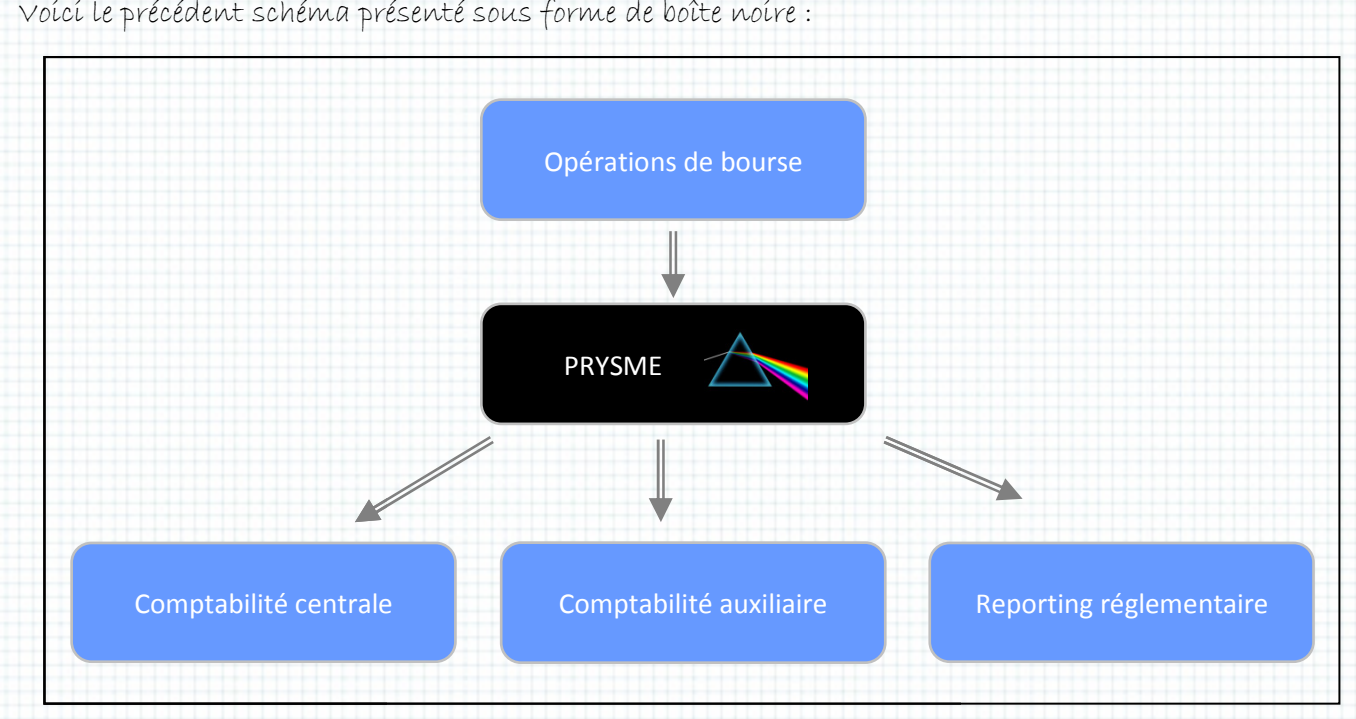

Cartographie Prysme 2 – Vision macro

## Pourquoi Prysme?

Pour quelle raison lancer un nouveau projet alors qu'un système d'information existe déjà. Pour maîtriser la lumière ! La solution en place englobe tous les flux dans un seul logiciel. Ici, non seulement le flux entrant est scíndé en autant de besoíns, maís *Prysme* n'est plus une solutíon monolithique. C'est un ensemble de briques logicielles dont chaque composant à un rôle strict. Toute évolution est ainsi maîtrisée dans sa réalisation, sa maintenance et son impact sur les autres.

Cette décísíon n'est pas ísolée : après une péríode de rassemblement fonctíonnel dans les années quatre vingt dix ayant donné naissance à des hydres informatiques, la tendance, hormis les índémodables ERP, va dans ce sens : píloter des projets de taílle raísonnable, utílíser des méthodes | et des outils compatibles avec des délais raccourcis (méthodes SCRUM, RAD, XP,…).

## Prysme pour quoi?

Pour stocker l'énergíe acquíse : les opératíons d'achat/vente quotídíennes sur les marchés financiers ou CRE (Compte (Compte-Rendu d'Exécution) sont saisies dans un logiciel dit de «Front fínancíers ou CRE (Compte-Rendu d'Exécutíon) sont saísíes dans un<br>Office »par les traders et envoyées dans *Prysme*-pour être restítuées dans :

- · la comptabilité centrale pour un suivi quotidien de l'activité globale de LBP,
- la Comptabilité Auxiliaire pour un suivi quotidien de l'activité marché,
- Les applications de reportings règlementaires communiquant avec les instances gouvernementales ou européennes de façon périodique (mois, trimestre, année) année).

un traítement símílaíre est effectué chaque fín de mois avec les CRI-(Compte-Rendud'Inventaire), pour consolider l'état du stock des instruments financiers détenus par LBP.

Le schéma détaillé peut, à la lumière de ces explications, être segmenté en trois périodes périodes et deux flux :

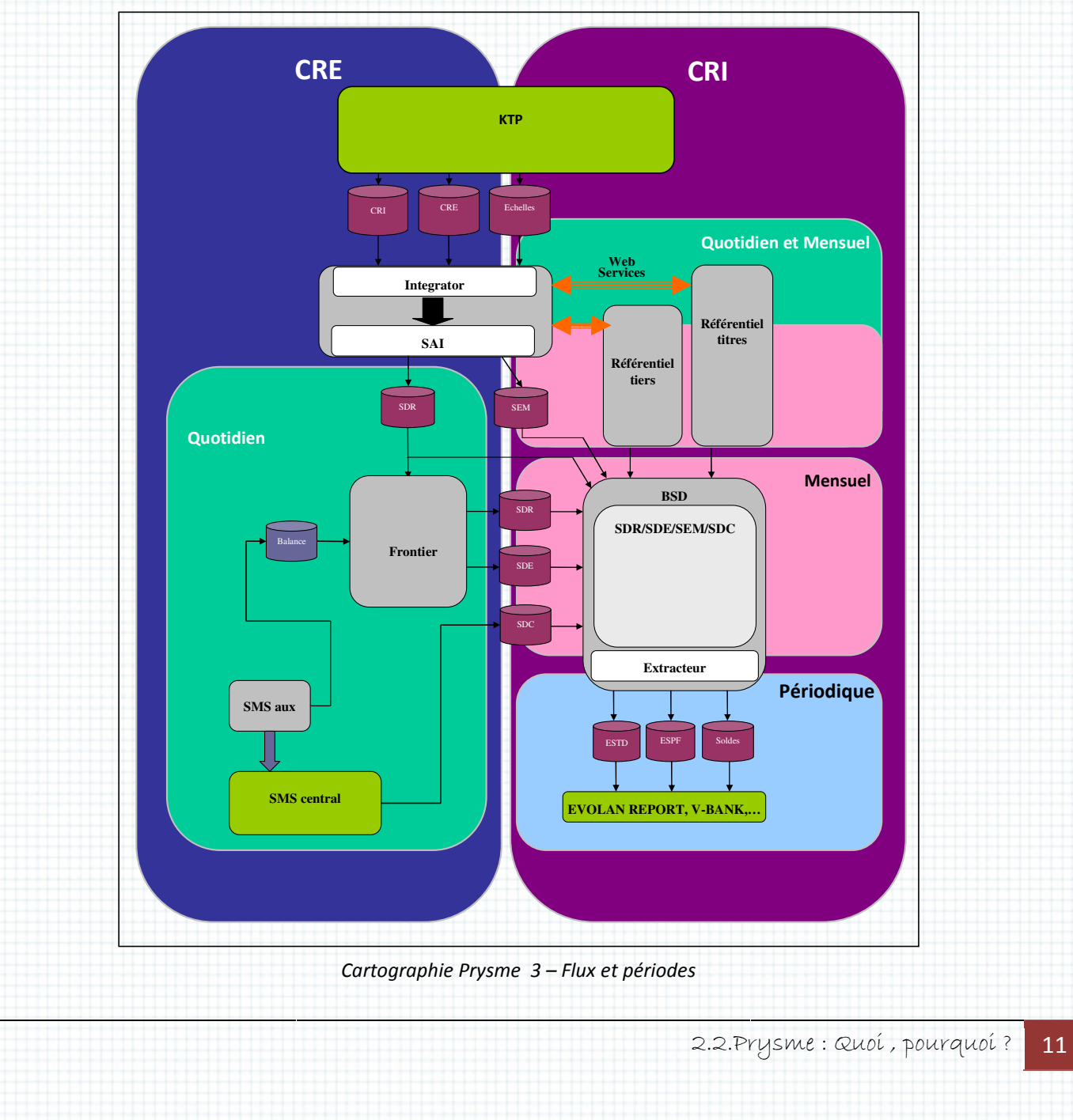

Mon intervention concerne la chaîne règlementaire, c'est-à-dire en synthèse le flux suivant :

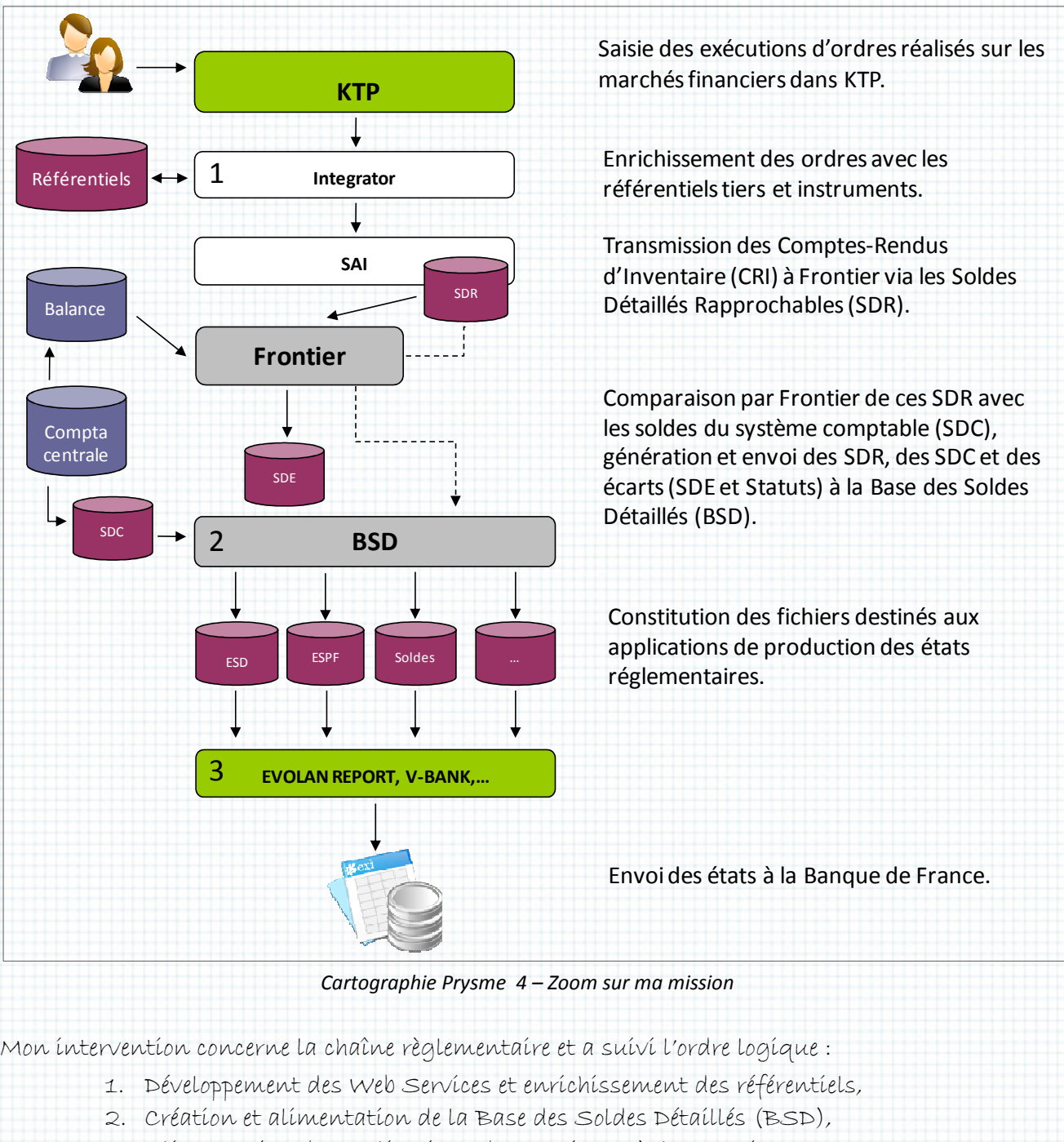

3. Alimentation des applications de reportings règlementaires.

### 2.3. Premíère étape : enríchíssement des CRE et CRI pour *Integrator*

Le propre d'une application dite « Front Office » dans le domaine des transactions financières est de permettre l'enregistrement en temps réel des éléments clés de ces transactions le plus vite possible (quantité, prix, devises, lieu, tiers) puis de transférer pour traitements (communication avec les contreparties, avec les institutions financières, règlement, livraison, historisation, suivi des rísques, etc….) aux applícatíons « Míddle » et « Back Office ». Or, ces informatíons clés sont pauvres. On connaît le code du tiers (la contrepartie) mais pas sa raison sociale, son adresse, sa notation, on sait l'instrument financier sans connaître son lieu ni sa date d'émission, sa date d'expiration, son rendement… La première étape du traitement post négociation est donc d'enrichir chaque CRE ou CRI d'informations indispensables à la comptabilité. Pour assumer cette tâche dans Prysme il a été décidé d'utiliser le référentiel Tiers et Instruments Financiers SmartPlanet via des Web Services. Cette technologie permet de mettre à disposition un service temps réel (c'est (c'està-dire disponible sans délai et sur demande) et a l'avantage d'être facilement réalisable avec SmartPlanet et Integrator. expiration, son rendement... La première étape du traitement post négociation est donc d'envichir<br>aque CRE ou CRI d'informations indispensables à la comptabilité. Pour assumer cette tâche<br>Ins *Prysme* il a été décidé d'uti

#### Le POC

Notre premier livrable sera, selon la dernière phrase extraite de la note de cadrage, un POC (Proof Of Concept). Cette première étape est motivée à la fois, comme je l'ai dit plus haut, par le souci de notre client d'évaluer notre capacité à réaliser les t subsiste après que des tests aient été réalisés par une précédente équipe. Les résultats issus de cette premíère campagne sont éloquents : une requête pour obtenír les caractérístíques d'un ínstrument fínancíer prend entre deux et troís secondes ! Le volume des données traítées permet une projectíon d'environ mille lignes par jour (pour les CRE) et entre dix et quinze milles le dern (pour les CRI), chaque ligne ligne nécessitant en moyennes trois requêtes. ravaux demandés mais aussi par le doute qui<br>le précédente équipe. Les résultats issus de cette<br>ur obtenir les caractéristiques d'un instrument<br>ume des données traitées permet une projection<br>tre dix et quinze milles le dern

Soíent, des temps de traítement estímés respectívement à :

- $1000 * 3 * 3s = 2.5$  heures pour les traitements quotidiens
- $\bullet$  15000  $^*$  3  $^*$  3s = 37.5 heures pour la clôture mensuelle

... et cecí sans envísager une quelconque évolutíon de l'actívité (donc des volumes) !

Ces chiffres n'étant pas satisfaisants, la solution choisie pourrait être remise en cause. La technologíe du maíllon *SmartPlanet* est fortement structurante pour l'ensemble de l'archítecture cible.

#### Pourquoi?

C'est la premíère questíon que vous êtes logíquement en droít de vous poser : pourquoí des temps de réponse aussi longs puisque l'on travaille avec des briques logicielles ayant fait leur leurs preuves : SOAP, Java, Oracle, Apache et Tomcat. Voici le schéma de traitement des Web Services Services dans le cadre de Prysme :

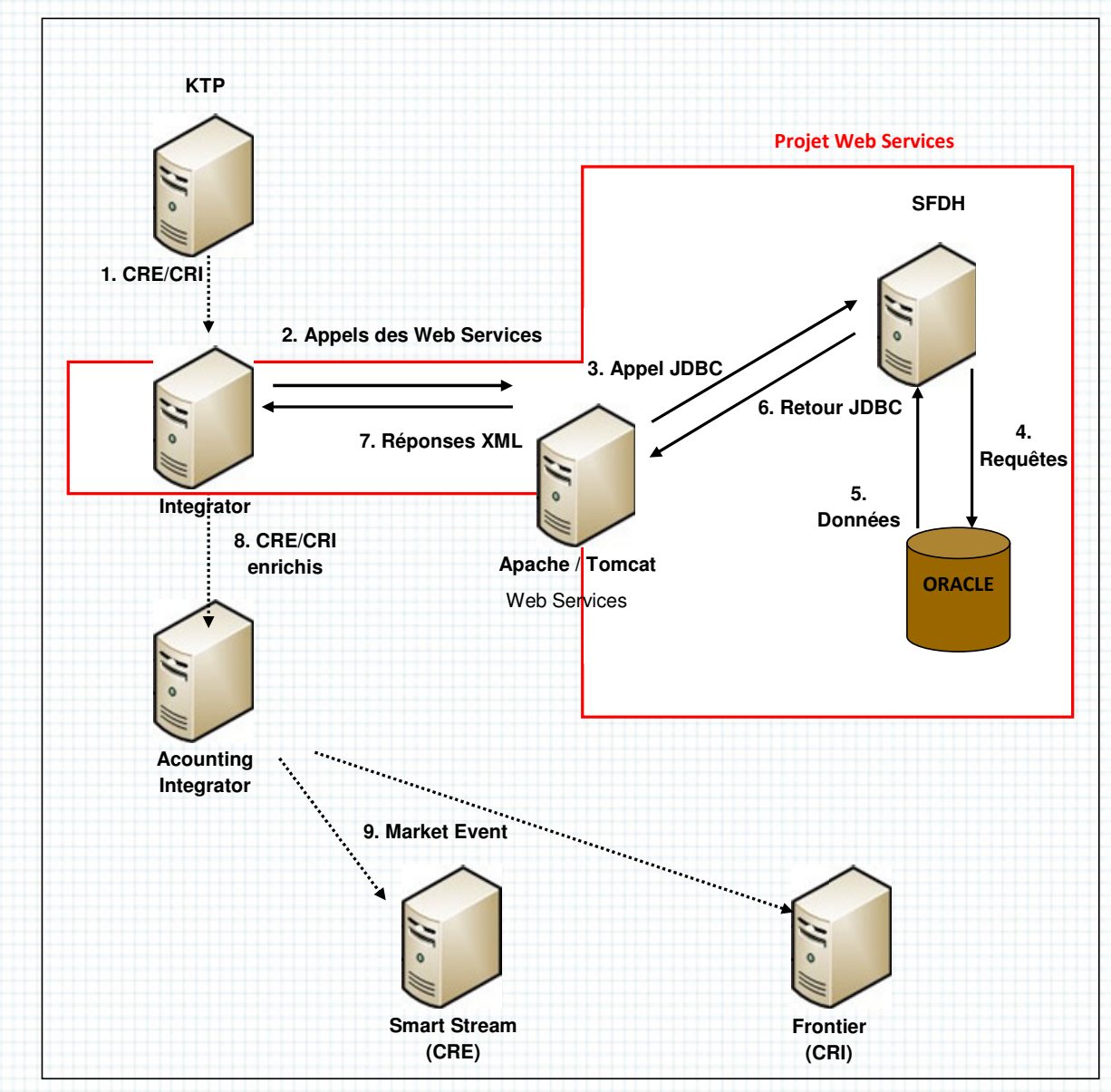

Cartographie Prysme 5 – Les Web Services

Dans ce diagramme le maillon faible est ce qui n'est pas standard : SFDH. Ce progiciel se dit «Base de données objets », voyons ce que cela sígnífíe. Pour *SmartCo,* l'éditeur de *SmartPlanet,* un objet est un ensemble de données étroitement liées entre elles.

#### 2.Prysme Lot 1

Voící, par exemple, un extraít de l'objet « Securíty » dont les ínstances permettent de stocker les instruments financiers :

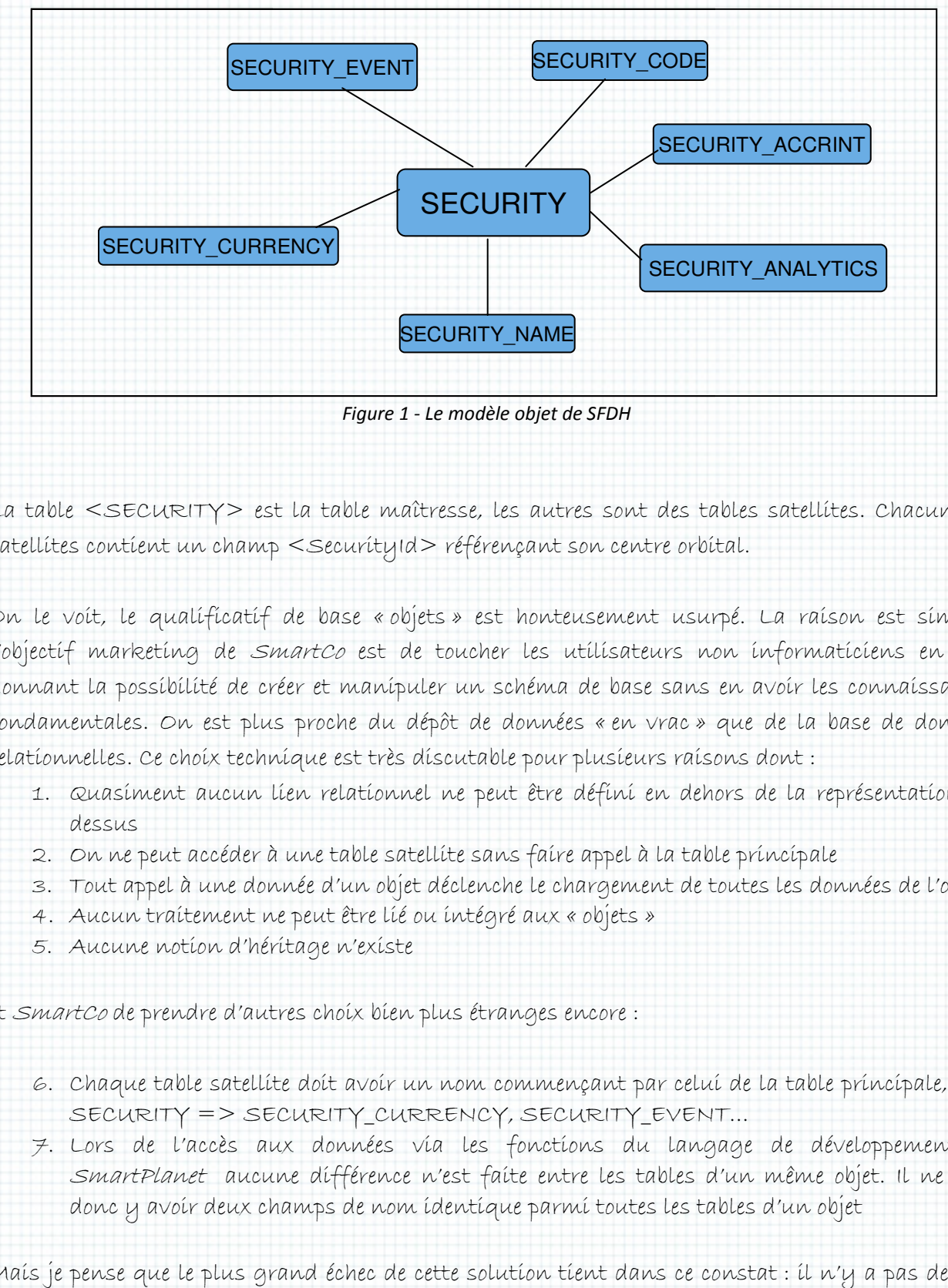

Figure 1 - Le modèle objet de SFDH

La table <SECURITY> est la table maîtresse, les autres sont des tables satellites. Chacun des satellites contient un champ < SecurityId > référençant son centre orbital.

On le voit, le qualificatif de base « objets » est honteusement usurpé. La raison est simple : l'objectif marketing de *SmartCo* est de toucher les utilisateurs non informaticiens en leur donnant la possíbílíté de créer et manípuler un schéma de base sans en avoir les connaissances fondamentales. On est plus proche du dépôt de données « en vrac » que de la base de données relatíonnelles. Ce choíx techníque est très díscutable pour plusíeurs raísons dont :

- 1. Quasíment aucun líen relatíonnel ne peut être définí en dehors de la représentatíon cidessus
- 2. On ne peut accéder à une table satellite sans faire appel à la table principale
- 3. Tout appel à une donnée d'un objet déclenche le chargement de toutes les données de l'objet
- 4. Aucun traitement ne peut être lié ou intégré aux « objets »
- 5. Aucune notion d'héritage n'existe

et SmartCo de prendre d'autres choix bien plus étranges étranges encore :

- 6. Chaque table satellite doit avoir un nom commençant par celui de la table principale, i.e. : SECURITY => SECURITY\_CURRENCY, SECURITY\_EVENT…
- 7. Lors de l'accès aux données via les fonctions du langage de développement de SmartPlanet aucune différence n'est faite entre les tables d'un même objet. Il ne peut donc y avoir deux champs de nom identique parmi toutes les tables d'un objet

Maís je pense que le plus grand échec de cette solutíon tíent dans ce constat : íl n'y a pas de non informaticien qui osent manipuler le produit pour l'adapter à son usage.

2.3.Premíère étape : enríchíssement des CRE et CRI pour Integrator <mark>15</mark>

#### 2.Prysme Lot 1

Les points deux et trois sont la raison des temps de réponse obtenus dans la première expérie expérience sur les Web Servíces : dans le nœud *SFDH* chaque requête fait appel à un objet entier. La première chose que Brahima et moi mettons en œuvre est l'utilisation de requêtes SQL plutôt que l'appel à des fonctions *SFDH.* A ce propos, rendons grâce à ce dernier puisqu'il offre, dans son langage propriétaire, la possibilité d'utiliser la grammaire SQL pour obtenir des données. Ce choix, comme on le verra plus tard, n'est pas disponible dans chaque brique logicielle (écrans, procédures d'export/import).

Pour finir sur cette partie d'accès aux données, j'ajoute qu'en réalité SFDH ne donne pas accès directement aux tables Oracle, puisque les requêtes SQL sont retraitées avant d'être transmises au moteur de la base de données. Ceci afin d'éviter au moíns ce que nous a explíqué *SmartCo* avec quí nous avons bataíllé pour obtenír les corrections nécessaires au support des fonctions SQL standard MAX et MIN. nír sur cette partíe d'accès aux données, j'ajoute qu'en réalité *SFDH* ne donne pas accès<br>nent aux tables Oracle, puisque les requêtes SQL sont retraitées avant d'être transmises au<br>de la base de données. Ceci afin d'évit n être dépendant. C'est du<br>pour obtenír les correctíons<br>SFDH vía les Web Services,

Revenons à notre POC. Ayant codé le traitement des requêtes faites à SFDH nous obtenons des temps de réponses bíen plus rassurants quant au choíx techníque, jugez plutôt :

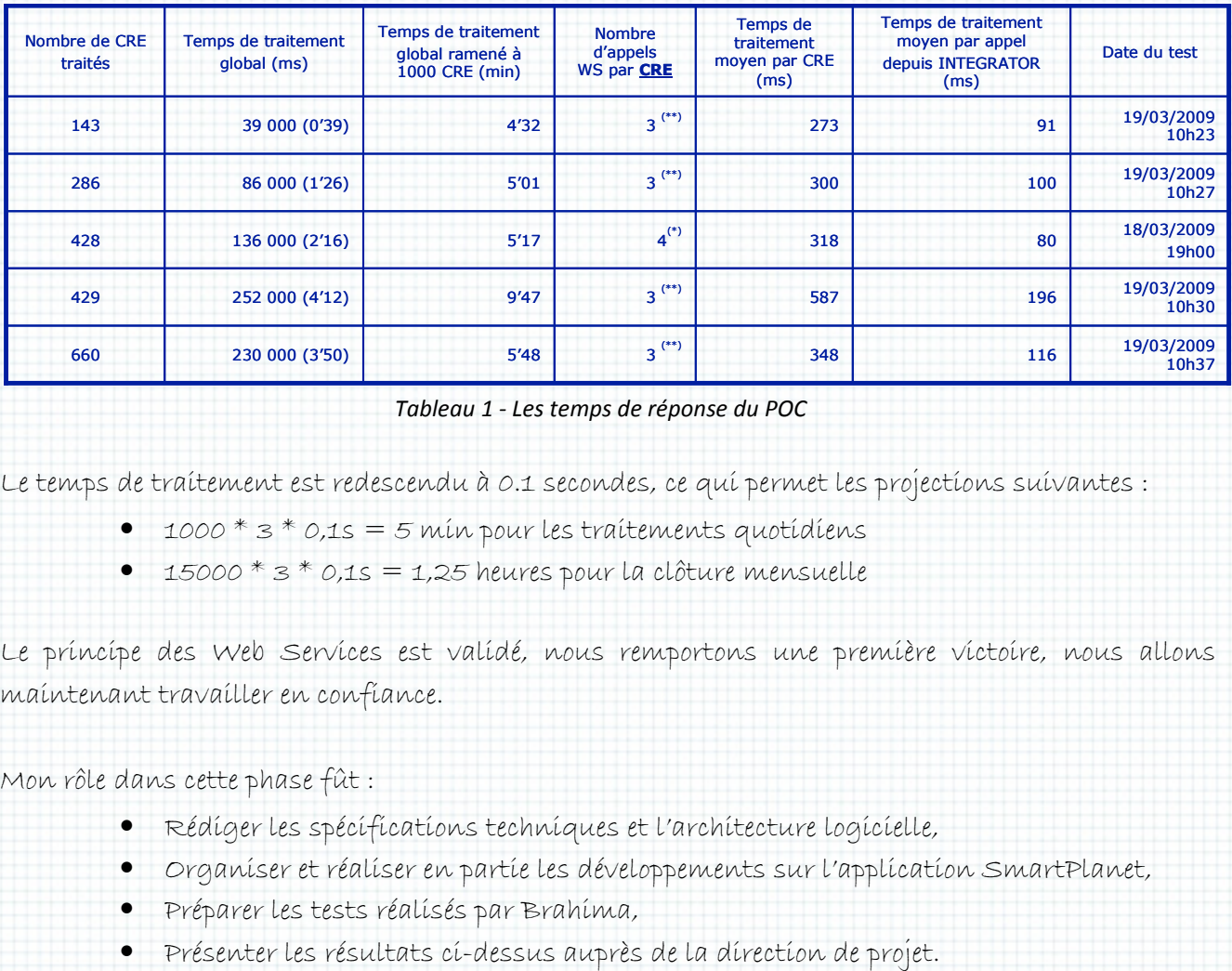

#### Tableau 1 - Les temps de réponse du POC

Le temps de traítement est redescendu à 0.1 secondes, ce qui permet les projections suivantes :

- $\bullet$  1000  $^*$  3  $^*$  0,1s = 5 min pour les traitements quotidiens
- $\bullet$  15000  $^*$  3  $^*$  0,1s = 1,25 heures pour la clôture mensuelle

Le príncipe des Web Services est valídé, nous remportons une première victoire, nous allons maintenant travailler en confiance.

Mon rôle dans cette phase fût fût :

- Rédiger les spécifications techniques et l'architecture logicielle,
- Organiser et réaliser en partie les développements sur l'application SmartPlanet,
- Préparer les tests réalisés par Br Brahima,
- Présenter les résultats ci-dessus auprès de la direction de projet.

2.3.Première étape : enrichissement des CRE et CRI pour Integrator 16

# Les Web Services

Pendant que nous avancíons dans ce développement à vue, c'est-à-dire sans rédaction de spécifications en conformité avec des besoins métiers, je rédigeais un document de spécifications techniques détaillées afin de préparer l'étape suivante. Mes deux objectifs étaient :

- Prendre de l'avance sur la demande qui suivrait la validation du POC
- · Envisager une solution qui permettrait d'ouvrir, au-delà du besoin identifié, l'utilisation des Web Services

Ces derniers seront développés, nous l'avons vu, pour deux noyaux du référentiel de données données : les valeurs financières (SECURITY) et les tiers (AGENT). Or, si je sais que l'application cliente Integrator a des besoins identifiés et restreints, je devine aisément que d'autres applications peuvent à l'avenir nécessiter des accès à ces deux référentiels pour d'autres couvertures fonctíonnelles. On peut, par exemple, accéder à chaque type de données vía plusíeurs type de clés (KTP, ISIN, SFDH, etc. …), l'objet SECURITY contient plus de trente tables satellites et AGENT est lié à plus de vingt cinq ce qui signifie plusieurs centaines d'informations dont il faut identifier l'importance et l'intérêt.

Mon analyse et nos différents tests aboutissent aux choix suivants suivants :

## <u>4 Web Services (WS) seront créés :</u>

- deux pour les Tiers,
- deux pour les Instruments.

# <u>Pour chaque type de données (Tiers et Instruments) deux périmètres de données seront définis :</u>

- niveau 1 : les 10 informations de bases de l'objet,
- niveau 2 : les 20 informations de bases de l'objet (incluant le niveau 1),

#### Deux remarques :

- Nous aurions pu ne générer qu'un seul WS pour chaque type de données (un schéma XML pour les deux niveaux), mais SFDH (encore lui) ne gérant pas les données optionnelles (balises XML non renseignées), nous préférons séparer les services pour limiter le volume des données transmises transmises.
- Par ailleurs, la maîtrise d'ouvrage nous demande de ne pas sécuriser les accès à ces WS par un système de logín/password, toujours dans le but de maíntenír les WS par un système de logín/password, toujours dans le but de maínt<br>performances et sachant que seules des applícatíons ínternes y auront accès.

Les données sont demandées par les applications clientes via les clés d'accès. Une clé d'accès se défini par 2 informations :

- la clé : une chaîne de caractères de taille variable,
- un type de clé :

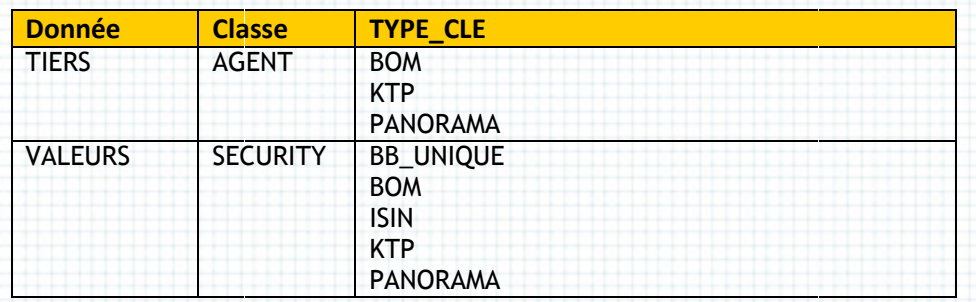

Tableau 2 - Les clés d'accès aux WS

Ci-dessous, un extrait des spécifications détaillées dessous, détaillées :

#### Format des requêtes XML reçues :

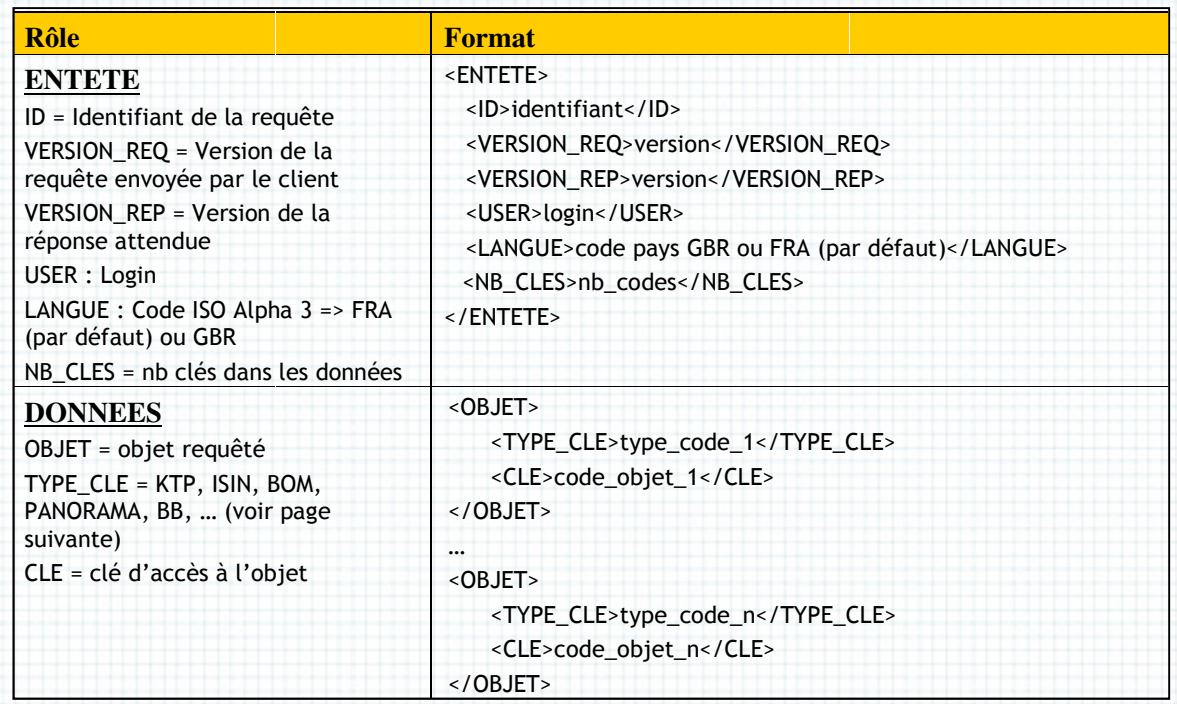

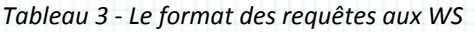

#### Commentaires :

- Dans l'entête de la requête chaque demande doit être identifiée de façon unique. Ainsi, plusieurs requêtes simultanées ou successives pourront être envoyées par la même application, l'identifiant servant de lien entre la requête et la réponse. Dans l'optique de traçage des transactions, cet identifiant pourra également servir.
- Il doit être envisagé une gestion de la version des requêtes. Si le format des messages change (reçus et/ou retournés) la compatibilité doit être maintenue avec les

2.3.Première étape : enrichissement des CRE et CRI pour Integrator 18

#### 2.Prysme Lot 1

anciennes versions. Les traitements implémentés dans SFDH devront donc connaître la versíon de la requête et de la réponse gérées par l'applícatíon clíente.

- La langue des réponses : lorsqu'un libellé, un nom ou une date sont retournés par le WS la requête peut spécifier la langue souhaitée dans la réponse (il n'existe pour l'instant que l'anglais, dont le code langue est GBR, et le français code langue FRA).
- Dans le bloc « Données Données » le champ « TYPE\_CLE » permet d'ouvrir le Web Service à de nombreux besoíns non ídentífiés. Celuí exprímé par le sponsor du POC est seulement de répondre à des requêtes d'*Integrator.* Ce derníer utílísant les clés *KTP,* nous auríons pu ne définír comme ídentífiant qu'un paramètre : le code KTP. L'ajout du type permet, sans impact sur les performances, de rendre universel notre Web Service.

Ces décísions issues de principes généraux de bonnes pratiques nous permettent de :

- Renforcer la confiance de notre client par la maîtrise de notre analyse,
- Pérenniser notre travail (le besoin d'accès via une seconde clé pour une autre application sera sera rapidement identifié),
- Augmenter d'un point de vue technique l'intérêt de notre mission.

#### Format des messages de réponse :

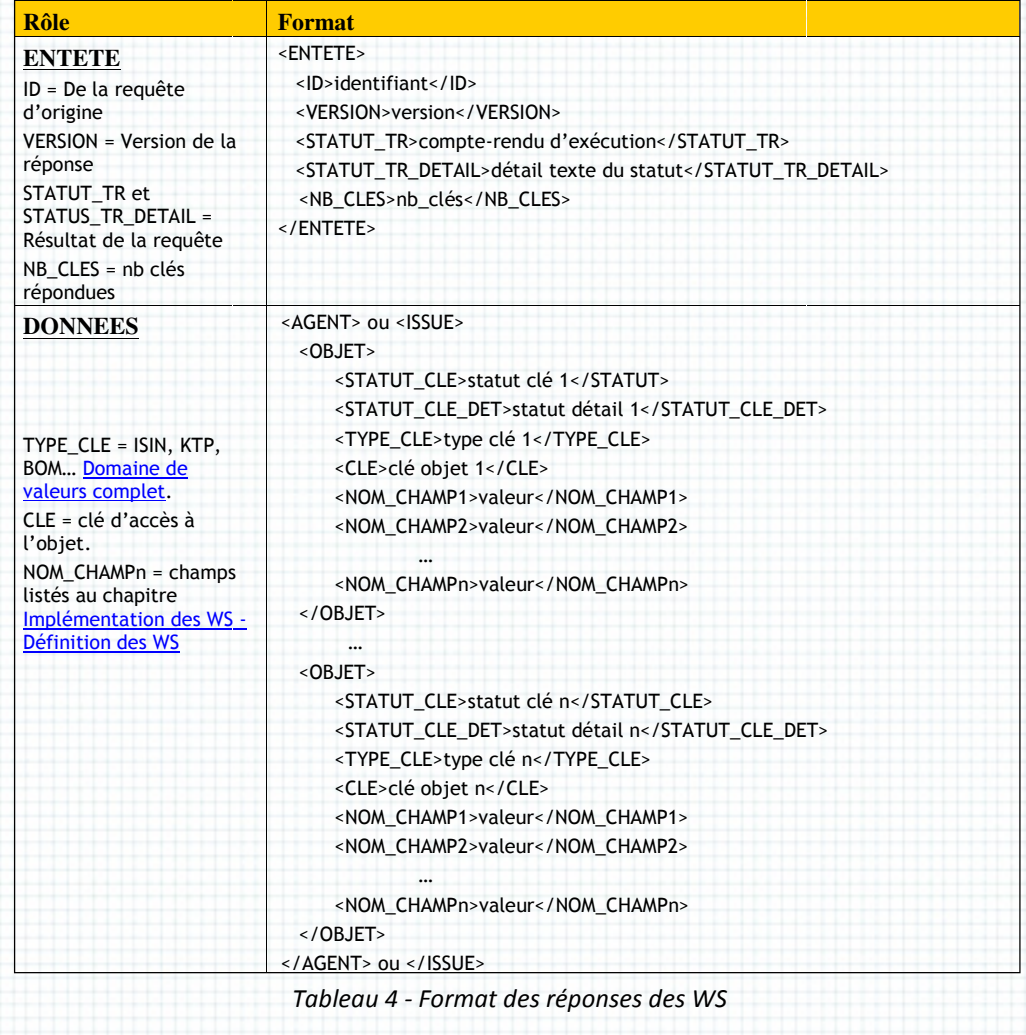

2.3.Première étape : enrichissement des CRE et CRI pour Integrator 19 Par ailleurs, je définis les codes retours qui permettront aux développeurs des applications clientes de progresser rapidement dans leur mise au point point :

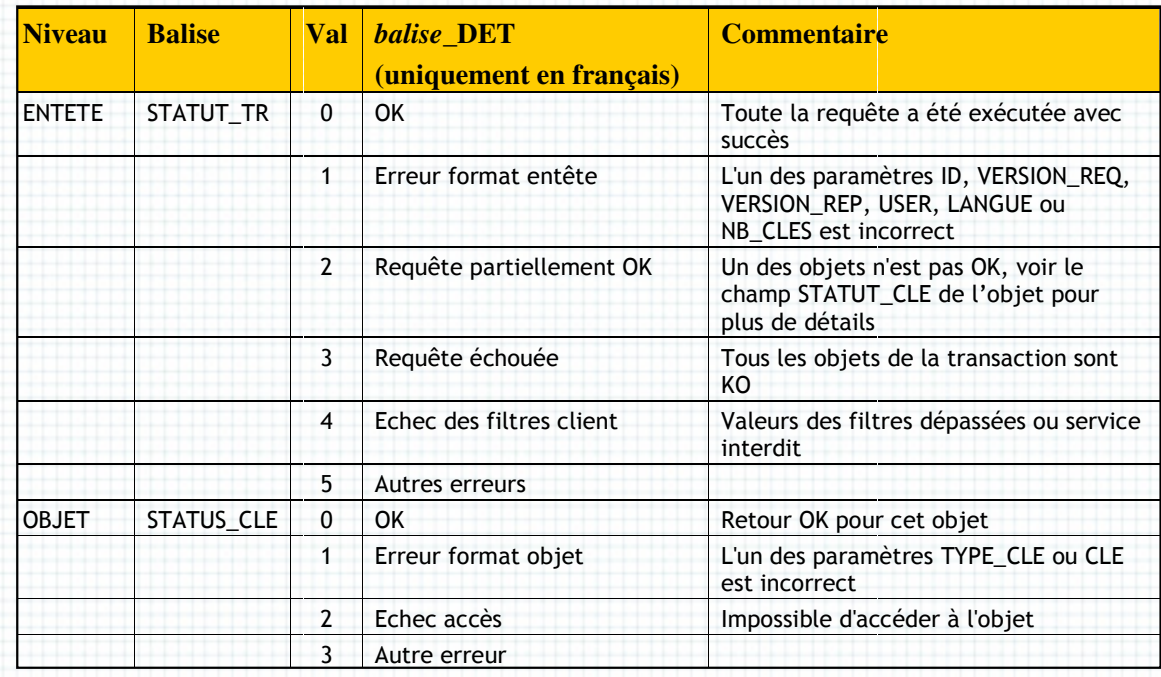

Tableau 5 - Les codes retour des WS

Et le contenu des données envoyées (extrait) :

## Légende du tableau ci-dessous :

- Dom = Domaine des données (TIERS ou VALEUR) dessous :<br>omaíne des données (TIERS ou<br>Classe de l'objet dans SFDH (A:<br>íce = nom du WS appelé par le i<br>retournés dans la réponse XML :
- Classe = Classe de l'objet dans SFDH (AGENT ou SECURITY)
- Web Service = nom du WS appelé par le client
- Champs retournés dans la réponse XML
	- o Champ en base = nom technique du champ dans SFDH présenté sous la forme OBJET.TABLE.CHAMP (s'íl s'agít de la TABLE príncípale, elle est omíse)
	- o Balise XML = nom défini dans le fichier XSD de retour
	- o Lang = Champ dont le contenu diffère selon la langue demandée dans la requête
	- o Format : format de la donnée dans la balise XML

| <b>lasse</b> | <b>Web Service</b>  | <b>Champs retournés</b>                                                                                                   |                         |          |                       |                                                                                                    |  |
|--------------|---------------------|----------------------------------------------------------------------------------------------------|-------------------------|----------|-----------------------|----------------------------------------------------------------------------------------------------|--|
|              |                     | <b>Champ en base</b>                                                                                                    | <b>Balise XML</b>       | Lang     | <b>Format</b>         | <b>Description</b>                                                                                                 |  |
| gent         | WS_AGENT_LEVEL      | AGENT.AGENT NAME.NAME                                                                                                    | AGENT NAME              | $\times$ | String                | Nom                                                                                                    |  |
|              |                     | AGENT.ADDRESS                                                                                                    | <b>ADDRESS</b>          |          | String                | Adresse                                                                                                    |  |
|              |                     | AGENT.HQ_COUNTRY<br>$\Rightarrow$ ISO_CODE                                                                                | <b>HQ COUNTRY</b>       |          | String<br>ISO Alpha 3 | Pays Domicile                                                                                                    |  |
|              |                     | <b>AGENT.MAIN ROLE</b><br>=> Code interne                                                                                 | MAIN_ROLE               |          | String                | Rôle principal                                                                                                    |  |
|              |                     | AGENT.ACTIVITY SECTOR<br>$\Rightarrow$ Code                                                                               | ACTIVITY_SECTOR         |          | String                | Secteur                                                                                                    |  |
|              |                     | <b>AGENT. TRANCHE</b><br>=> Code interne                                                                                  | <b>TRANCHE</b>          |          | String                | Type de dette                                                                                                    |  |
|              |                     | AGENT.AGENT ACCOUNTING.CUS<br><b>TOMER TYPE</b><br>=> Colonne CODE de la classe<br>AGENT_ECO                              | *CUSTOMER TYPE          |          | String                | Oualité<br>économique                                                                                              |  |
|              |                     | AGENT.LBP_AGT_CPTY_D<br>=> Code interne                                                                                   | *LBP_AGT_CPTY_D         |          | Y/N                   | Tiers douteux ?                                                                                                    |  |
|              |                     | AGENT. BASEL_I_CATEGORY<br>=> Code interne                                                                                | <b>BASEL I CATEGORY</b> |          | String                | Catégorie Bâle 1                                                                                                   |  |
|              |                     | AGENT. BASEL II CATEGORY<br>=> Code interne                                                                               | BASEL_II_CATEGORY       |          | String                | Catégorie Bâle 2                                                                                                   |  |
|              |                     | AGENT.AGENT_LINK.LINKED_AGEN<br>т<br>Avec<br>AGENT.AGENT_LINK.LINK_TYPE =<br>« est garanti par »                          | <b>GARANT</b>           |          | String                | Garant                                                                                                    |  |
|              |                     |                                                                                                    | <b>GARANT CODE TYPE</b> |          | String                | <b>Type code Garant</b><br>=> Même type que<br>le type du code de<br>la requête :<br>TYPE CLE                      |  |
|              |                     | AGENT.AGENT_ACCOUNTING.CUS<br><b>TOMER TYPE</b><br>Liste de la colonne de<br>AGENT ECO.CLIENT FIN TYPE =><br>Code interne | FIRM TYPE               |          | String                | Type de la société<br>du client :<br>F=Clientèle<br>Financière<br>N=Clientèle Non<br>Financière<br>I=Interbancaire |  |
| gent         | WS_AGENT_LEVEL<br>2 | <b>AGENT.COUNTRY</b><br>$\Rightarrow$ ISO_CODE                                                                            | <b>COUNTRY</b>          |          | String<br>ISO Alpha 3 | Pays Incorporation                                                                                                 |  |
|              |                     | AGENT.RISK_COUNTRY<br>$\Rightarrow$ ISO_CODE                                                                              | RISK_COUNTRY            |          | String<br>ISO Alpha 3 | Pays Risque                                                                                                    |  |

Tableau 6 - Les données retournées par les WS

Ces príncípes valídés, íl nous reste à coder les WS dans *SFDH*. Je tíens à faire un détour par une règle de codages que je nous impose pour favoriser une maintenance efficace de nos développements.

Le principe des niveaux de requêtes permet d'envisager un développement en « « Poupées Russes » ; le niveau deux incluant le niveau un, nous devons faire en sorte qu'une correction ou une évolution du niveau le plus bas fasse également progresser le niveau supérieur.

Après analyse je conclu que nos requêtes peuvent être découpées en trois parties SQL :

- Select => pour lister les champs à extraire
- From => pour spécifier les tables utilisées
- Where => pour appliquer les jointures et les filtres

2.3.Premíère étape : enríchíssement des CRE et CRI pour Integrator <mark>21</mark>

2.Prysme Lot 1

Ces deux constats établís, nous pouvons líer les deux níveaux. Voící, par exemple pour le WS AGENT de níveau deux, le code source de constructíon de la requête SQL suívant ces príncípes :

requete := SELECT\_AGENT\_LEV1() + SELECT\_AGENT\_LEV2() + FROM\_AGENT\_LEV1() + FROM\_AGENT\_LEV2() + WHERE\_AGENT\_LEV1(arg1,arg2,arg3) + WHERE\_AGENT\_LEV2()

#### return requete;

Chaque fonction retourne une chaîne de caractères, les arguments arg1, arg2 et arg3 correspondent aux champs fournis dans l'appel du client.

Lorsque nous devrons amender le niveau 1, le niveau 2 sera automatiquement enrichi. Idem lors des corrections ou évolutions obligatoires en raison de changements dans le schéma de la base de données. haque fonction retourne une chaîne de caractères, les arguments arg1, arg2 et ar<br>prrespondent aux champs fournis dans l'appel du client.<br>orsque nous devrons amender le niveau 1, le niveau 2 sera automatiquement enrichi. Id

### Détail de mise en œuvre

SFDH étant un progícíel, je décrís cí-dessous le processus de développement mené pour ce travaíl :

• Dans le module <Connectivity>, création d'un flux de type Web Services en implémentant les schémas d'entrée et de sortie (XSD) et le script de traitement des données. Voici une copie d'écran illustrant ces travaux :

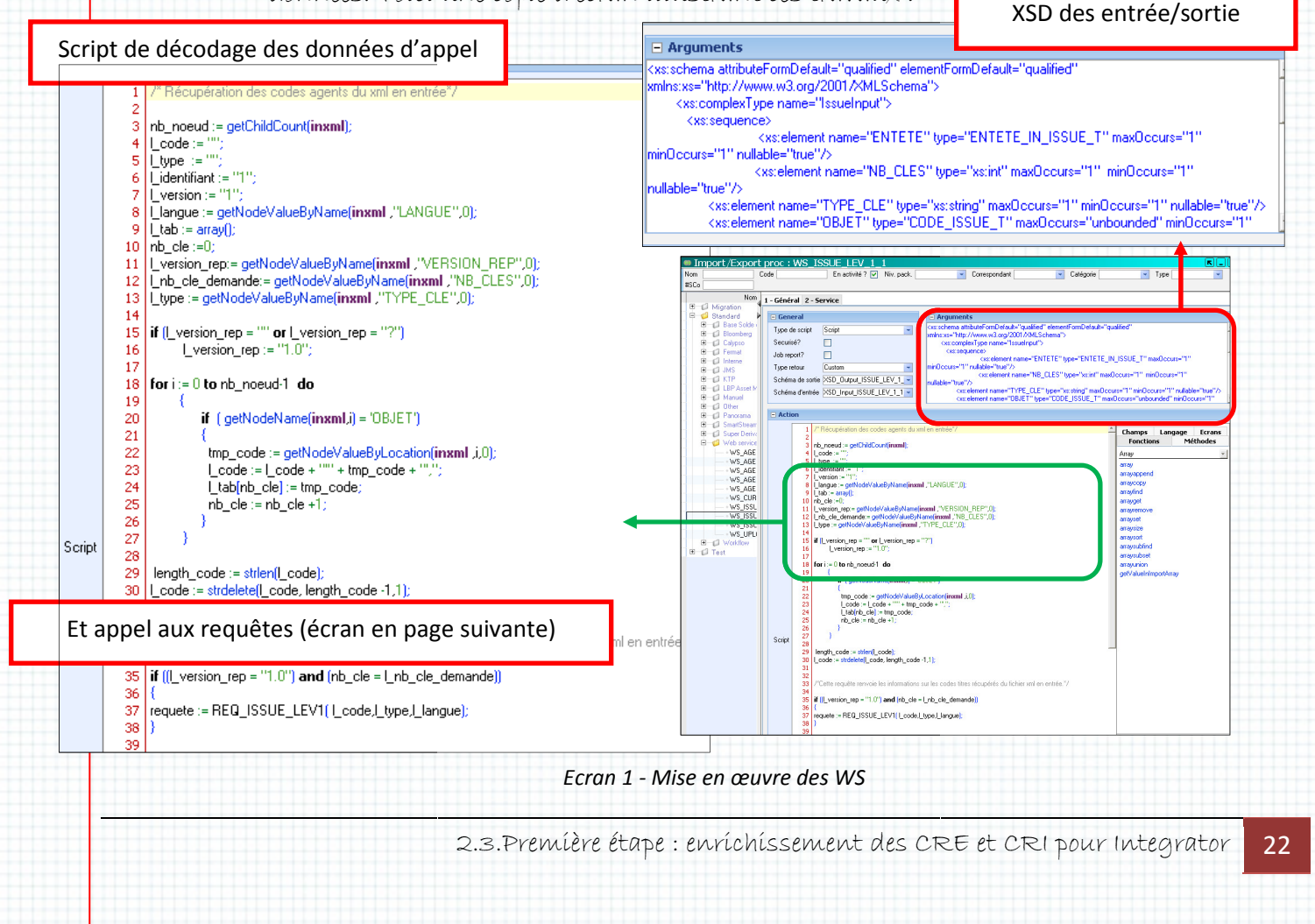

• Dans le module <Rules Dictionnary>, écriture des sous fonctions de création des requêtes SQL :

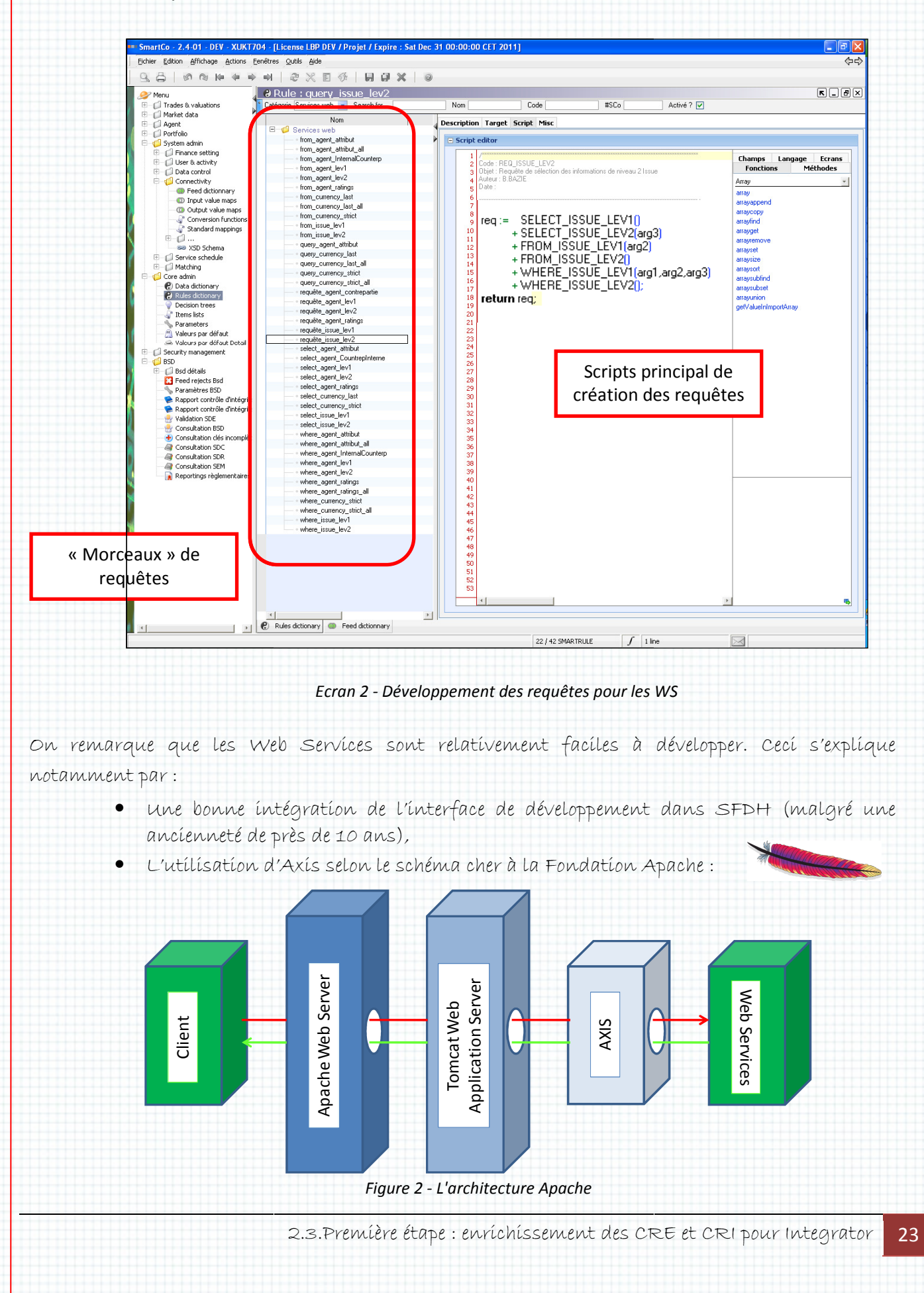

Axís permet d'ímplémenter facílement les WS puísqu'à partír d'un code source Java, il prend en charge les tâches suivantes :

- Gestion du protocole SOAP (entrée et sortie),
- · Génération automatique de la WSDL qui doit être utilisée par les applications clientes,
- Génération du code Java de l'application cliente (que nous donnerons à l' l'équipe Frontier plus tard.

Dommage que dans cet environnement confortable pour le développeur, nous ayons dû écrire les fichiers XSD avec un simple éditeur.

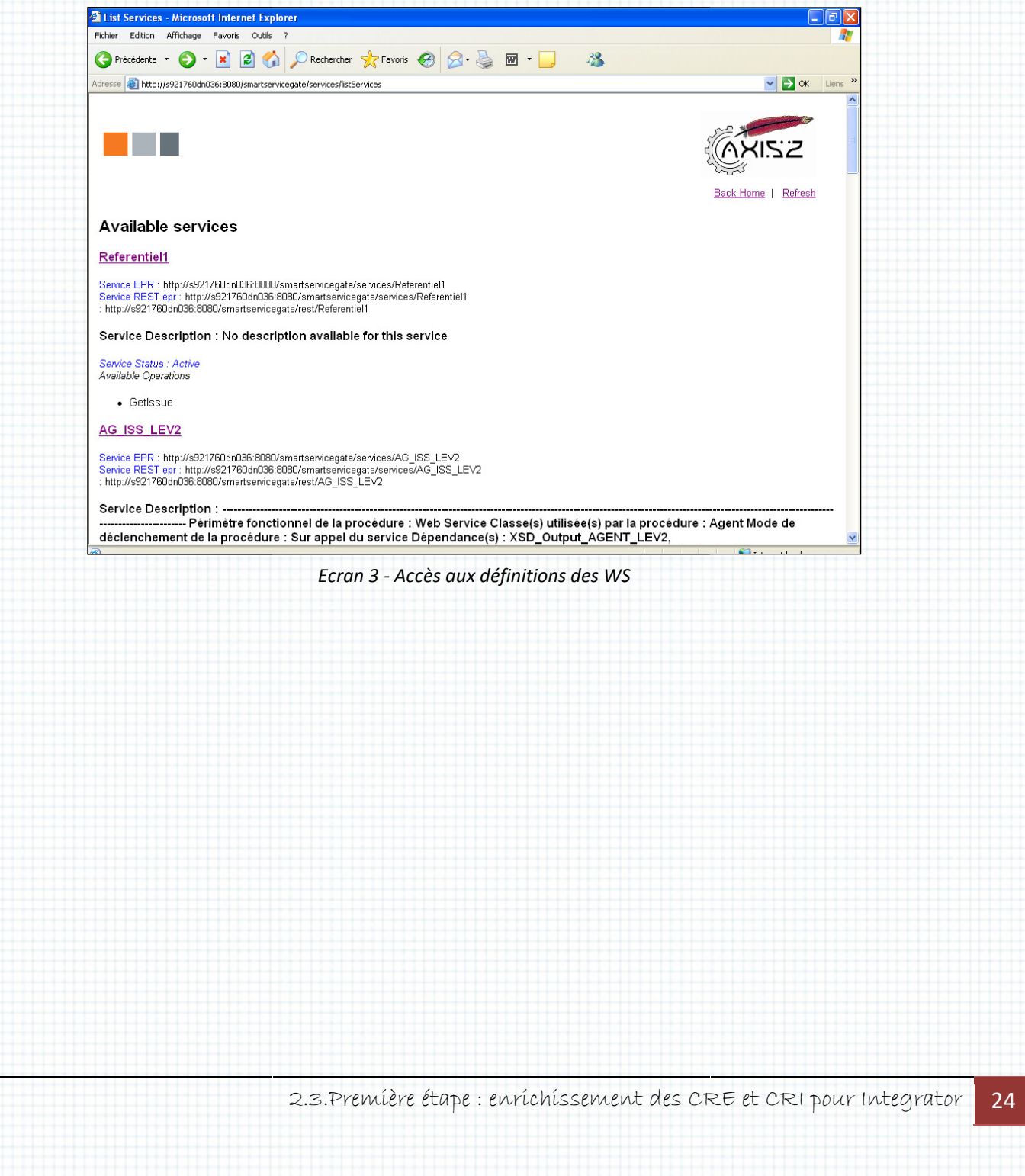

# 2.4. Seconde étape étape: L'enrichissement des référentiels référentiels

Les Web Services terminés, nous devons maintenant passer à l'enrichissement des référentiels SECURITY et AGENT.

Cette seconde phase est présentée en quatre sous parties parties :

- La mise à jour des clés d'accès aux objets
- La création de nouvelles colonnes dans la base de données
- L'alimentation de ces nouvelles informations
- Les évolutions des interfaces utilisateurs

# La míse à jour des clés d'accès aux objets

Avant le lancement du projet *Prysme, SFDH* étaít utílísé comme contenant ísolé, c'est-à-díre ne communiquant pas ou peu avec l'extérieur. Les interfaces utilisateurs servaient d'accès. Prysme replace le référentíel au centre du système. Il faut donc le mettre à jour en :

- Enrichissant ses clés d'ac d'accès,
- Faisant évoluer son schéma pour répondre aux nouveaux besoins,
- Alimentant autant que possible les nouvelles colonnes ou tables créées par flux informatiques (reprise de données).

L'application KTP contient beaucoup des données que nous allons récupérer : les clés d'accès et les attributs AGENT et SECURITY.

Les clés d'accès KTP au référentíel valeurs (SECURITY) sont déjà définies.

Pour ce qui est des Tiers, outre leurs clés, j'identifie rapidement que le rôle (ou type) est un élément díscrímínent à leur accès, voící les nomenclatures KTP vs *SFDH* :

|       | <b>Type de Tiers SFDH</b> |  |  |
|-------|---------------------------|--|--|
| (KTP) | Contrepartie              |  |  |
| (KTP) | Contrepartie              |  |  |
| (KTP) | Contrepartie              |  |  |
| (KTP) | Contrepartie              |  |  |
|       | Type de dette             |  |  |
|       | Type de dette             |  |  |
|       |                           |  |  |

Tableau 7 - Types de tiers

Seuls les rôles Contrepartie, Dépositaire, Broker et Compensateur sont connus de KTP. Le code Emetteur est lié à l'instrument et le Garant est lié à un « « Type de dette ».

> 2.4.Seconde étape : L'enrichissement des référentiels 25

Chaque ligne de CRE correspondant à une opération en bourse, on obtient les liens logiques suivants :

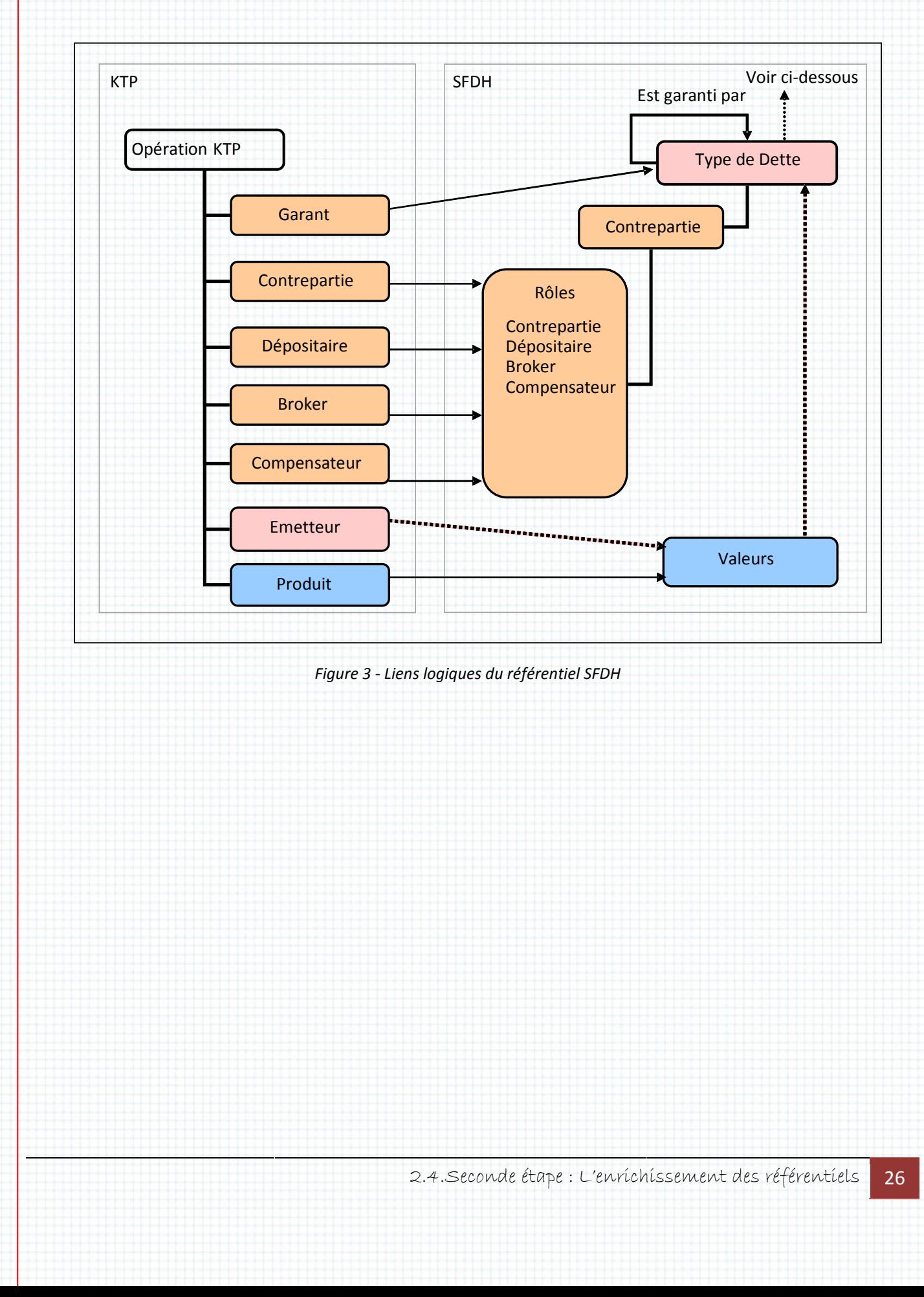

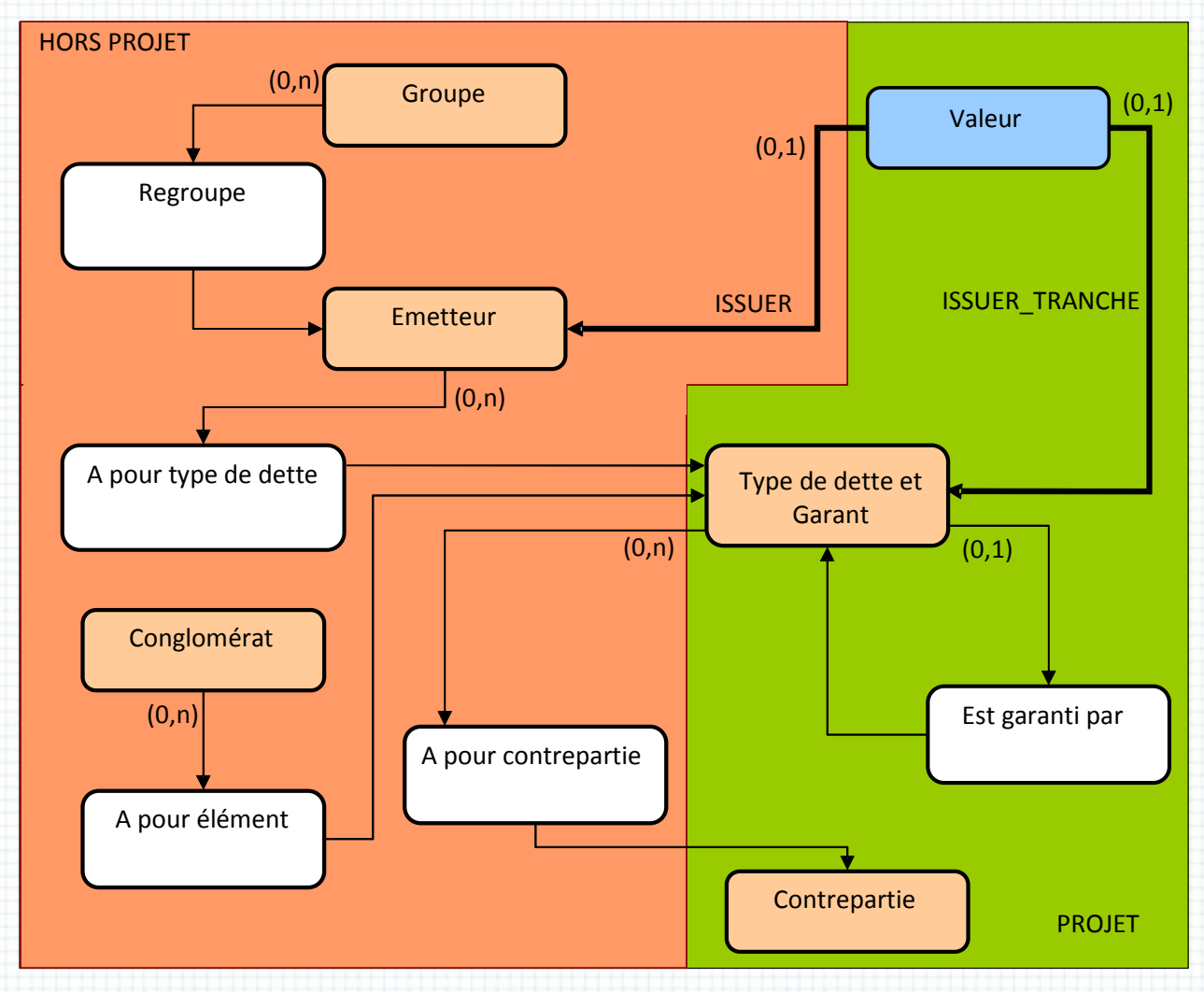

La vue macro cí-dessous montre les líens défínís entre les Tiers et les Valeurs dans *SFDH* :

Figure 4 - Liens relationnels du référentiel SFDH

Les méthodes d'accès de KTP vers SFDH seront donc :

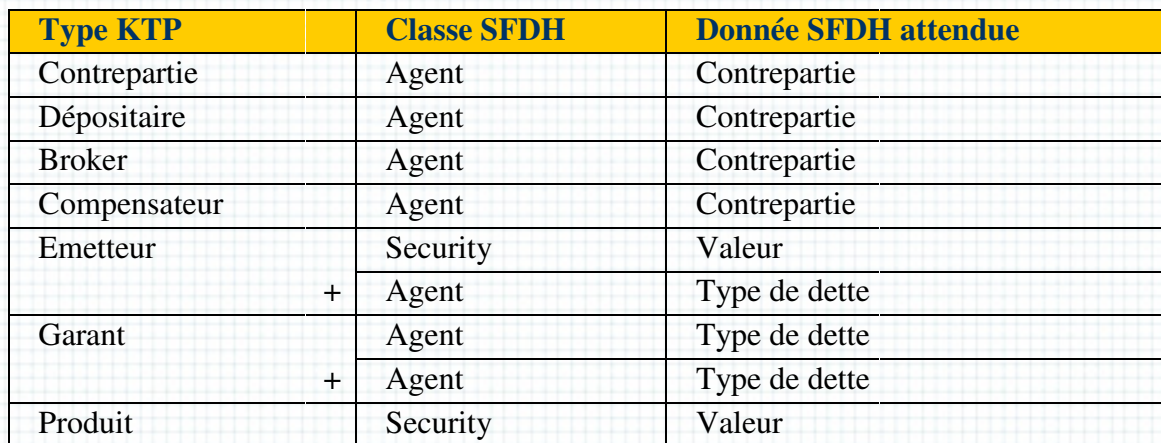

Tableau 8 - Méthodes d'accès au référentiel SFDH

28

# <u>Techníquement, cette organisation implique pour les tiers :</u>

- Une seule requête sera nécessaire aux clients pour récupérer les informations des contrepartie, déposítaíre, broker et compensateur :

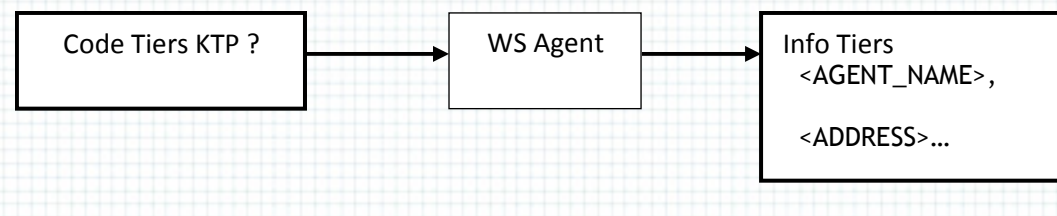

Figure 5 - Appel aux WS pour un tiers quelconque

- Pour les émetteurs deux requêtes seront nécessaires : une vers le référentiel Valeurs (Security) pour obtenir le code émetteur (ISSUER\_TRANCHE) et une seconde vers le référentiel Tiers (Agent) :

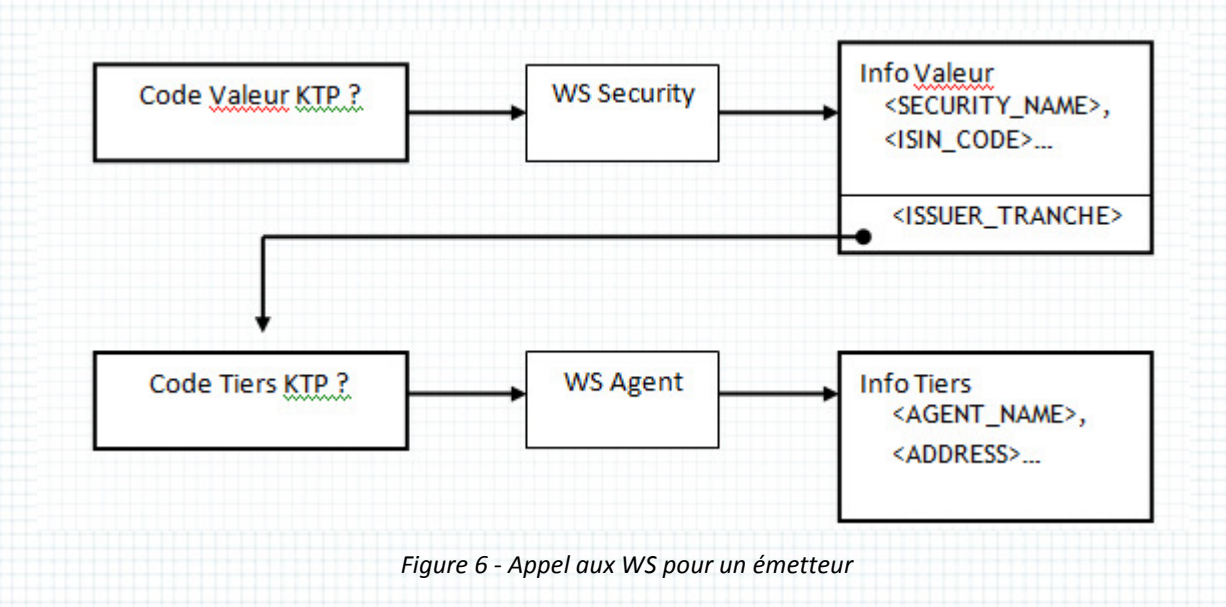

- Pour le garant deux requêtes seront également nécessaires : une pour le type de dette afin de récupérer le code du garant, puis une seconde pour obtenir les détails de celui celui-ci :

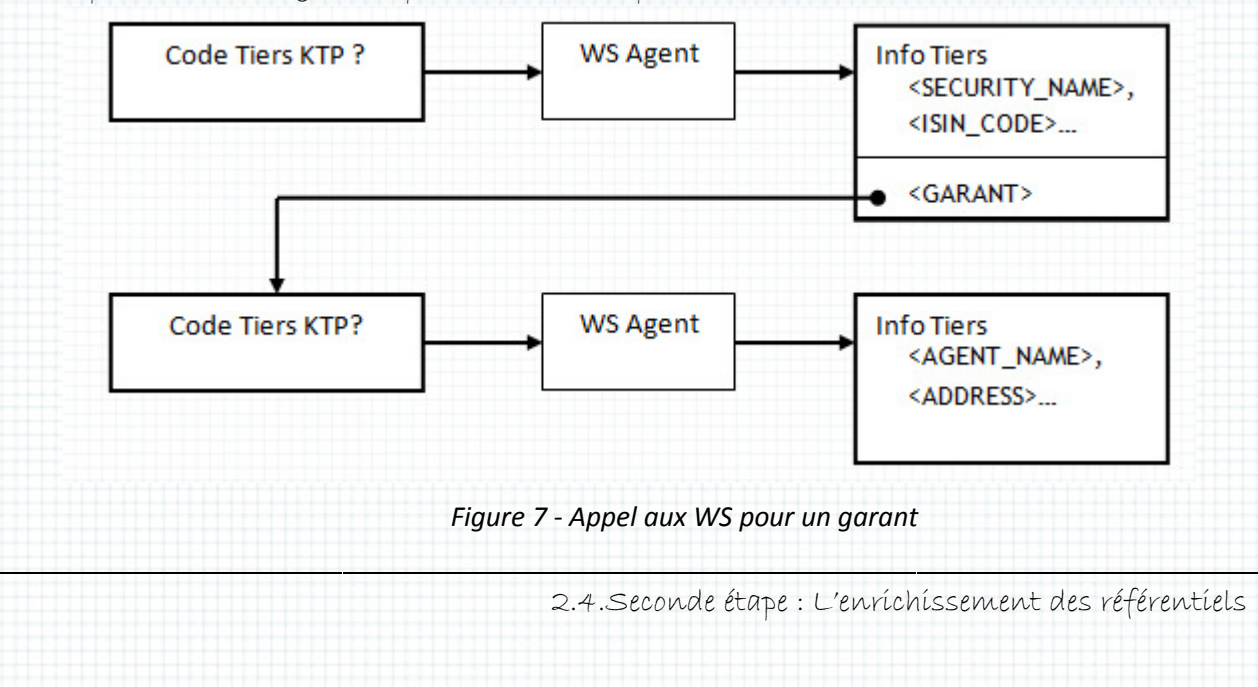

L'équipe développant sur *Integrator* apprécierait que nous intégrions les données du garant à la réponse concernant le tiers « « Type de dettes », de même pour l'émetteur avec la requête sur l'objet SECURITY maís je ne veux pas rendre «íntellígents» nos WS, c'est-à-díre ínclure une connaíssance fonctíonnelle au codage des réponses. Ce príncipe nous garanti leur pérennité et leur universalité.

# Création de nouvelles colonnes dans la base de données données

Il y a deux types de données à ajouter dans la base de données données :

- · Les données utiles pour *Integrator* afin d'enrichir ses CRE et CRI,
- Les données indispensables pour la génération des reportings réglementaires.

De même, pour chacune de ces ínformatíons, deux modes d'alímentatíon sont envísageables :

- Par exportation d'une application externe,
- Par saisie.

Sur ce chapítre, l'essentíel de l'étude pré-développement est effectué par la maîtrise d'ouvrage : définition de la donnée, signification, domaine de valeur, origine. Il ne me reste qu'à définir les formats de représentatíons en base et les tables d'implémentation. Comme je le dis plus haut, les objets Tiers et Titres contiennent déjà de très (trop ?) nombreuses tables, je décide donc, en accord avec le responsable d'application, de créer les nouveaux champs dans des tables existantes. Mon étude d'implémentation doit s'accompagner d'une étude sur les champs utilisés avec l'espoir de pouvoir les rendre utiles plutôt que d'en créer d'autres. les d'implémentation. Comme je le dis plus haut, les<br>Grop ?) nombreuses tables, je décide donc, en accord<br>i nouveaux champs dans des tables existantes. Mon<br>d'une étude sur les champs déjà définis mais non

Il faut savoir que lorsque l'éditeur *SmartCo* livre sa solution elle contient une configuration par défaut que très peu de clients osent altérer hormis par ajout. J'en profite pour aborder une faiblesse de l'architecture de *SmartPlanet* dans laquelle sont mélangés données, paramètres de base de l'application (propriétés du progiciel) et paramètres ou données applicatives et dynamiques de l'utílísateur. On a aínsí un pérímètre non protégé dans la base de données :

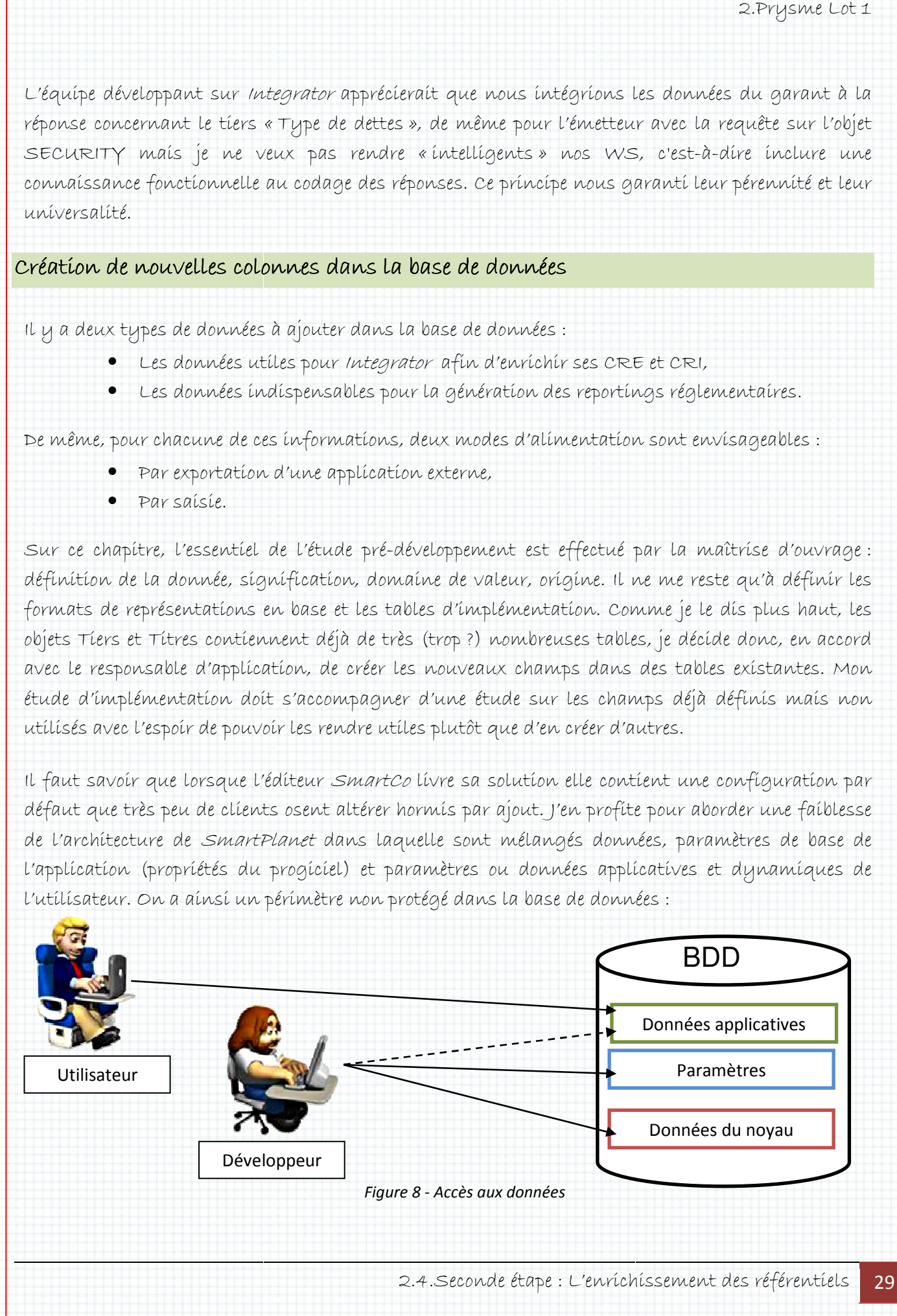

# Le développeur peut accéder aux données du cœur du système, celles qui ne doive doivent être modifiées par personne, hormís l'édíteur.

Voici le tableau de synthèse de ces données données :

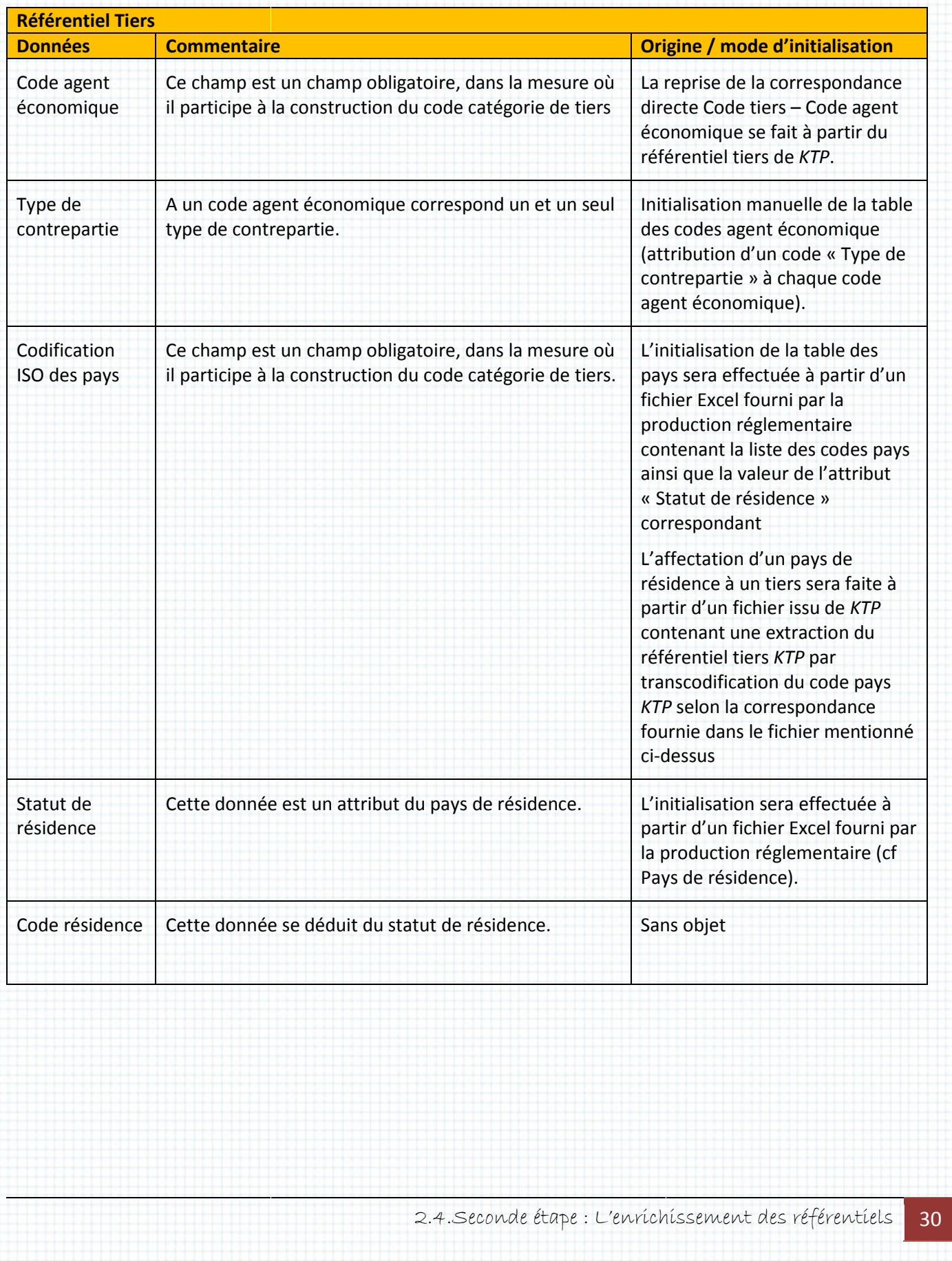

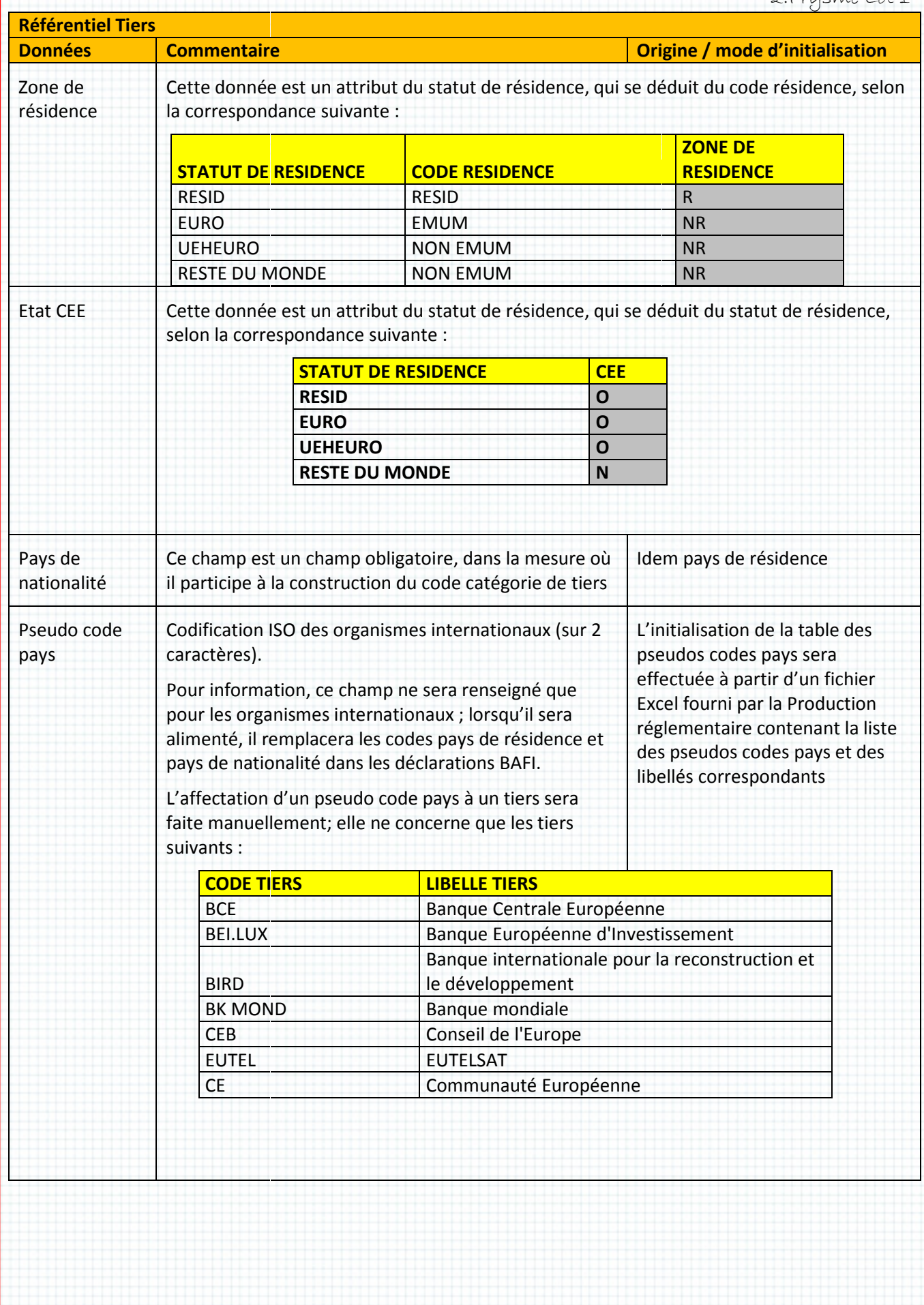

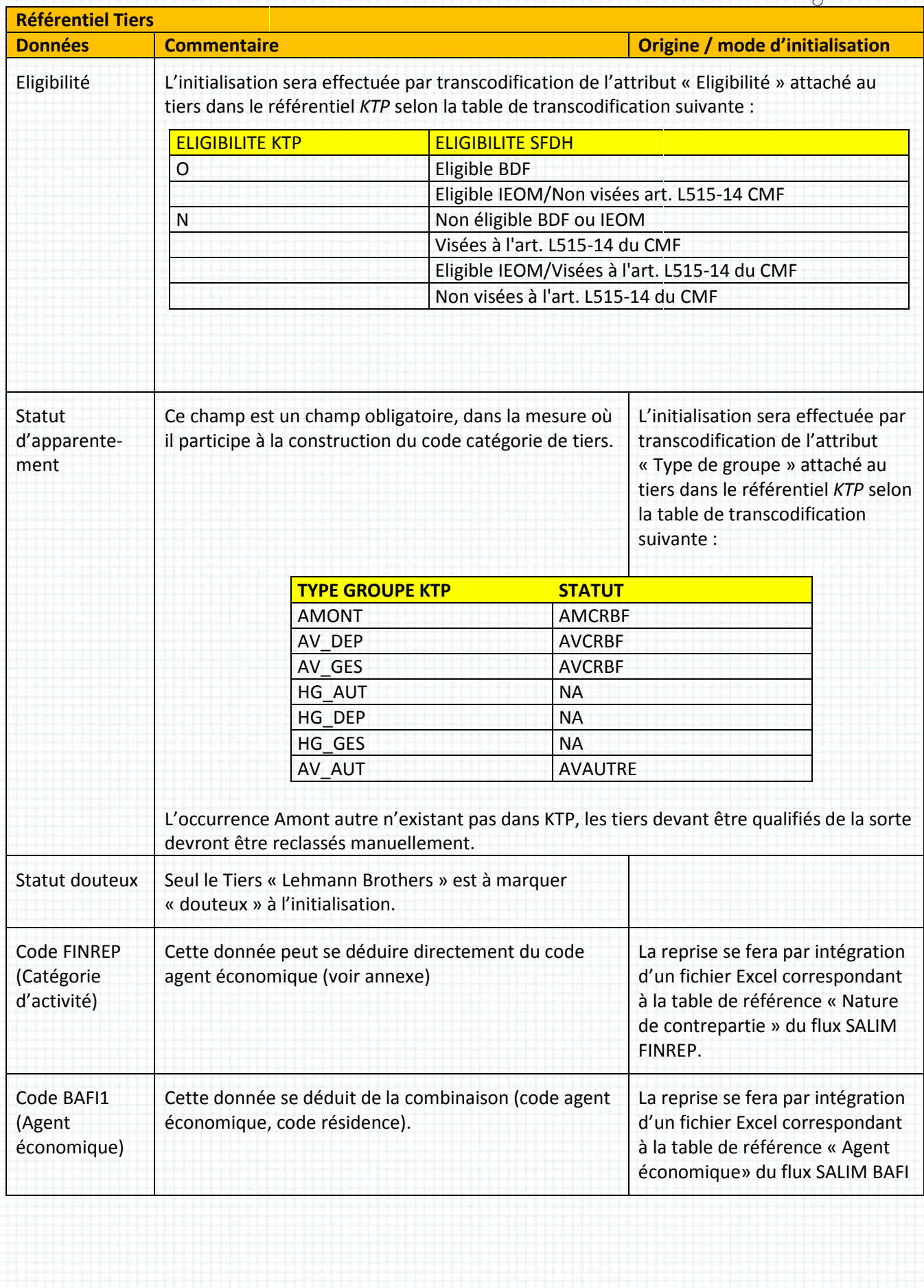

# 2.Prysme Lot 1

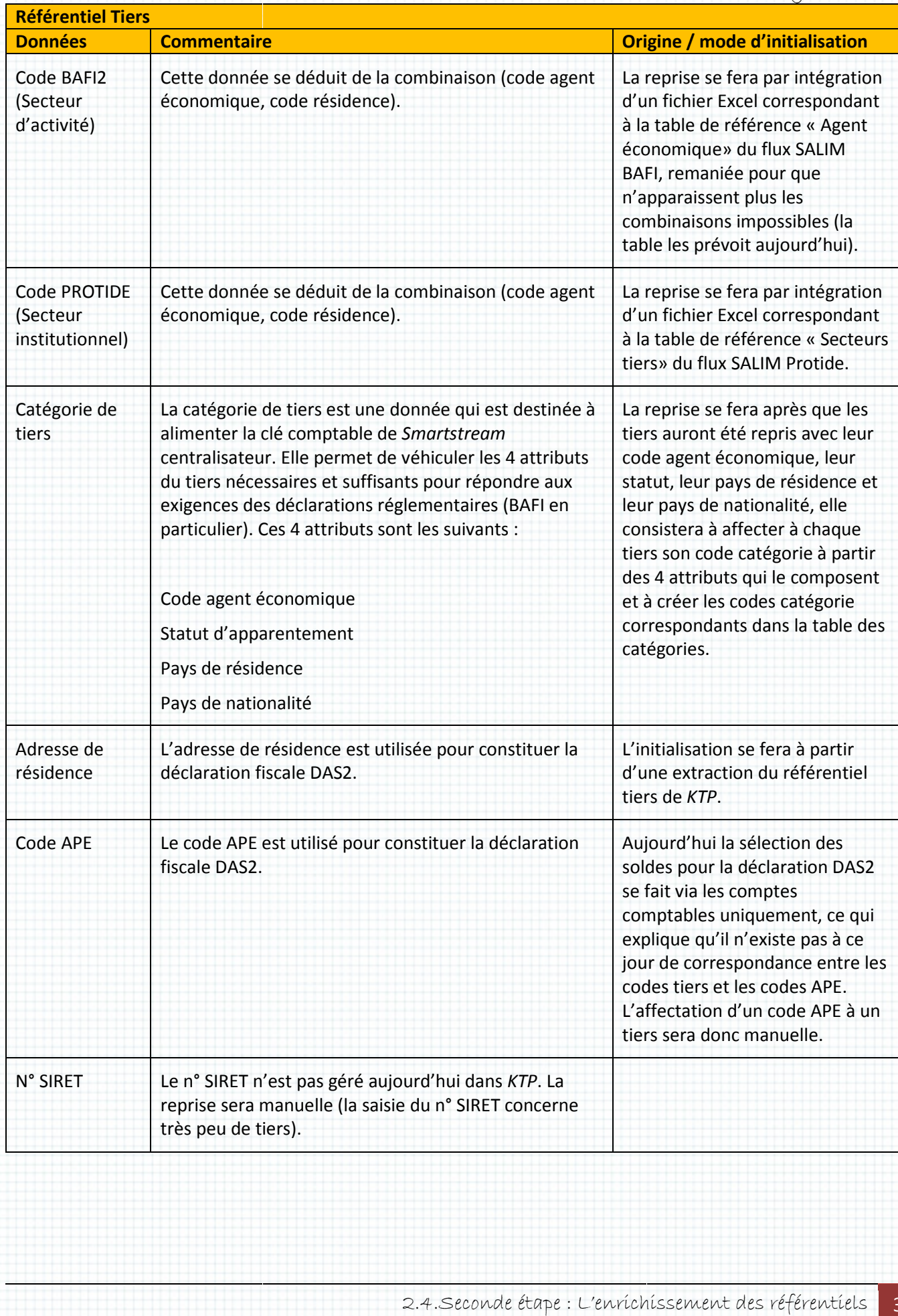

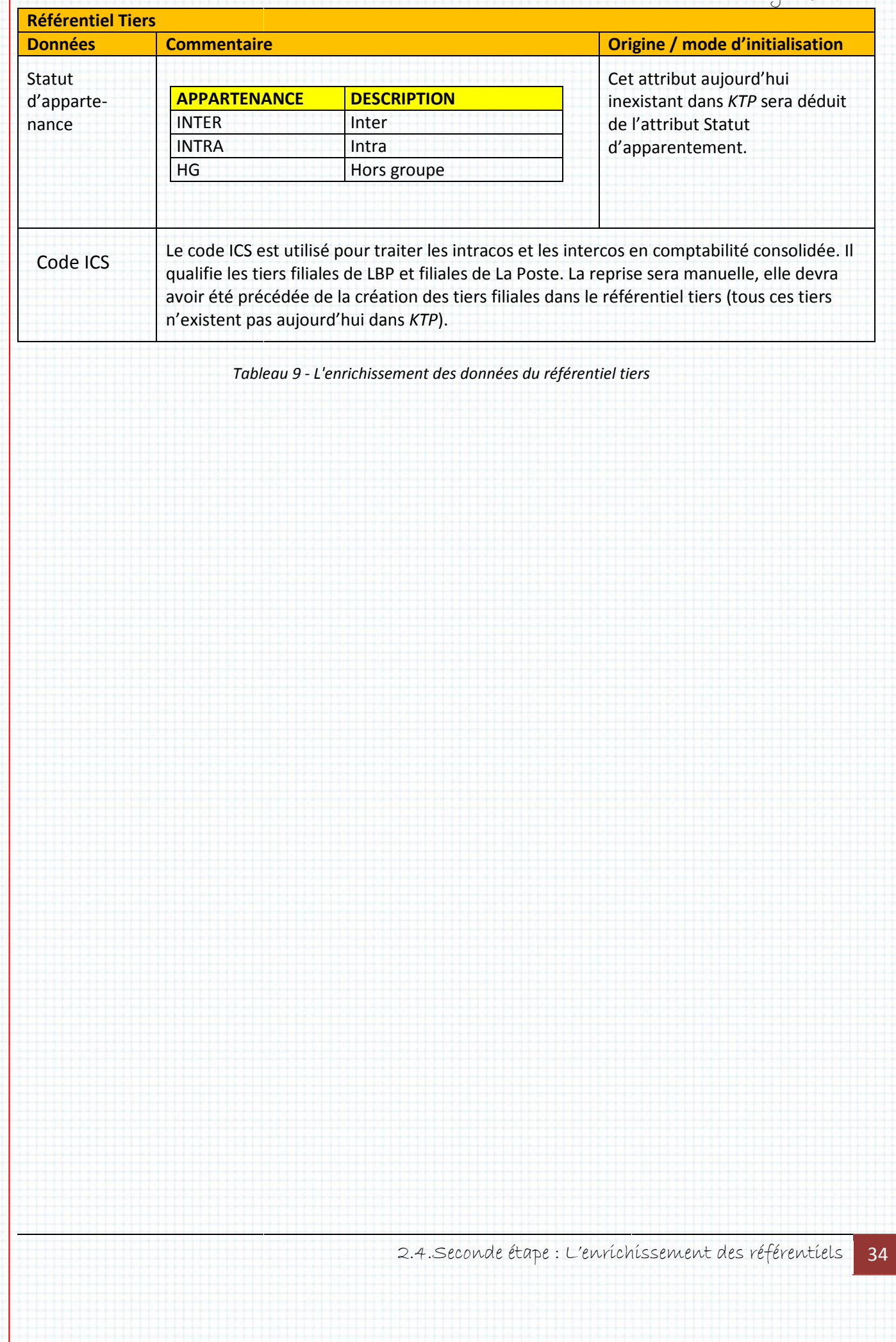

2.Prysme Lot 1

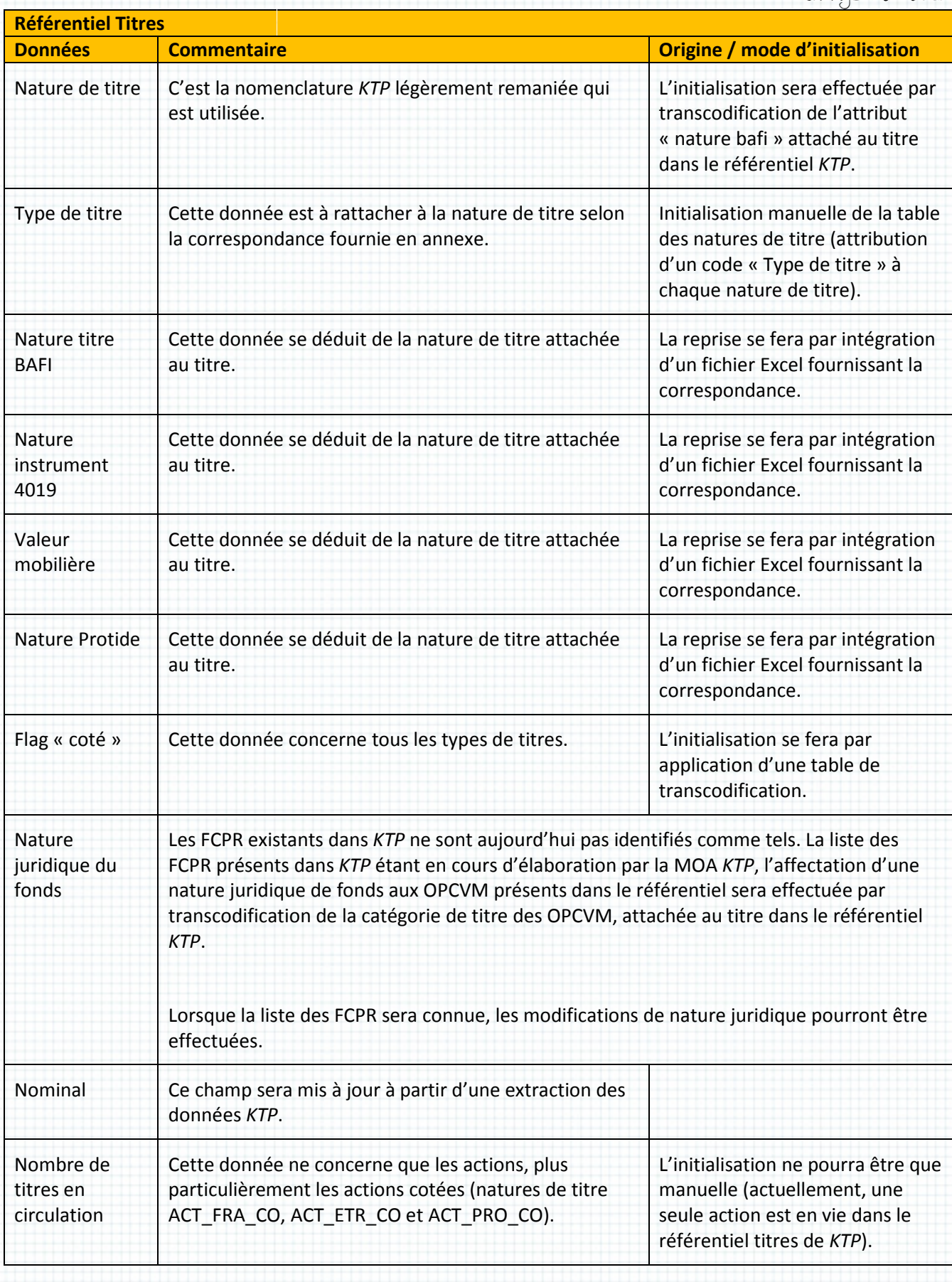
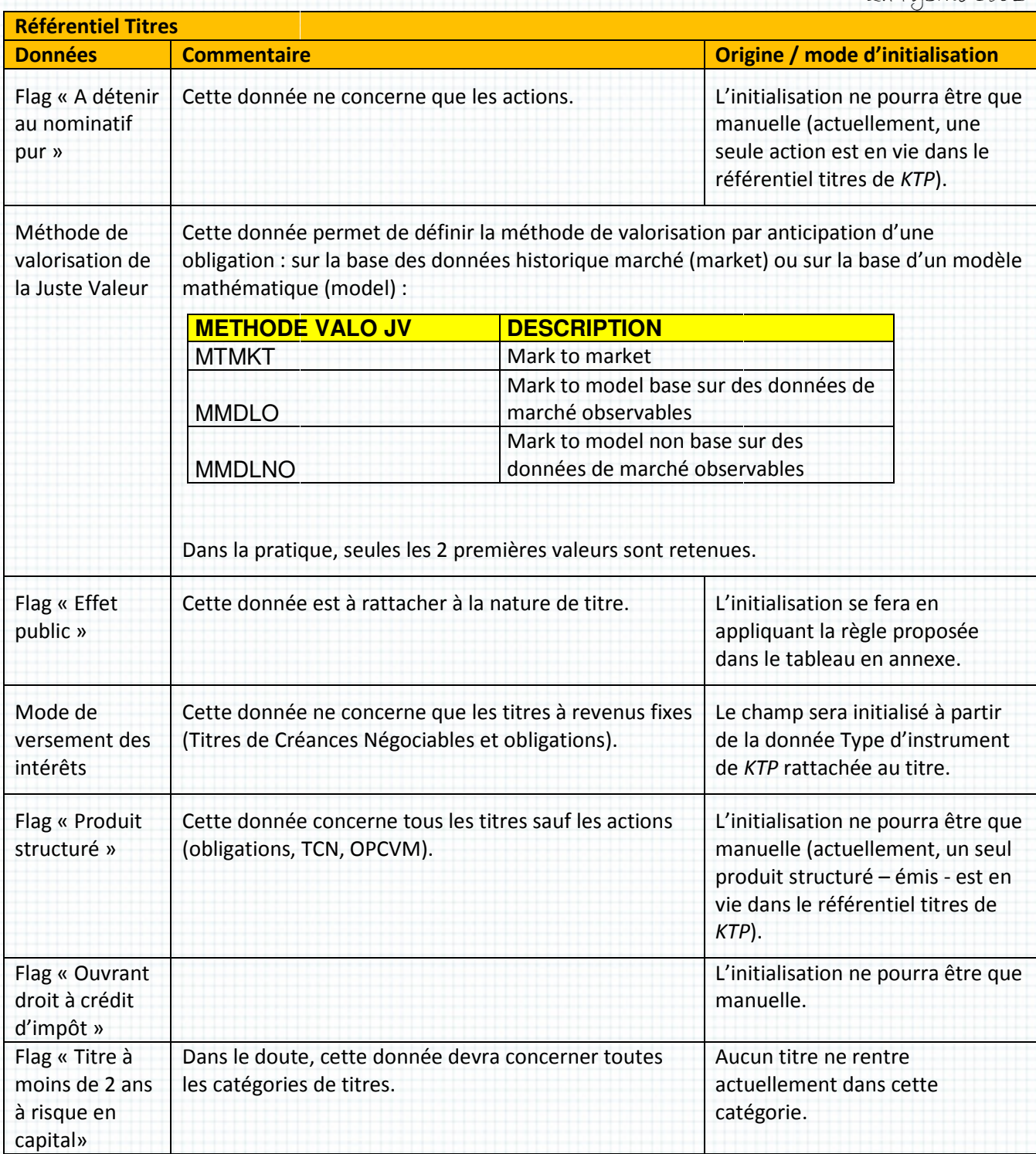

Tableau 10 - L'enrichissement des données du référentiel titres

Après lecture de ces deux tableaux l'ensemble des modífications à apporter aux tables *SFDH* de la façon suivante :

- Types de données à modifier :
	- o objet Tiers ou Titres,
	- o Table de correspondance,
- Type de champ créer ou modifier :
	- o à saísíe dírecte (par exemple « N° SIRET », « Nomínal », « Nombre de títres en circulation circulation », …),
	- o référence vers une table de correspondance (« Catégorie de tiers tiers », « Nature juridique du fond fond », …),
	- o Flag O/N : « « Côté », « Effet public », …
- Méthodes d'alimentation d'alimentation :
	- o par l'importation de fichiers (Excel),
	- o par calcul (par exemple « « Catégorie de tiers »),
	- o par saisie

Le terme «table de correspondance » fait appel à une autre notion de *SmartPlanet* : les listes. Toutes les tables de correspondance sont stockées dans un unique objet de SmartPlanet nommé Toutes les tables de correspondance sont stockées dans un un<br>« Items Líst ». Elles partagent donc toutes la même structure :

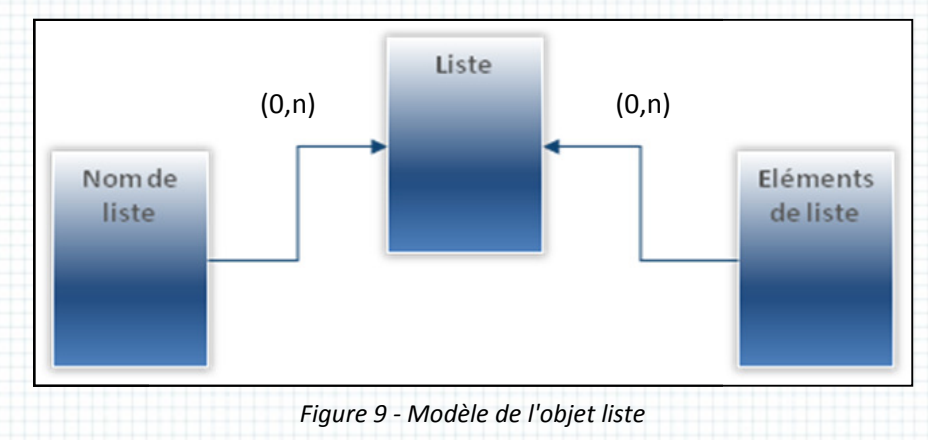

La table « Eléments de liste » est définie ainsi :

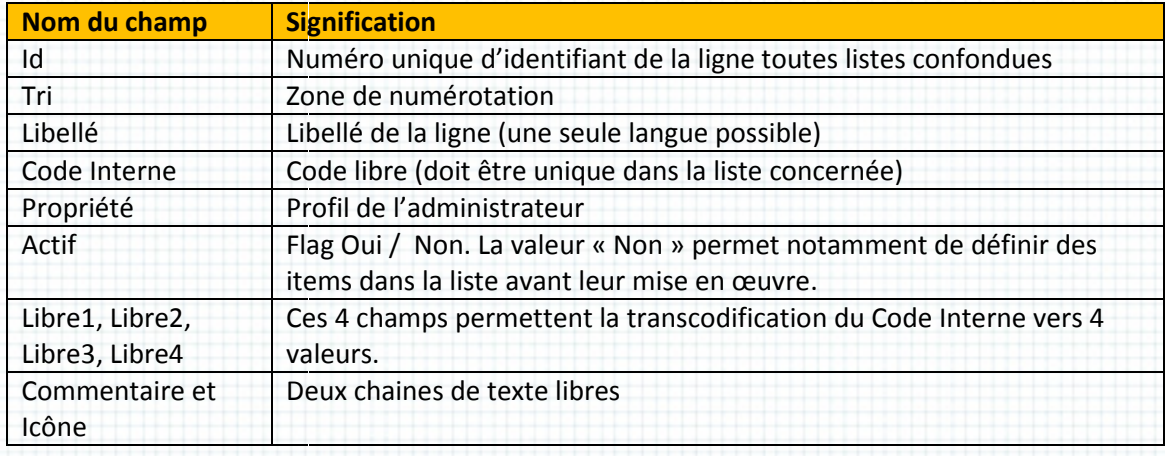

Tableau 11 - Les attributs de l'objet liste

2.4.Seconde étape : L'enrichissement des référentiels 37 Voici un exemple de liste :

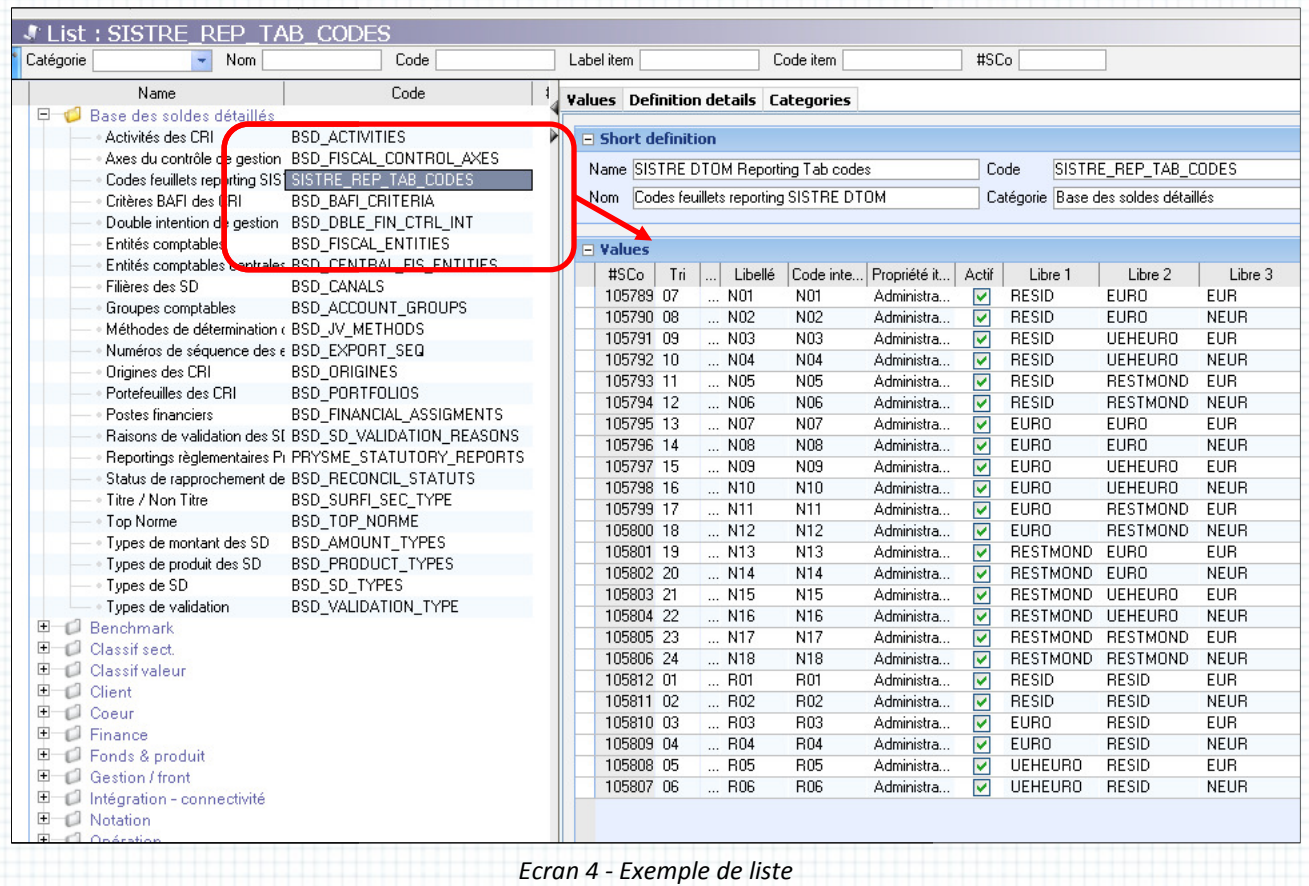

Dans cet exemple on constate que le code interne N01 est lié aux valeurs RESID/EURO/EUR des champs Libre1, Libre2 et Libre3.

On peut maintenant aborder le troisième volet de l'enrichissement du référentiel : l'alimentation.

# L'alimentation des nouvelles colonnes colonnes

Cette partie permet d'aborder deux sujets techniques de SmartPlanet :

- les mappings de données à importer ou exporter appelés les « « Feed Maps »
- les procédures plannifiées ou « « Scheduled Tasks »
- les règles de contrôles ou « « Control sets »

Commençons par le mapping : toute intégration ou exportation de fichier nécessite au moins les trois étapes suivantes :

- décrire le format des données externes
- spécifier leur contenu
- définir les tables ou règles de conversion à appliquer

Dans *SmartPlanet* ces trois étapes sont réunies dans les « Feed Maps » :

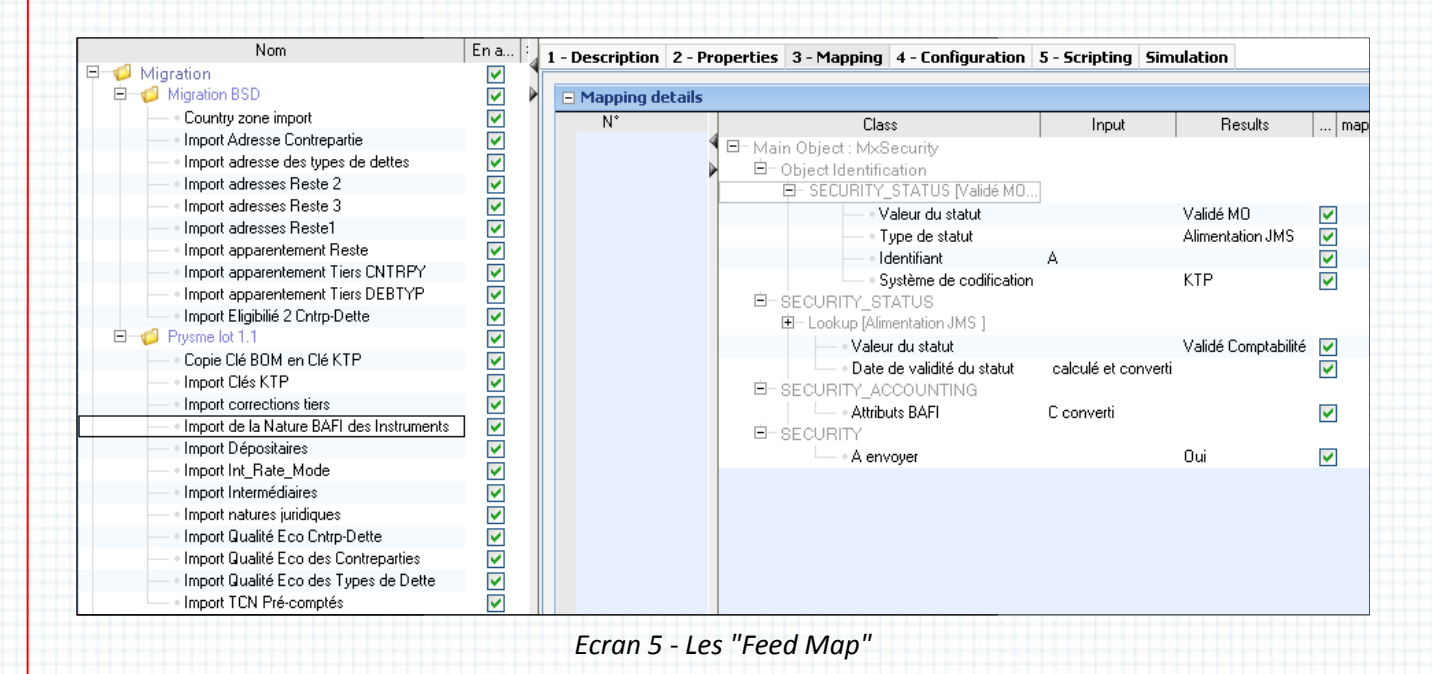

L'onglet « Description » permet de définir le code de la « « Feed Map », son nom ainsi qu'une brève descríptíon. L'onglet « Propertíes » permet d'índíquer le format du fichíer externe en choísíssant un des analyseurs intégrés en standard dans *SmartPlanet* (Excel, CSV, formats fixe sans séparateur, XML, etc…). Cet onglet permet aussi d'indiquer une entête de fichier, le type de séparateur entre les champs, notamment pour les fíchíers CSV, ou la posítíon de chaque colonne pour les formats fixes. cel, CSV, formats fixe sans<br>e entête de fichier, le type de<br>c la position de chaque colonne<br>eur ordre, leur position si leur<br>bjet de type « Liste » comme vu

Il faut ensuite définir la liste des champs externes en précisant leur ordre, leur position si leur format le nécessite et leur nom. Cette liste doit être créée dans un objet de type « dans le chapítre précédent. L'onglet « Configuration » permet d'intégrer cette liste aux « Feed Map ».

> 2.4.Seconde étape : L'enrichissement des référentiels 39

Enfin, dans « Mapping » on relie chacun de ces champs externes avec un champ en base. Cette líaíson s'accompagne d'un mode de conversíon :

- par une table de transcodage
- par une valeur fixe
- par un script

Dans l'onglet « Mapping » on doit également décrire la clé d'accès aux objets en base.

Enfin, dans « Script » on peut écrire deux procédures à exécuter avant et après la lecture de chaque ligne du fichier externe.

La dífférence entre un mapping d'export et un mapping d'import tient dans deux onglets :

- · pour l'export le « mapping » s'accompagne de « Triggers », c'est-à-dire d'un ou de plusieurs domaines de valeurs pour lesquels l'export devra s'effectuer,
- pour l'importation un onglet « Simulation » est utilisable en phase de développement afin de lire un fichier en entrée et obtenir le résultat du traitement sans intégrer les données en base.

Cette dernière fonction est intéressante puisqu'elle fourni une image des données avant l'intégration et une image après. Elle produit également la liste des erreurs de traitement que l'intégration du fichier évalué aurait pu produire. Elle comporte tout de même un danger non négligeable : après exécution de la simulation les données peuvent être réellement intégrées en validant le traitement (!).

Au passage, on remarque dans l'écran d'exemple cí-dessus les très nombreuses procédures d'import définies pour cette phase du projet : il s'agit du cœur de la première partie du projet (malgré une vie Au passage, on remarque dans l'écran d'exemple cí-dessus les très nombreuses procédures d'import<br>définíes pour cette phase du projet : il s'agit du cœur de la première partie du projet (malgré une vie<br>on ne peut plus é SmartPlanet replace le référentiel de données au cœur du système et justifie à lui seul son existence. J'y reviendrais dans le chapitre concernant la mise en production de cette première étape.

## 2.Prysme Lot 1

Revenons à nos imports : après avoir définie la « « Feed Map », et en dehors de la fonction de simulation, on ne peut pas lancer l'intégration des données. Il faut créer les procédures planifiées. Voici l'écran de définition de ces procédures procédures :

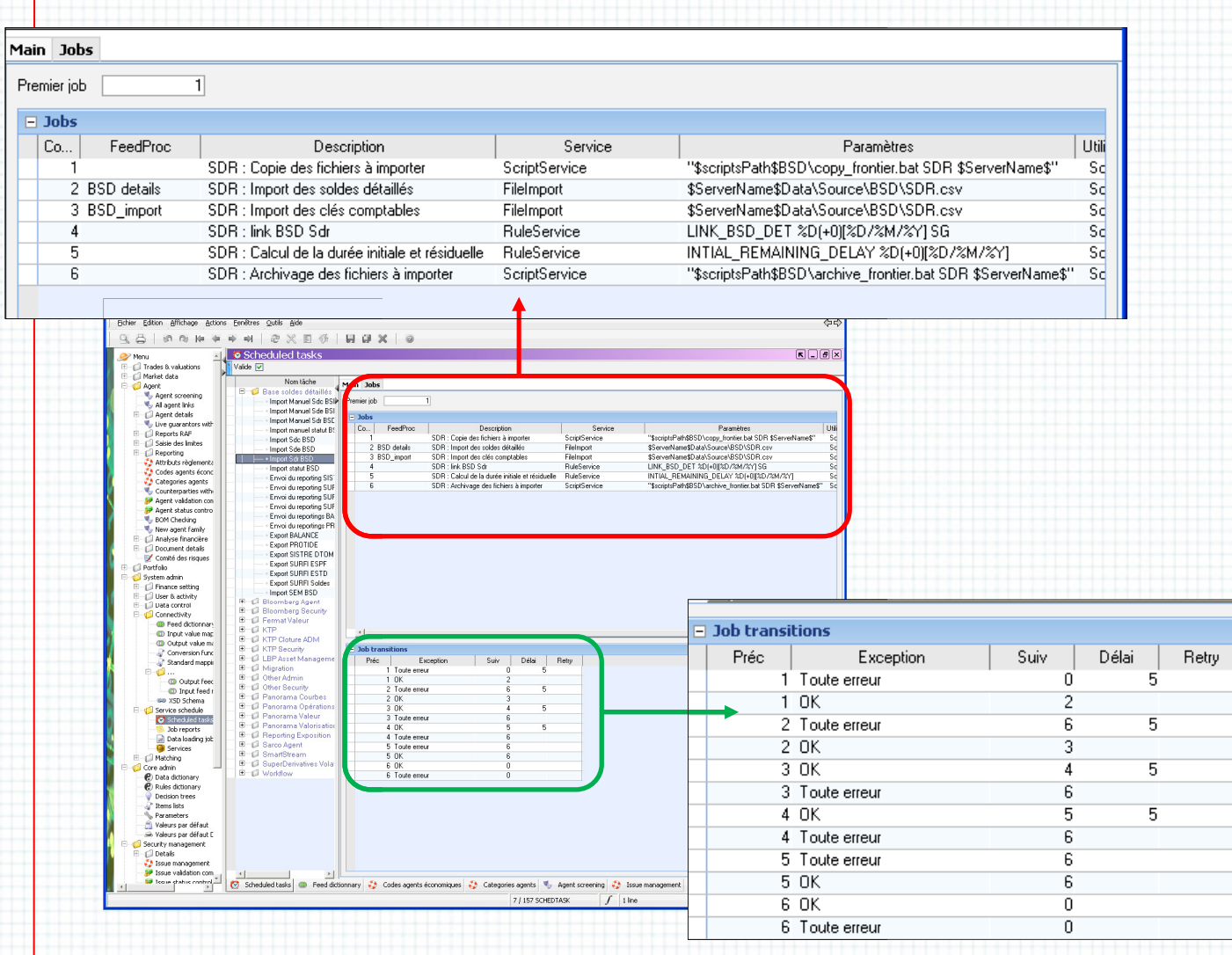

Ecran 6 - Les tâches planifiées

SmartPlanet est équipé d'un ordonnanceur. C'est lui que nous utiliserons pour exécuter tous les imports de données. Il s'agit d'un outil très basique permettant de définir des tâches qui s'exécuteront sur commande ou bien à des heures et des jours de la semaine défin définis. Pour nous ce sera : lancer une « Feed Map » ou exécuter un scrípt (notíon abordé dans le prochaín chapítre<u>)</u>.

Dans chaque procédure, il faut décrire les étapes (**en rouge**) avec :

- un numéro,
- une description
- un type de service (« (« Feed Map », Script interne ou externe, …)
- deux types de paramètres paramètres :
	- o le nom de la « « Feed Map » si nécessaire
- type de servíce (« Feed Map », Scrípt ínterne ou externe, ...)<br>x types de paramètres :<br>0 le nom de la « Feed Map » sí nécessaíre<br>0 les paramètres passés au servíce appelé : nom du fichíer à traíter, varíables passées a au script, …

2.4.Seconde étape : L'enríchíssement des référentíels <mark>41</mark>

Ainsi que (en vert) :

- le numéro de la première tâche à lancer,
- pour chaque étape la tâche à exécuter ensuite en cas de succès et celle à exécuter si une erreur est retournée par le service appelé.

Reste le plus important : acquérir les données. Il s'agit d'ailleurs d'un travail dont je dois m'acquitter avant de définir les « Feed Maps » afin de connaître leurs formats. Comme je l'ai présenté dans le tableau de synthèse issu des spécifications de la maîtrise d'ouvrage, il y a deux types de formats à importer :

- des fichiers CSV (Excel),
- des données de KTP.

La maîtrise d'ouvrage me fourni les fichiers Excel, je vais donc démarcher le responsable d'application KTP pour obtenir le modèle de données de sa base et un peu de transfert de connaissances sur les informations que je dois extraire.

C'est encore une surpríse : sí KTP s'appuíe bíen sur une base de données (Oracle), celle-cí n'est pas utílísée comme une base relatíonnelle maís comme « un dépôt de données ». Dans sa sígníficatíon la plus négatíve : chaque table est autonome, c'est-à-díre sans relatíon avec une autre table. Pas de codífication d'information, pas de normalisation, bref pas de modèle de données ! Donc les tables titres et tiers contiennent directement toutes les informations dont j'ai besoin.

Je n'aí besoín que du nom de chaque colonne que je veux extraíre pour générer les requêtes SQL quí me donneront mes fíchíers d'ímportatíon. Símple, non ? Et bíen non justement. Les technícíens avertis le savent : le modèle de données relationnel n'est pas né d'un cerveau en manque d'idée maís d'un besoín réel. Stocker toute l'ínformatíon dans une seule table définir un domaine de valeur pour chaque champ, oblige à dupliquer l'information et réduit à sa part congrue le contrôle de la saisie. C'est pourquoi mes extractions de KTP contiennent de nombreuses íncohérences : des tíers ou des títres duplíqués, des données aux contenus différents mais à signification identique (ex.: Mme ou mme ou Mm), des valeurs interdites, ... La simplicité apparente du système, résultat d'une mauvaise définition d'architecture, augmente sensiblement la complexité de mon travail. traire pour générer les requêtes SQL qui<br>Et bien non justement. Les techniciens<br>pas né d'un cerveau en manque d'idée<br>une seule table diminue la possibilité de

Je doís retraíter avec Excel les données obtenues par SQL :

- techniquement techniquement : supprimer les incohérences, les doublons,
- fonctionnellement : remplacer les valeurs interdites, remplir les données vides...

Je fais appel aux responsables d'applications et à la maîtrise d'ouvrage afin de coder dans les formules du tableur le bon retraitement de l'information. Le volume de donnée est relativement

2.Prysme Lot 1

límité puisque je ne travaille que sur les données actives<sup>1</sup>: moins de deux milles instruments financiers et quelques centaines de tiers. Les fonctions de bases de données d'Excel me conviennent pour cela.

Enfin, puisque je travaille dans un environnement de tests dédié qui est une copie conforme de la production, j'intègre les fichiers et fais valider le résultat par tous les acteurs.

Pour cette dernière étape et pour préparer la saisie des informations qui ne pourront pas être importées, je dois modifier les interfaces utilisateurs.

# Les évolutions des interfaces utilisateurs utilisateurs

Comme je l'ai précisé plus haut, les nouveaux champs dans les objets Security et Agent seront renseignés via deux procédés procédés :

- Le transfert de données d'applications externes,
- La saisie.

Cette partíe est íntéressante pour présenter le module de créatíon des ínterfaces dans *SmartPlanet.* 

Un écran dans ce progiciel :

I

- Porte sur un ou plusieurs objets (jamais sur une requête, quant aux vues elles n'existent pas),
- Sur le(s)quel(s) s'applique un filtre,
- Contient des éléments d'affichage que l'on peut hiérarchiser ainsi :
	- o Des onglets,
	- o Des groupes,
	- o Des grilles,
	- o Des champs,

ł

• Peut être relié à des actions automatiques et/ou des boutons d'actions.

Par aílleurs, íl y a plusíeurs types d'écran :

- de requête pour saisir une liste de critères pour obtenir une liste d'objets,
- de détail qui doit être couplé avec l'écran précédent pour consulter, modifier ou créer des instances d' d'objets,
- de synthèse pour pouvoir, sous certaines conditions, inclure dans une seule interface plusieurs types d' d'écrans.

<sup>1</sup> La base de données contient des données obsolètes, par exemple des instruments financiers qui ne sont plus côtés mais que l'on conserve pour respecter les contraintes d'intégrité ou pour leur historique. Toutes les autres données sont dites « actives ».

2.4.Seconde étape : L'enrichissement des référentiels <mark>43</mark>

Le schéma suivant explique les étapes à suivre pour créer ces interfaces.

Les cinq onglets représentant les cinq étapes à suivre :

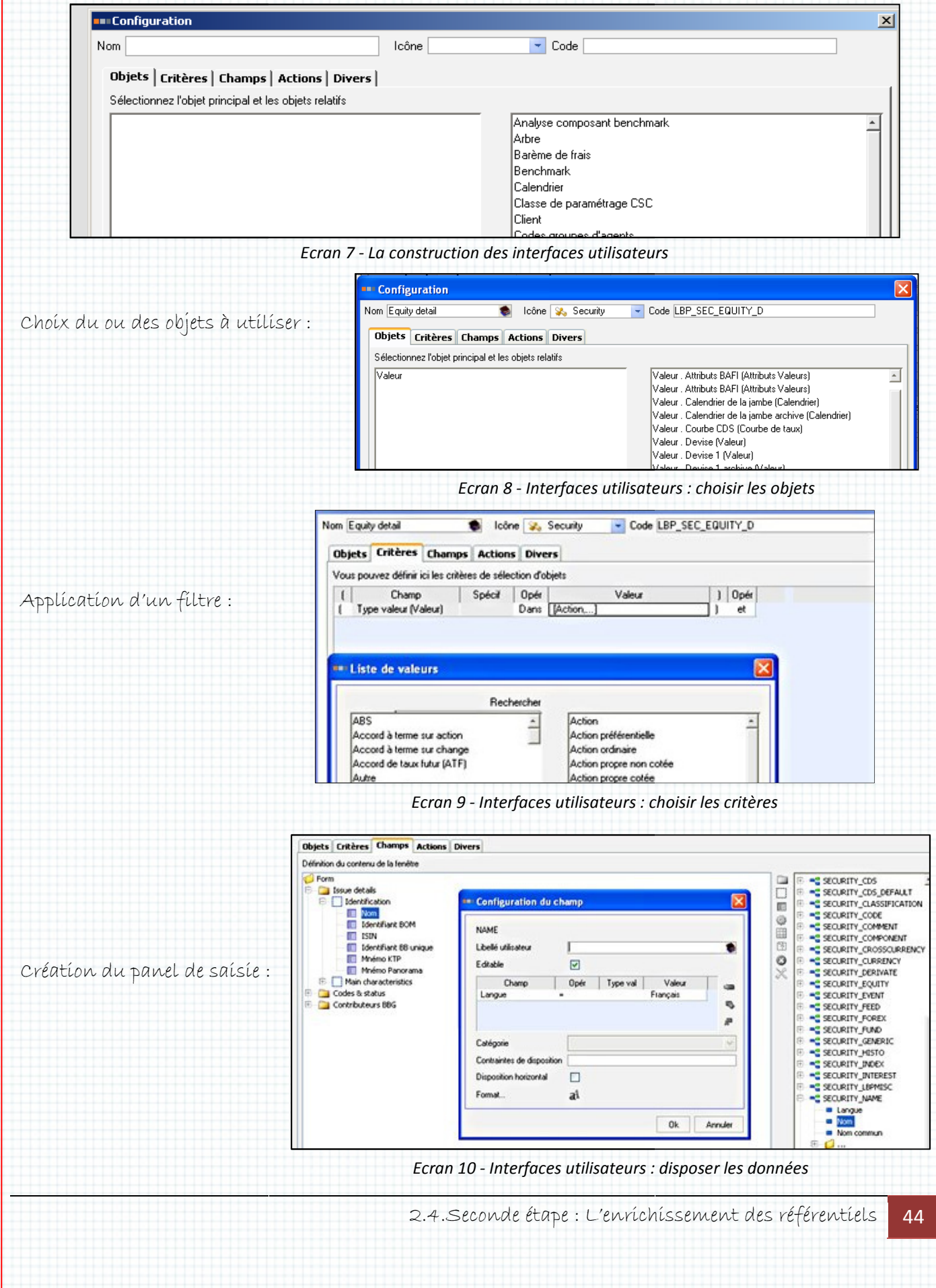

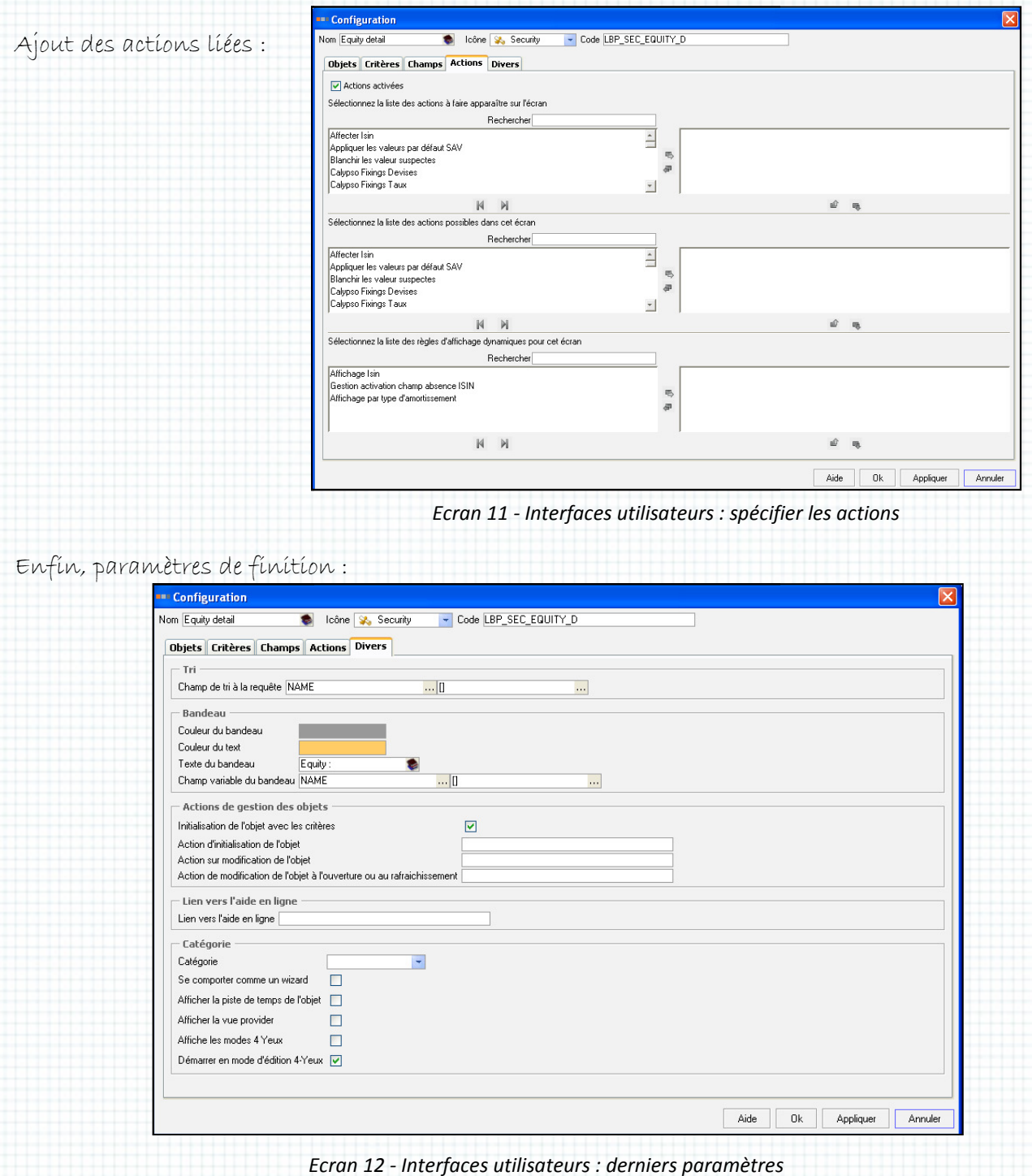

Cette méthode très confortable et rapíde pour définír des écrans est une des forces de *SmartPlanet.* Elle n'est pas très souple mais garanti des temps de mise au point réduit sans nécessiter des compétences d'expert.

Je mets au point avec la maîtrise d'ouvrage, en mode itératif, l'interface utilisateur. Sur une péríode d'un mois je peux ainsi faire et refaire les écrans tiers et titre afin d'obtenir la meilleure ergonomie possible.

Voici le rendu pour l'écran Tiers (onglet REGL/COMPTA/FISCA) contenant les nouvelles données :

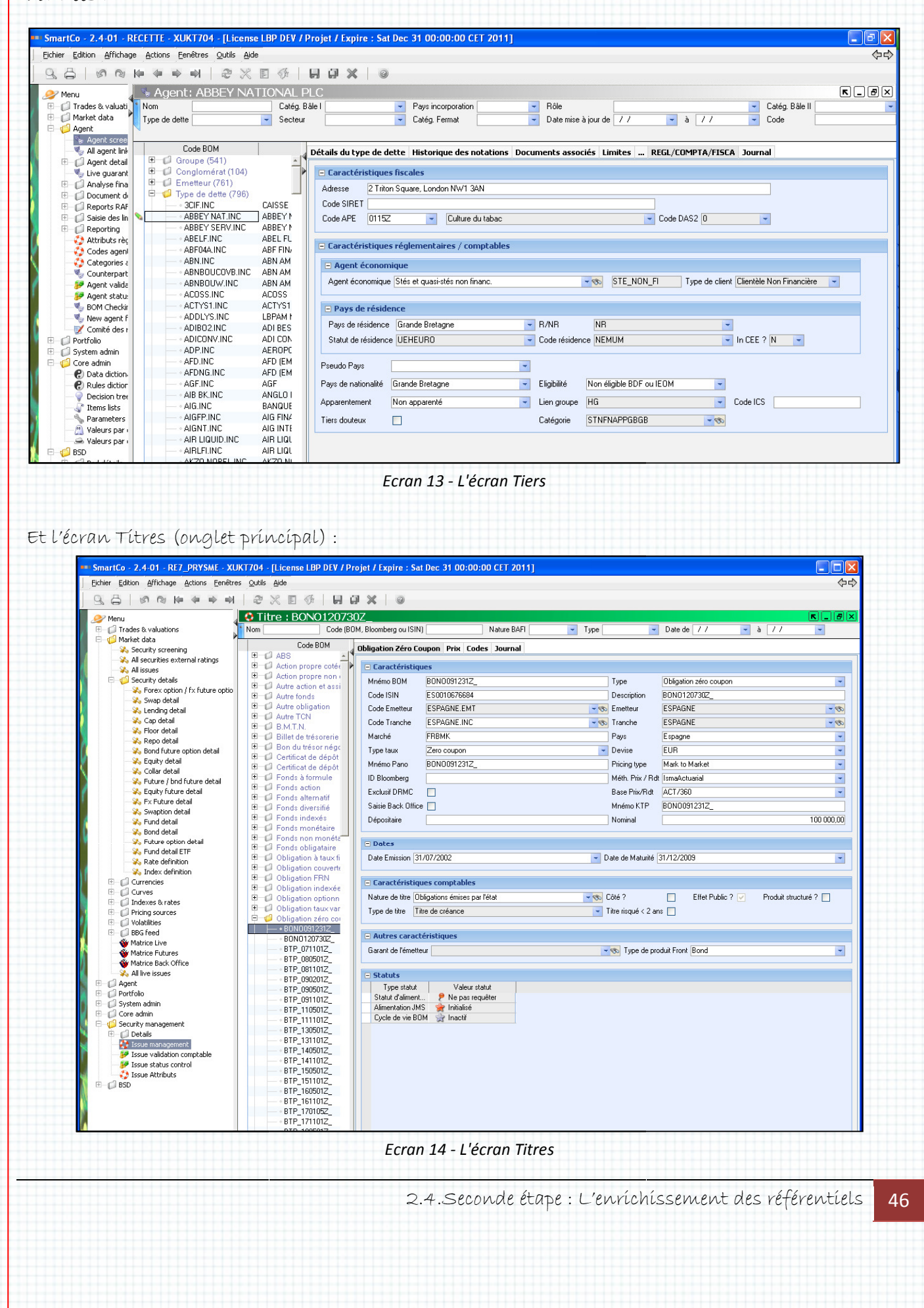

47

Pour terminer sur cette partie des processus d'acquisition des nouvelles données dans SFDH, il existe une troisième possibilité (hormis l'import de données et la saisie) très marginale : le calcul. Certaines informations peuvent en effet être déduites de données existantes ou acquises. Un exemple : la Catégorie de Tiers. Les spécifications de la maîtrise d'ouvrage le demande :

« La reprise se fera après que les tiers auront été repris avec leur code agent économique, leur statut, leur pays de résidence et leur pays de nationalité, elle consistera à affecter à chaque tiers son code catégorie à partir des 4 attributs qui le composent et à créer les codes catégorie correspondants dans la table des catég catégories. »

Il faut pour cela développer deux scripts :

- Déclenché sur demande (via les tâches planifiées),
- Déclenché sur création d'un nouveau Tiers.

Chacun devra :

- Construire le code catégorie issu des quatre informations citées,
- Recherché l'existence de de cette catégorie,
- Si elle n'existe pas la créer,
- Relier le Tiers à la catégorie.

J'utílíse pour cela le module « Rules díctíonnary » déjà présenté dans le chapítre consacré aux Web Services. Voici le code source du script déclenché sur modification d'un t tiers :

```
o
                                                                                    ó
  // Remarque : la variable obj1 est une variable initialisée 
   automatiquement par SmartPlanet avec l'objet en cours de modification
Ō
                                                                                    Ó
                                                                                    ó
C.
     // Uniquement si tous les champs sont remplis
\circif ((obj1.CUSTOMER_TYPE = "") or (obj1.GROUP_STATUS = "") 
                                                                                    Ō
      or (obj1.COUNTRY = "") or (obj1.HQ_COUNTRY = "")Ö
                                                                                    Ò
        return; 
  t.
\circ\circ// On recherche la catégorie
                                                                                    \circ\circRequete := "select AGENT_CAT.AGENT_CAT_ID from AGENT_CAT
     where CLIENT_TYPE='"+obj1.CUSTOMER_TYPE+
                                                                                    o
  "' and GROUP_STATUS='"+ obj1.GROUP_STATUS + 
Ö
     "' and NATIONALITY='"+obj1.COUNTRY +
                                                                                    \circ"' and RESIDENCE_COUNTRY='"+obj1.HQ_COUNTRY+"'";
0
                                                                                    o
  be
 Liste := getSqlData(Requete);
Ö
                                                                                    \circIndice := 0; 
\circ\circte.
foreach Obj in Liste do
                                                                                   10\left\{ \begin{array}{c} \end{array} \right\}O.
                                                                                   16
       Indice := 1; 
 Categ := getObject("MxAgentCat", Obj[0]); 
                                                                                   10 NumCateg := Categ.AGENT_CAT_CODE;
                                                                                    \circO
     } 
0<sup>1</sup>\circ2.4.Seconde étape : L'enrichissement des référentiels
```
### 2.Prysme Lot 1

```
\circO
     if (Indice != 1) 
// Si la catégorie n'existe pas on la créé
  \overline{a}Ö
                                                                                         Ò
   // On recherche le code court du code Agent économique
O
                                                                                         Ó
        Requete := "select SHORT_CODE from AGENT_ECO where AGENT_ECO_ID = 
  '"+obj1.CUSTOMER_TYPE+"'";
\circÖ
      Liste := getSqlData(Requete);
Ö
        Indice := 0; 
                                                                                         Õ.
  tх
        foreach Obj in Liste do
\circö
  EX.
      \leftarrow Indice := Indice + 1;
                                                                                         \circ\circCode eco court := Obj[0];
   ÷
Ö
                                                                                         Ò
       } 
  b.
        if (Indice != 1) 
O
  ×
                                                                                         Ö
          { 
   \simŌ
0
          userinfo("Erreur interne sur le code agent économique");
  br
          return; 
Ö
  \mathbb{R}ó
        } 
   v
\circÖ
  te.
  // On recherche le code court du code d'apparentement
                                                                                         \circ0
      Requete := "select FREE1 from SMARTLIST ITEM where
   SMARTLIST_ITEM_ID = '"+obj1.GROUP_STATUS+"'";
Ö
                                                                                         \circListe := qetSqlData(Requete);
                                                                                       10
O by
       Indice := 0; 
  \binom{N}{2} foreach Obj in Liste do
Ö
                                                                                         \circ { 
 Fr:
o
                                                                                         \circ Indice := Indice + 1;
  ţτ.
        Code_appar := Obj[0];
ö
                                                                                         ó
       } 
   ¥
  k.
ö
        if (Indice != 1) 
                                                                                         ó
  LC
        \left\{ \begin{array}{c} \end{array} \right\}\circö
         userinfo("Erreur interne sur le code d'apparentement");
  ρε
Ò
          return; 
                                                                                         Õ
  U.
        } 
O
                                                                                         \circDC.
        // On recherche maintenant le code ISO2 du pays de domicile 
O
                                                                                         \circPays := getObject("MxCountry", obj1.HQ_COUNTRY);
   ÷
        Code_pays_dom := Pays.CODE[CODE_TYPE="ISO2"];
\circó
  tx.
  ×
O
                                                                                         Ö
        // Puis le code ISO2 du pays de nationalité
   ÷
       Pays := getObject("MxCountry", obj1.COUNTRY);
\circö
  b
        Code_pays_nat := Pays.CODE[CODE_TYPE="ISO2"];
ö
                                                                                         Ò
  17.
   x
        // On construit le code de la nouvelle catégorie
o
                                                                                          o
      NumCateg := Code_eco_court+Code_appar+Code_pays_dom+Code_pays_na
Code_eco_court+Code_appar+Code_pays_dom+Code_pays_nat; 
  ţτ.
Ō
                                                                                         Ò
        userinfo("Création d'une catégorie de tiers : "+NumCateg);
   ¥
  ٠e
\circó
      // Et on crée le nouvel objet
objet catégorie 
  bc
\circÖ
       newcat := createObject("MxAgentCat");
        newcat.AGENT_CAT_CODE := NumCateg;
Ò
                                                                                         Ò
        newcat.CLIENT_TYPE := obj1.CUSTOMER_TYPE;
  tа
     newcat.GROUP_STATUS := obj1.GROUP_STATUS;
Ö
                                                                                         Õ
  EV
        newcat.NATIONALITY := obj1.COUNTRY;
\circö
       newcat.RESIDENCE_COUNTRY := obj1.HQ_COUNTRY;
       Liste := saveObjectsImmediately(newcat);
Ò
                                                                                         Ò
  b
       Categ := Liste[0];
\circ×
      } 
                                                                                         Õ
                                                                                         ō
\circ// Affectation de la catégorie calculée au tiers en cours de 
  modification 
     obj1.CATEGORY := Categ.AGENT_CAT_ID;
                              Script 1 - Calcul de la catégorie du tiers
                                       2.4.Seconde étape : L'enrichissement des référentiels
```
48

# Post-mortem (ou Presque) mortem Presque)

La mise en place du Web Service et les quatre parties de cette phase du projet (Mise à jour des clés d'accès, Créatíon de nouvelles colonnes, Alímentatíon et Evolutíons des ínterfaces) sont présentées séquentiellement mais leur réalisation s'est effectuée en parallèle comme le montre le planning suivant :

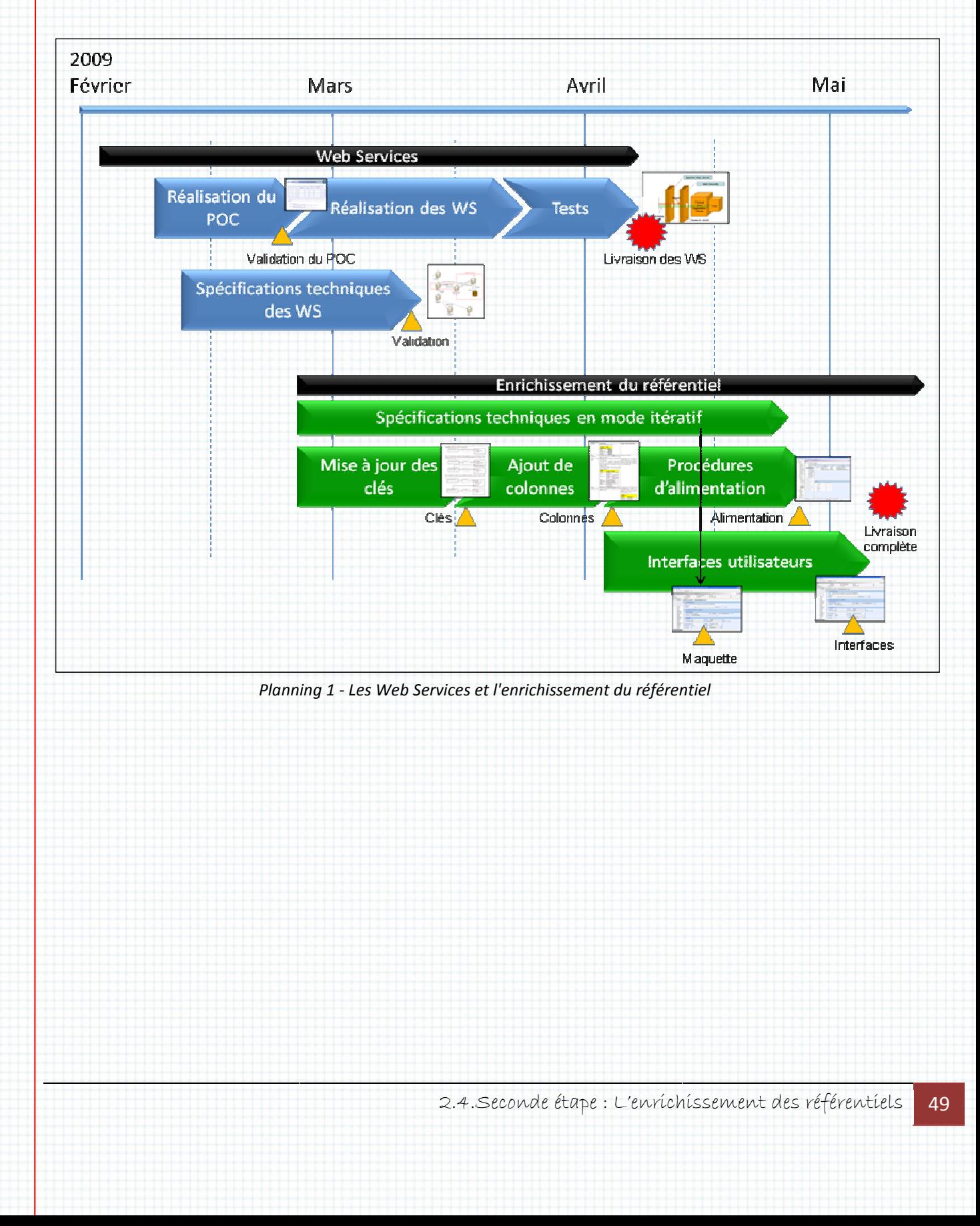

Répartition du travail :

Puisque nous travaillions à deux, Brahima et moi devions organiser notre travail pour que jamais l'un n'attendre l'autre mais que, in fine, nous soyons interchangeables. Car dans un planning bien pensé, s'il faut prévoir les jours de travail, il faut surtout planifier les absences.

Impossible donc d'affecter l'un de nous à 100% sur une tâche. Pour illustrer ceci voici le même planníng avec la répartítion de la charge de Brahíma (couleur foncée) et la mienne (couleur claire) :

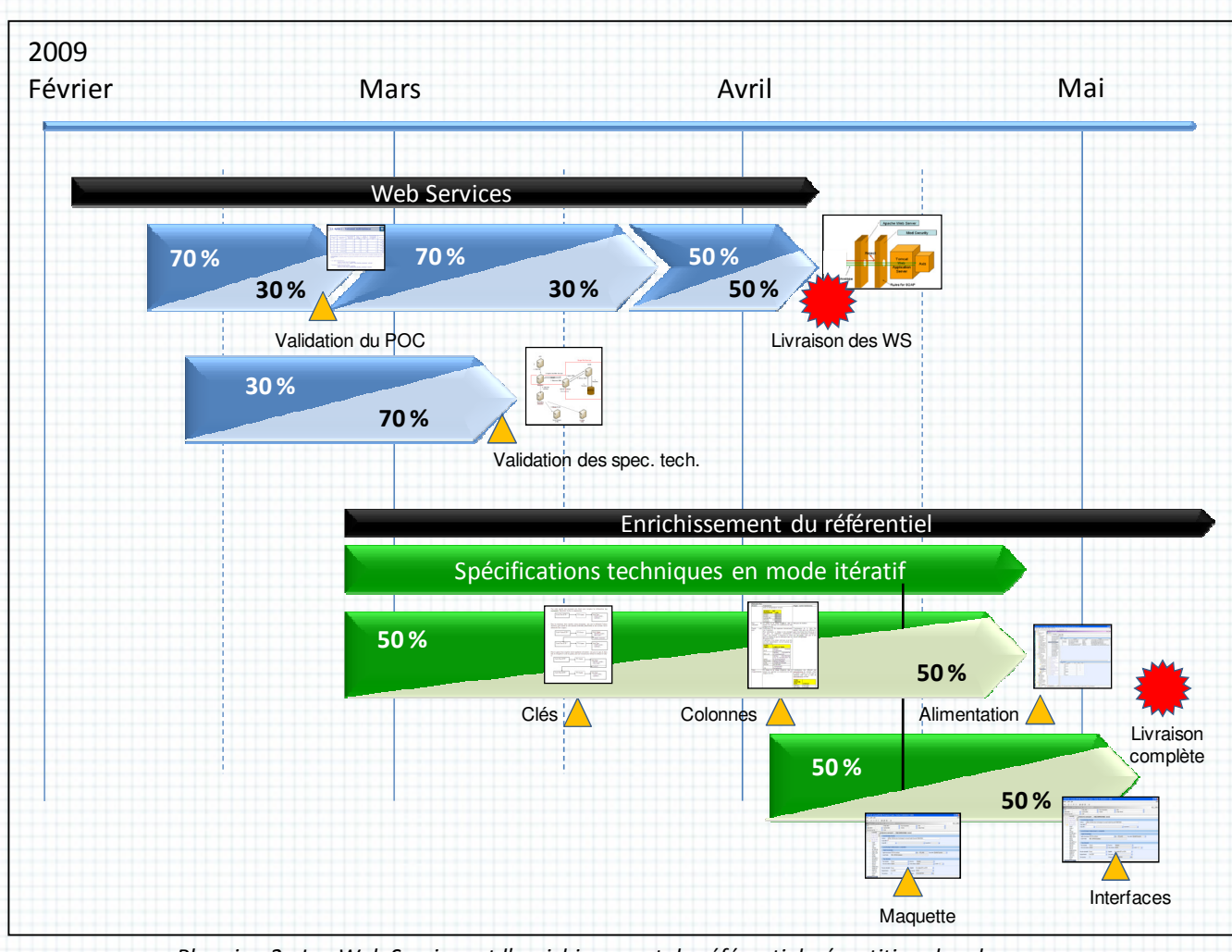

Planning 2 - Les Web Services et l'enrichissement du référentiel, répartition des charges

Ce derníer s'arrête à la lívraíson « clé en maín » puísque la míse en productíon n'est pas encore à l l'ordre du jour, la maîtrise d'ouvrage n'est pas prête et les autres parties du projet *Prysme* ne sont pas termínées. Je prépare pourtant encore trois documents :

• La release note : pour explíquer aux utilisateurs ce qui a changé pour eux dans les écrans et les données et dans quel but but : (tsvp)

t<sub>1</sub>

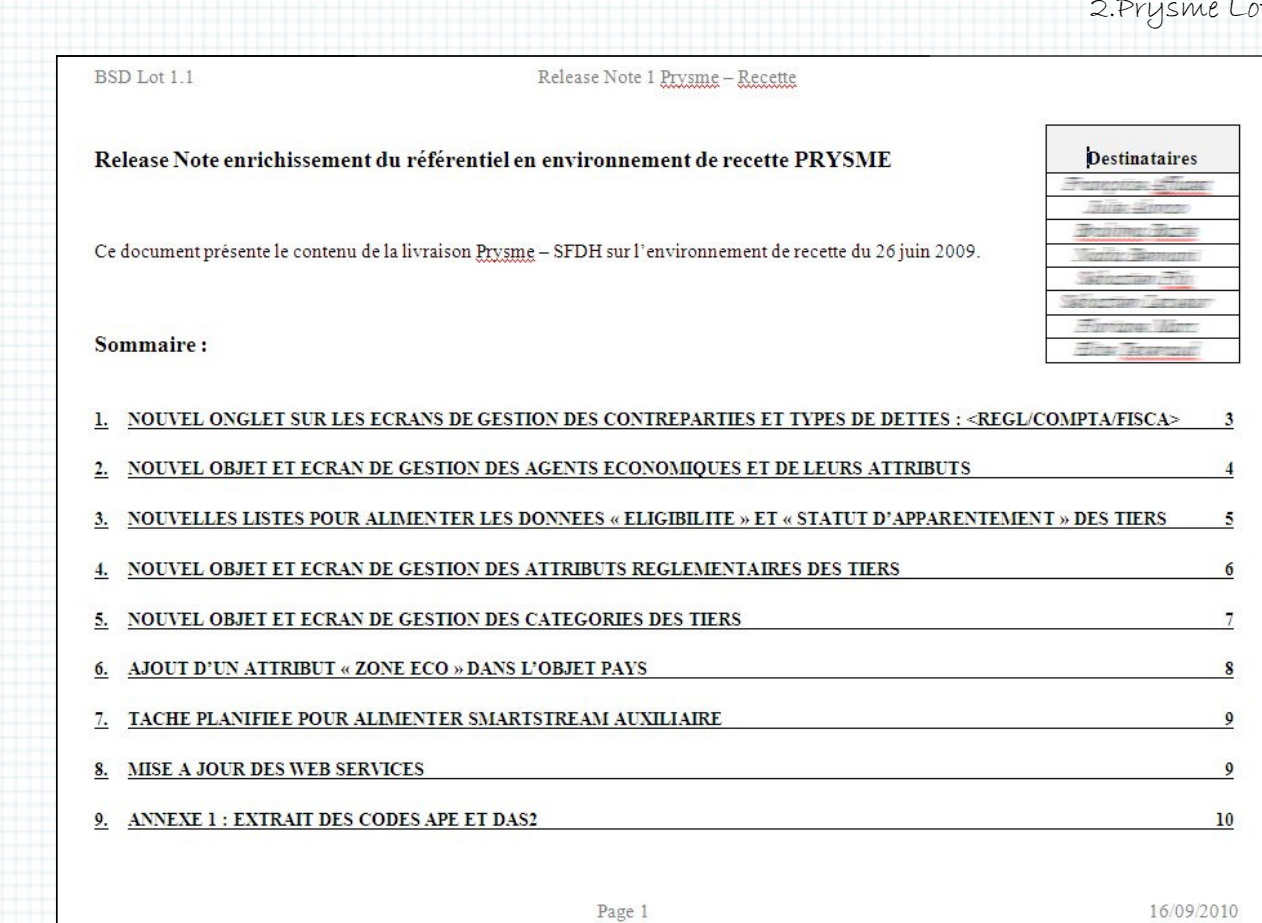

- Document 3 La release note
- La Commission De Changement (CDC) pour ceux qui vont réaliser la mise en production (Mep) et qui respecte le plan suivant suivant :
	- o Contexte et Objectifs
		- o Pré-requis : où j'indique toutes les opérations à effectuer afin de préparer la Mep, la première étape consistant à sauvegarder l'ensemble l'ensemble de l'environnement actif. Extrait Extrait :

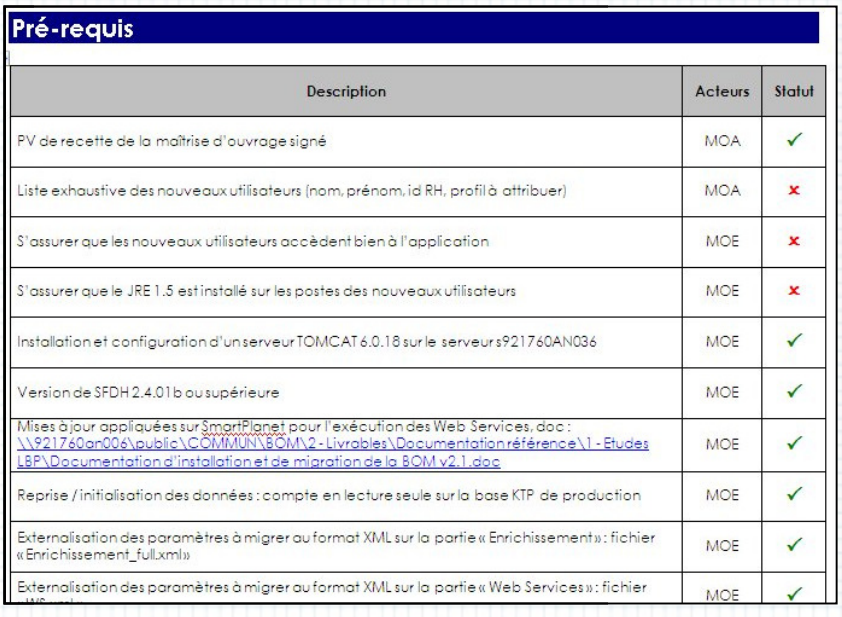

Document 4 - La commission de changement, pré-requis

### 2.Prysme Lot 1

o Déroulement du changement : où est décrite chaque étape de la Mep avec une estimation du temps d'exécution. Cette liste contient toutes les procédures d'installation ainsi que les contrôles à réaliser pour s'assurer de leur succès, la dernière étant horodatée à J+1 pour que l'équipe du matin sache quels estímatíon du temps d'exécutíon. Cette líste contíent toutes les procédures<br>d'ínstallatíon aínsí que les contrôles à réalíser pour s'assurer de leur succès,<br>la derníère étant horodatée à J+1 pour que l'équipe du matín sach système. Extrait de la liste comprenant 59 tâches :

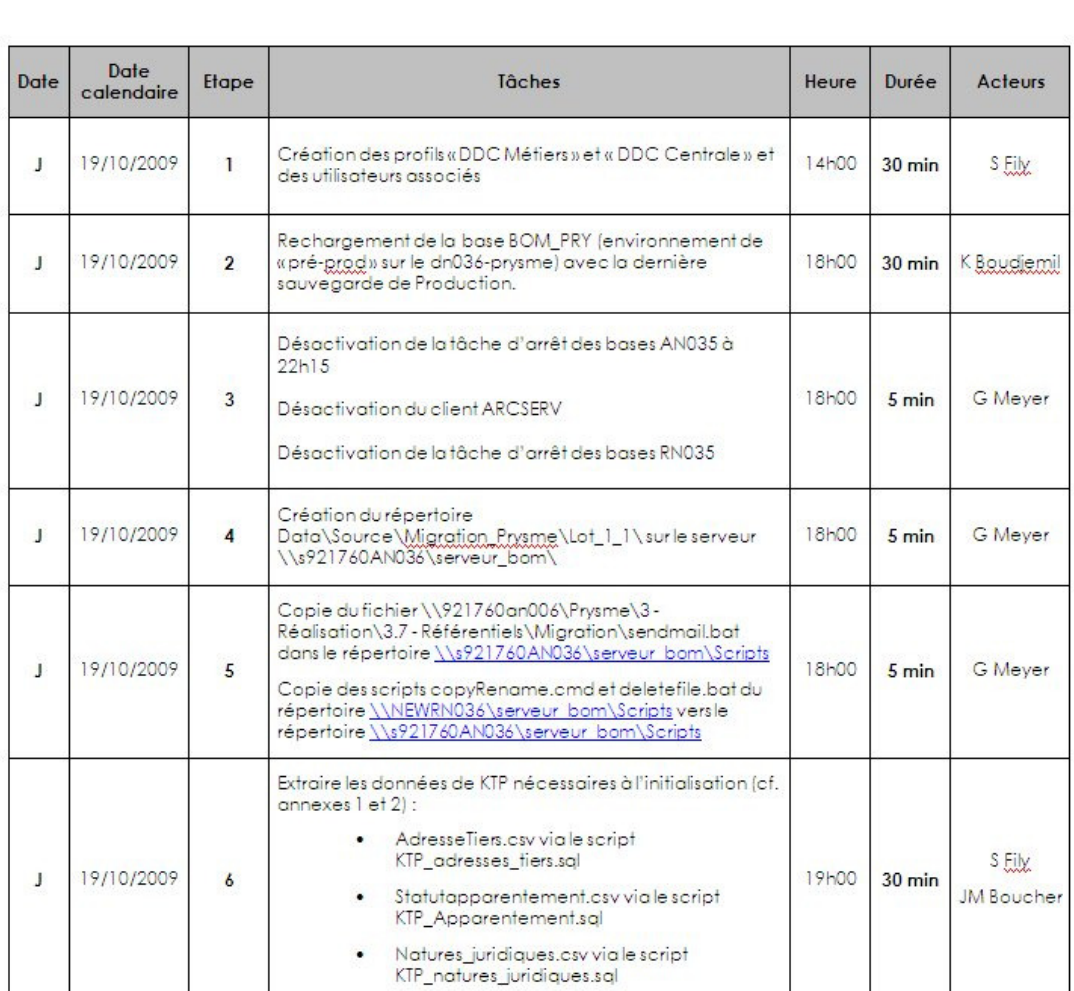

### Déroulement du changement :

Document 5 - La commission de changement, déroulement

- o La procédure de retour arrière : une seule action est prévue étant donnée l'imbrication de chaque étape de la Mep, c'est la restauration du système sauvegardé en première instance.
- o Répercussion et validation du changement sur le secours secours : ce qu'il faudra modiier à J+7 dans la procédure automatisée de copie de l'environnement de production principal vers l'environnement de secours.
- o La mise à jour du corpus documentaire : tous les liens vers la documentation.
- o Les modifications des procédures de supervision pour le support de niveau 1 (il n'y en a pas dans notre cas).

• Le procès verbal de recette qui sera signé par la maîtrise d'ouvrage :

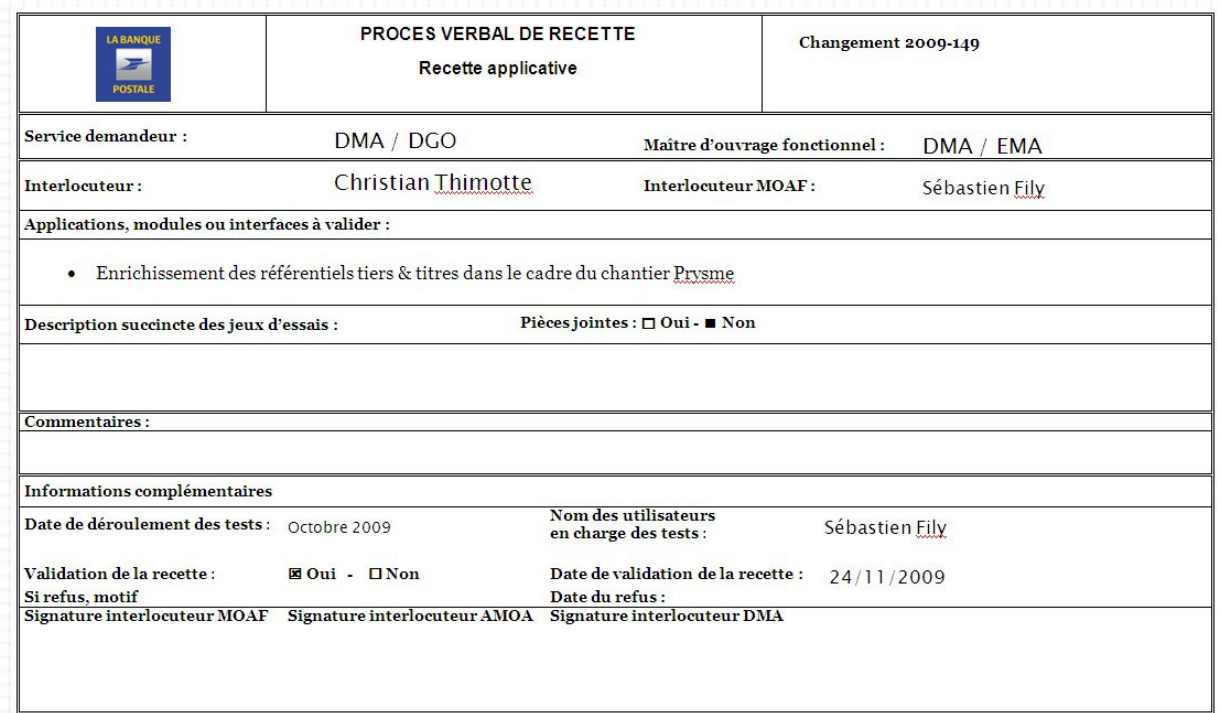

Document 6 - Procès verbal de recette

La pré-míse en productíon a líeu une semaíne avant la Mep sur un envíronnement de recette afin de vérifier la pertinence de ce document et d'étalonner son chronométrage. Ce dernier se révèle d'une importance capitale : aucune modification n'étant possible avant la sauvegarde complète du système qui arrive généralement vers dix neuf heure trente, nous estimons que l'heure de fin sera environ… minuit ! Il faut donc prévoir la logistique, soient quelques pizzas, des boissons à bulles et un taxi pour rentrer.

La mise en production se passe bien puisque tout se déroule sans encombre le 19 octobre 2009, hormis un détail : nous terminons à deux heures trente du matin !! Les mises à jour de données s'avèrent plus longues que prévues. Il faut díre que lors de la pré-Mep, ces míses à jour furent s'avèrent plus longues que prévues. Il faut díre que lors de la pré-Mep, ces míses à jour furent<br>partículíèrement chronophages (en raíson d'un envíronnement matériel et logiciel de mauvaise qualité), notre chronologie avait donc été (mal) extrapolée.

C'est avec les yeux cernés mais la conscience tranquille que nous traversons Paris en taxi avec en tête une derníère oblígatíon à respecter : être de retour dans quelques heures afín de parer à tout incident lors du démarrage matinal.

Remarque : la date de mise en production est tardive par rapport à la fin de la réalisation car il a été décidé de rapprocher cette installation avec celle de la Base des Soldes Détaillés que nous allons aborder maintenant.

## 2.5. La Base des Soldes Détaillés (BSD) (BSD)

Je reprends la lettre de cadrage, mentionnée au début, pour les lots 1.2 et 1.3 :

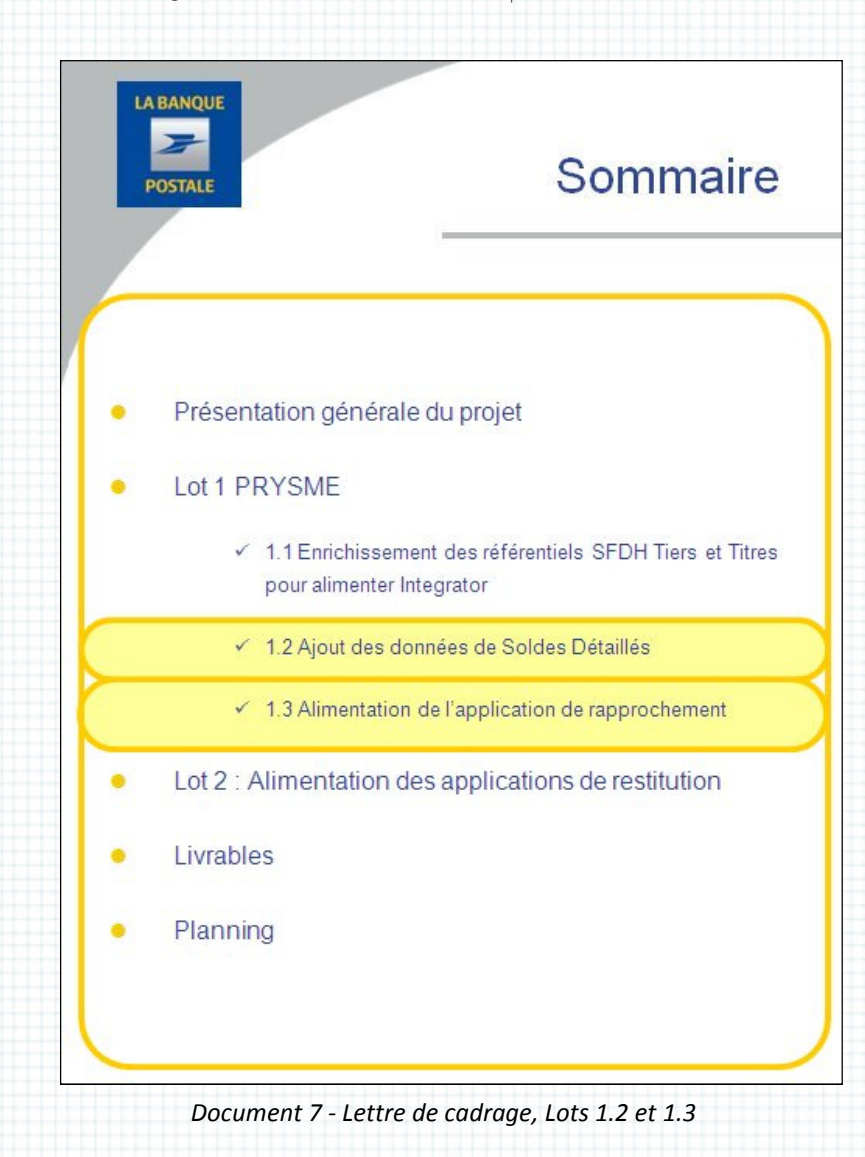

Dans le cadre du projet PRYSME lot 1.2, une nouvelle brique référentielle est créée dans l'application SFDH, les Soldes détaillés (SD) :

Les SD seront intégrés dans SFDH à partir des CRI et des CRE fournis par l'interpréteur comptable

Les SD seront utílísés dans le lot 2 pour l'alímentation des applications de restitutions avales

Dans le lot 1.3, les fonctionnalités suivantes devront être mises en place :

- Export des données relatives aux rapprochements
- Mise à disposition des données à l'application de rapprochement

Tout est dit dans cet extrait : La BSD sera créée ex-nihilo, nous devrons donc passer par les étapes :

- Spécifications :
	- o Analyse des flux entrant,
	- o Elaboration du modèle relationnel,
	- o Définition des interfaces utilisateurs,
- Réalisation :
	- o Création et alimentation des nouvelles listes,
	- o Création des nouveaux objets,
	- o Développement des écrans,
	- o Développement des scripts de calculs automatiques et de contrôle de saisie
	- o Développement des flux d'acquisition
	- Tests :
		- o Test unitaires,
		- o Test d'intégration des flux,
		- o Tests fonctio fonctionnels des écrans,
		- o Tests des utilisateurs

Remarque : le lot 1.3 est décrit comme la mise en place d'exports, il s'agit d'une vue externe à notre projet. En effet*, Frontier* et *SAI* vont exporter des données vers la BSD. Nous devrons donc bien réaliser des imports. Rappel :

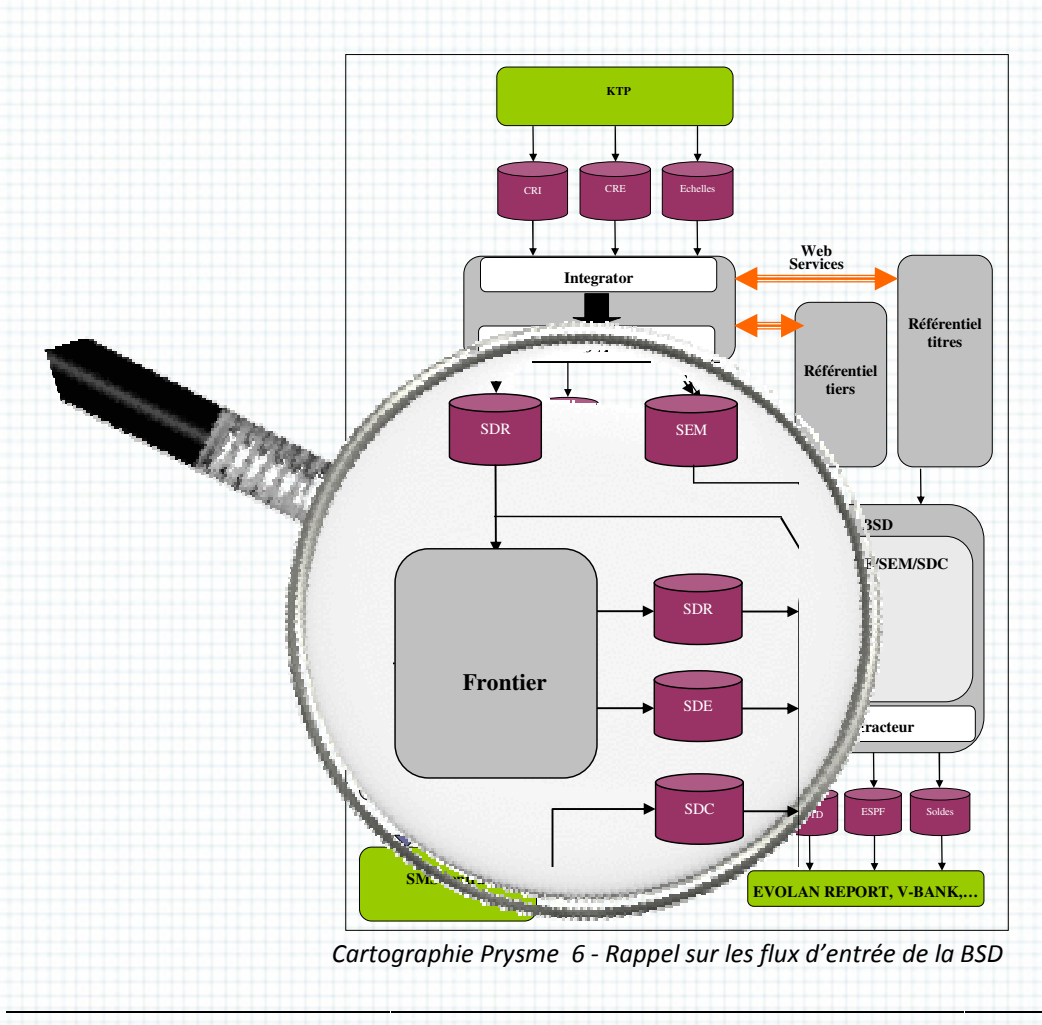

# Analyse des spécífications fonctionnelles

Pour pouvoir définir le nouveau système je dois comprendre :

- Ce que nous allons recevoir pour alimenter nos nouveaux objets,
- Ce que nous allons devoir produire pour les applications clientes.

Or, la maîtrise d'ouvrage n'ayant pas suffisamment avancé dans son analyse de besoins, elle ne peut nous fournir que le contenu des flux entrants. Elle nous assure malgré tout qu'elle a une bonne vision des restitutions à venir, nous pouvons donc démarrer en confiance nos spécifications techníques. Je rédíge dírectement les spécífications détaillées et non générales puisque tous les éléments d'ordre supérieur sont connus : l'architecture, les choix techniques, le contenu des flux, etc. … nt les spécifications détaillées et non générales puisque tous les<br>connus : l'architecture, les choix techniques, le contenu des flux,<br>locument de spécifications fonctionnelles remis par la maîtrise

Le matériel de départ est le document de spécifications fonctionnelles remis par d'ouvrage, dont voici quelques extraits extraits :

## Périmètre fonctionnel

Le présent dossier couvre la base des soldes détaillés et les flux en entrée de la base base :

- Les SD comptables en provenance de la comptabilité centrale marché et moyens généraux
- Les SD rapprochables issus des CRI
- Les SD d'écarts issus du traitement de rapprochement
- Les statuts de rapprochements

## Périmètre applicatif

…

…

Le périmètre applicatif couvert par ce document est la base des soldes détaillés. Néanmoins, la mise en place de la base des soldes détaillés a des dépendances avec les applications suivantes :

- Frontier
- La plateforme comptable Marchés centrale
- L'interpréteur comptable
- Evolan Report
- Business Objects

La base des soldes détaillés doit offrir les fonctionnalités suivantes suivantes:

- Intégrer les fichiers des soldes détaillés rapprochables en provenance de Synchrony de façon mensuelle
- Intégrer les balances centrales French et IFRS en provenance de SmartStream central de façon mensuelle (SDC)
- Intégrer les soldes détaillés d'écarts en provenance de Frontier

2.Prysme Lot 1

- Intégrer les statuts de rapprochements des soldes détaillés rapprochables et des soldes détaillés d'écarts
- Contrôler les fichiers reçus et gérer les anomalies d'intégration
- Enrichir des données, notamment les données référentielles
- Valider les soldes détaillés d'écarts
- Saisir/modifier/supprimer des SD
- Stocker toutes les données reçues ou modifiées lors des validations des soldes d'écarts
- Historiser les données reçues ou modifiées
- Gérer les utilisateurs habilités à la base des soldes détaillés
- Emettre des fichiers vers l'outil de reporting

Le derníer poínt de cette líste fera partíe du lot 2. La réalísatíon du reste est décrite dans ce chapitre.

Ces spécifications précisent le rôle de chaque fichier et applications fournisseurs de la la BSD :

# <u>Réception de fichiers en provenance de la gestion</u>

Le fichier de gestion constitué pour le rapprochement est le fichier des soldes détaillés rapprochables (SDR) issus des CRI générés par KTP et interprétés par Synchrony.

Ce fichier liste toutes les opérations en vie en date de situation.

Ce fichier sera généré dès la fourniture d'un fichier de CRI mensuel en provenance de KTP. Il pourra être généré plusieurs fois pour une même date de situation, mais seul le fichier qui aura servi au dernier rapprochement dans Frontier devra être intégré dans la BSD. La fourniture de ce fichier de SDR à la BSD sera déclenchée par presse bouton dans Frontier. servi au dernier rapprochement dans Frontier devra être intégré dans la BSD. La fourniture de ce<br>fichier de SDR à la BSD sera déclenchée par presse bouton dans Frontier.<br>...<br>Le fichier des statuts de rapprochement (Statuts

*…* 

…

## Réception de fichiers de statut de rapprochement en provenance de FRONTIER FRONTIER

des rapprochements des soldes détaillés issus de l'interprétation des CRI en provenance de KTP et des soldes comptables en provenance de la balance auxiliaire SmartStream. Ce fichier sera généré par presse bouton dans Frontier. hement (Statuts) est généré mensuellement ;<br>létaillés issus de l'interprétation des CRI en p<br>nnce de la balance auxiliaire Smart.Stream.<br>bouton dans Frontier.<br>étaillés d'écarts en provenance de FRONTIER

# Réception de fichiers de soldes détaillés d'écarts en provenance de FRONTIER

Le fichier des soldes détaillés d'écart (SDE) est généré mensuellement par Frontier à l'issue des rapprochements des soldes détaillés issus de l'interprétation des CRI en provenance de KTP et des soldes comptables en provenance de la balance auxiliaire SmartStream. Ce fichier sera généré par presse bouton dans Frontier. éré par presse bouton dans Frontíer.<br><mark>ers de soldes détaillés d'écarts en provenance de FRONTIER</mark><br>les détaillés d'écart (SDE) est généré mensuellement par Frontier à l'issue des<br>es soldes détaillés issus de l'interprétatio

…

## Réception de fichiers en provenance de la comptabilité centrale centrale

un fíchíer comptable (SDC) sera íntégré dans la BSD : un fíchíer contenant les soldes comptables réconciliables par contrat et les soldes comptables non réconciliables par contrat en provenance de SmartStream central.

S'ensuivent les contrôles d'intégration devant être effectués pour chaque fichier, exemple :

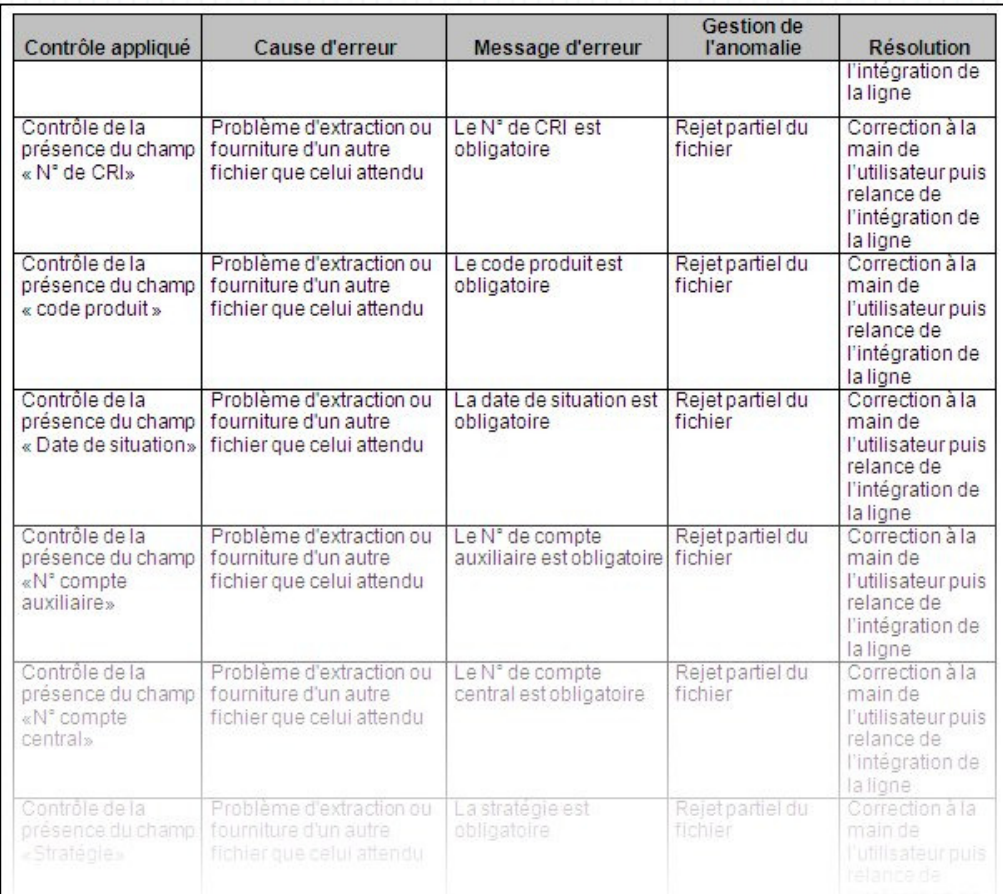

Tableau 12 - Extrait des contrôles d'intégration dans la BSD

Quelques informations importantes pour la réalisation :

Au delà de 20 rejets partiels, tout le fichier est rejeté.

#### …

### Gestion des rechargements

Voici la gestion des rechargements pour une même date de situation et son impact sur la gestion des autres fichiers :

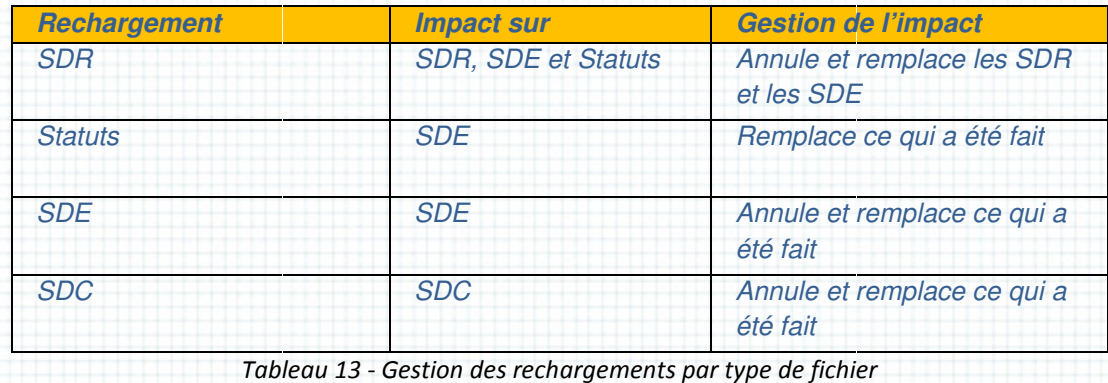

### Contrôles d'intégrité de la base base

A l'issue de l'intégration des quatre fichiers, il s'agit de vérifier l'exhaustivité des soldes détaillés en provenance du CRI (SDR + SDE) par rapport au soldes détaillés en provenance de la comptabilité centrale pour les activités de marché.

Il faut faire une restitution de vérification des soldes comptables réconciliables French et une restitution de vérification des soldes comptables réconciliables IFRS.

Contrôle 1 :

SDR de top norme  $F + SDE$  de top norme  $F$  (validé=0) = SDC de type SR avec entité d'origine AMAFR (pour la partie des activités de marché d'ODLBP) + SDC de type SR avec entité comptable EAMFR ne restitution de ven<sub>t</sub>ication des soldes comptables reconciliables Hench et une<br>érification des soldes comptables réconciliables IFRS.<br>rme F + SDE de top norme F (validé=0) = SDC de type SR avec entité d'origine<br><sup>-</sup> la p

### Contrôle 2 :

…

…

…

SDR de top norme  $I + SDE$  de top norme  $I$  (validé=0) = SDC de type SR avec entité d'origine AMAIS (pour la partie des activités de marché d'EIFR EAMIS + SDC de type SR avec entité comptable EAMFR + SDC de type SR avec entité d'origine AMAFR (pour la partie des activités de marché d'ODLBP) and<br>1982<br>1982<br>1983 - Maria Finling, il s'agle de vérifier l'exhaustivité des soldes détaillés<br>1986 - SOF Jan Vipport au soldes détaillés en provenance de la<br>1983 - Maria School, proport au soldes détaillés en provenance de S) + SDC de type SR avec entíté comptable<br>1FR + SDC de type SR avec entíté d'orígine<br>BP)<br>1s SDE inférieurs à un certain montant

La BSD doit pouvoir valider automatiquement les SDE inférieurs à un certain montant (montant paramétrable).

### Historisation des données

Les soldes détaillés sont ajoutés en base mois après mois, en annule et remplace sur le mois de la date de situation.

Les données doivent être historisées et consultables sur une durée de 18 mois glissants. Au-delà de cette période, les données sont archivées.

### Alimentation de la piste d'audit d'audit

Pour chaque saisie de SD ou validation de SDE, la piste d'audit doit contenir les champs suivants :

- Le login de l'utilisateur
- La date système et l'heure d'intervention
- La date de situation (pour la saisie de SD)
- Application source
- Type de SD
- La valeur saisie et le nom du champ

Sont enfin mentionnés le comportement des écrans et les souhaits d'ergonomie en matière d'ínterface. Le schéma suívant résume l'ensemble :

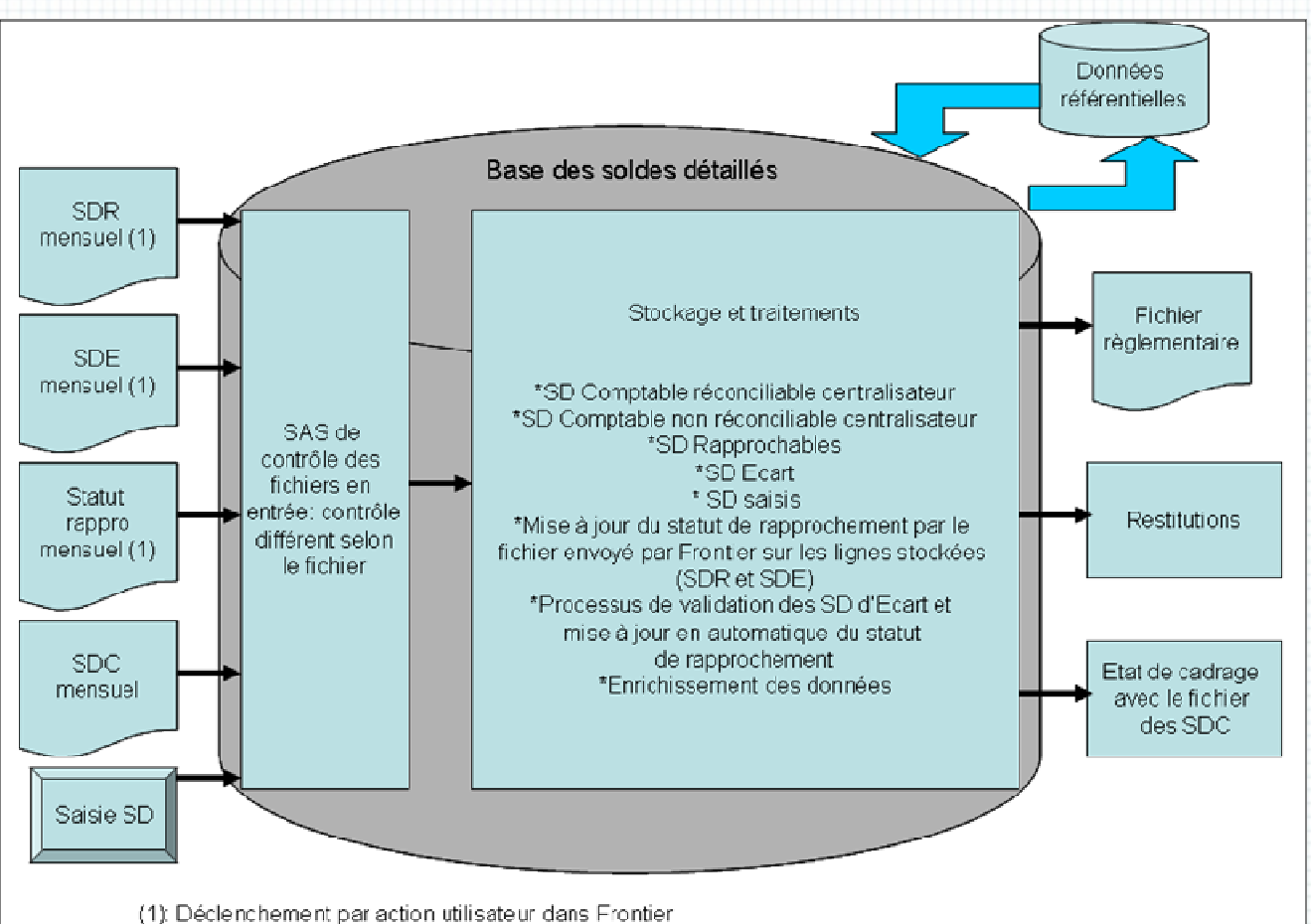

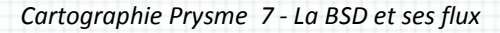

Comme écrit précédemment, la partie extraction (ici à droite) fera partie du lot 2.

Remarque : Le fichier des Statuts est un nouveau fichier (il n'apparaissait dans les précédents schémas).

Ce document aussi complet qu'il paraisse a fait l'objet de mises à jour nombreuses à notre demande ou bien suite à des changements d'orientation. Je viens de vous présenter le contenu de la version douze !

Enfín, dans un document dont la derníère versíon porte le numéro díx sept (!) fígure le contenu des fichiers à acquérir (extrait du fichier des SDR) : (tsvp)

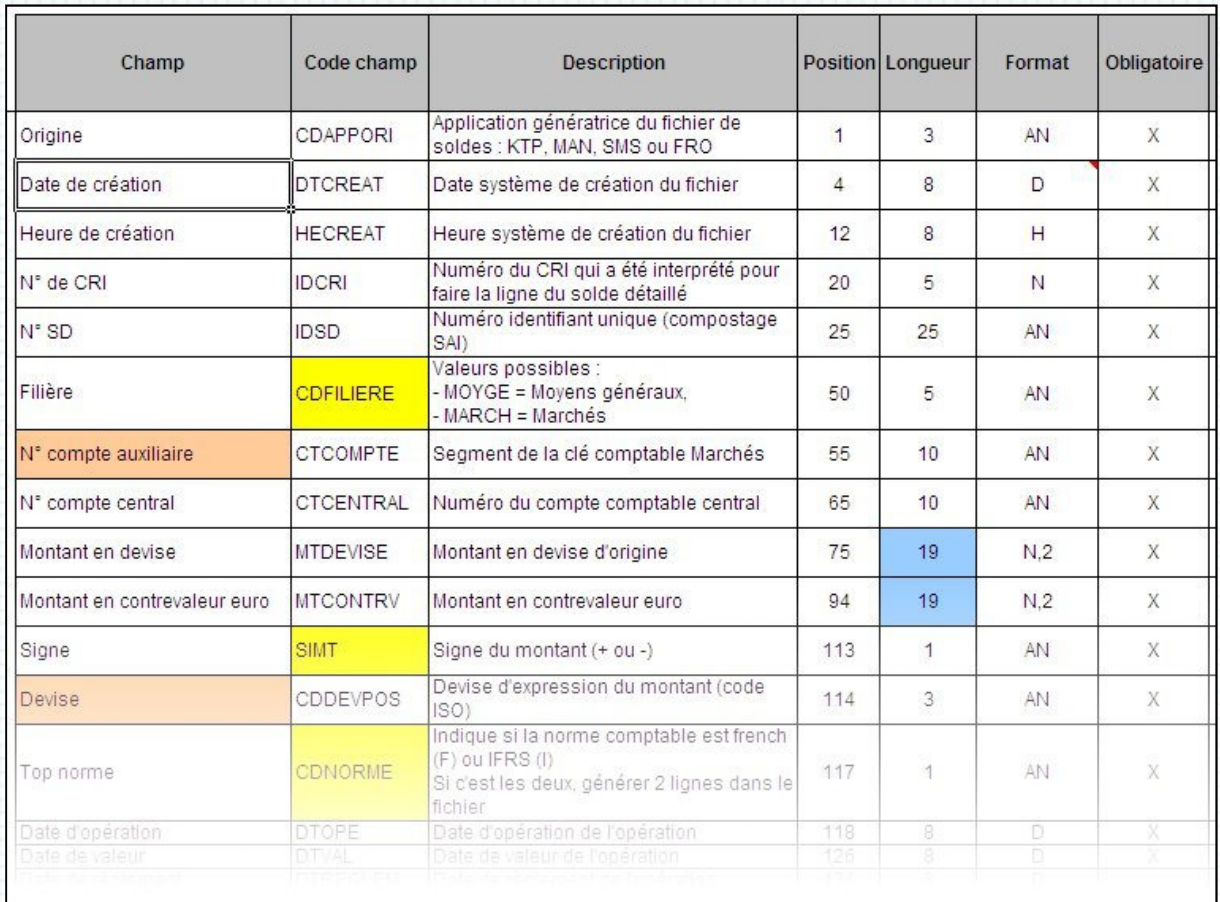

## Tableau 14 - Le fichier des SDR (extrait)

En parme figurent les données constituant **la clé comptable**. Cette clé permet de faire le lien entre En parme fígurent les données constituant **la clé comptable**. Cette clé permet *l*<br>les SDR, les SDE et les Statuts. Elle est constituée des huit champs suivants :

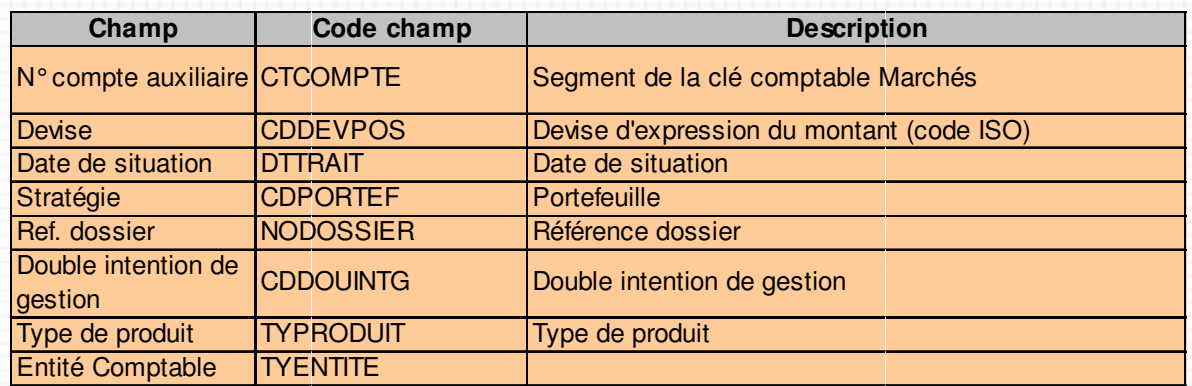

Tableau 15 - La clé comptable

# Spécifications techniques techniques

Nous rencontrons à de nombreuses reprises la maîtrise d'ouvrage afin de comprendre les flux de données entrant et le rôle de la BSD. J'aboutis au schéma des flux suivant suivant :

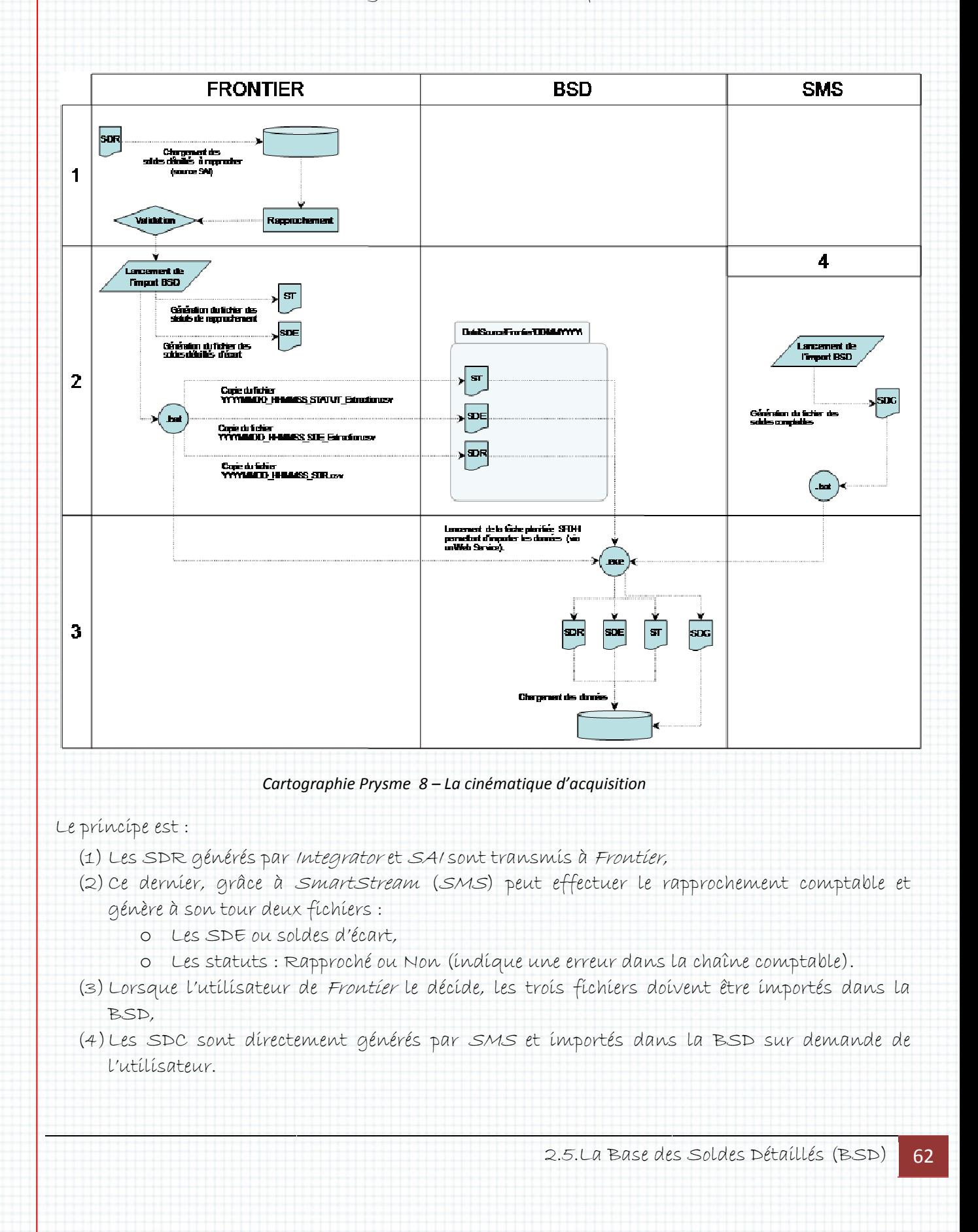

## Commencer par la fin:

SmartPlanet étant un progiciel intégré, les briques internes, telles que les tâches planifiées ou les FeedMaps, ne sont pas accessíbles par des applícatíons externes. Cecí m'a posé un problème pour répondre à la demande d'intégrer les fichiers dans la BSD sur commande des utilisateurs de Frontier ou SMS.

Une des solutions envisagées par certains membres de l'équipe était de lancer une tâche qui aurait scruté en permanence (à íntervalles régulíers) la présence des fíchíers déposés par ces applícatíons. Cela étaít envísageable maís j'y voyaís plusíeurs ínconvéníents dont :

- L'impossibilité d'être plus rapide qu'un demi demi-intervalle en moyenne,
- Le risque de monopoliser très souvent le système pour rien,
- · La difficulté de surveiller le lancement d'une telle tâche.

J'opte donc pour une solution un peu plus complexe à développer mais plus confortable pour les utílísateurs et l'exploítatíon : un Web Servíce quí recevra comme paramètre le type de fíchíer à importer et déclenchera son importation. Ceci résout les trois i inconvénients cités et meilleur maintenabilité (code interne à SmartPlanet). e des fichiers déposés par ces applications.<br>inients dont :<br>ii-intervalle en moyenne,<br>tème pour rien,<br>développer mais plus confortable pour les<br>ra comme paramètre le type de fichier à<br>trois inconvénients cités et garanti u

# <u>Commencer par la fín (suíte) :</u>

On peut constater dans ce petit exemple que je ne peux rédiger de spécifications techniques sans être en adéquatíon avec les moyens techníques de SFDH. Il ne s'agít pas de trouver la meílleure réponse technique intrinsèque mais celle qui convient le mieux ET qui est réalisable dans notre contexte. En poursuivant ce raisonnement je me rends compte que le modèle relationnel que je dois proposer est ínfluencé par les l'ínterface utílisateurs. Ces derniers veulent dans l'écran principal de<br>saísie des SDR/SDE avoir accès à : saisie des SDR/SDE avoir accès à

- La liste des clés à une date donnée,
- La liste des SDR/SDE/Statuts liés à chaque clé,
- Le détail de chaque SDR/SDE/Statu SDR/SDE/Statuts,
- Des éléments de détail des objets Tiers et Titres liés à chaque clé (un seul tiers et un seul instrument sont liés à chaque clé comptable).

Je choísí de créer un écran de synthèse contenant deux panneaux de consultatíon et quatre de détails. Je valide cette solution avec les autres membres de l'équipe en sachant pertinemment qu'elle impacte le modèle relationnel. C'est aussi le moyen de répondre à toutes les demandes des spécífications fonctionnelles. Je ferais la présentation de cette interface utilisateurs plus tard.

A partir de ces éléments techniques et fonctionnels je peux définir le modèle relationnel.

## Le modèle relationnel

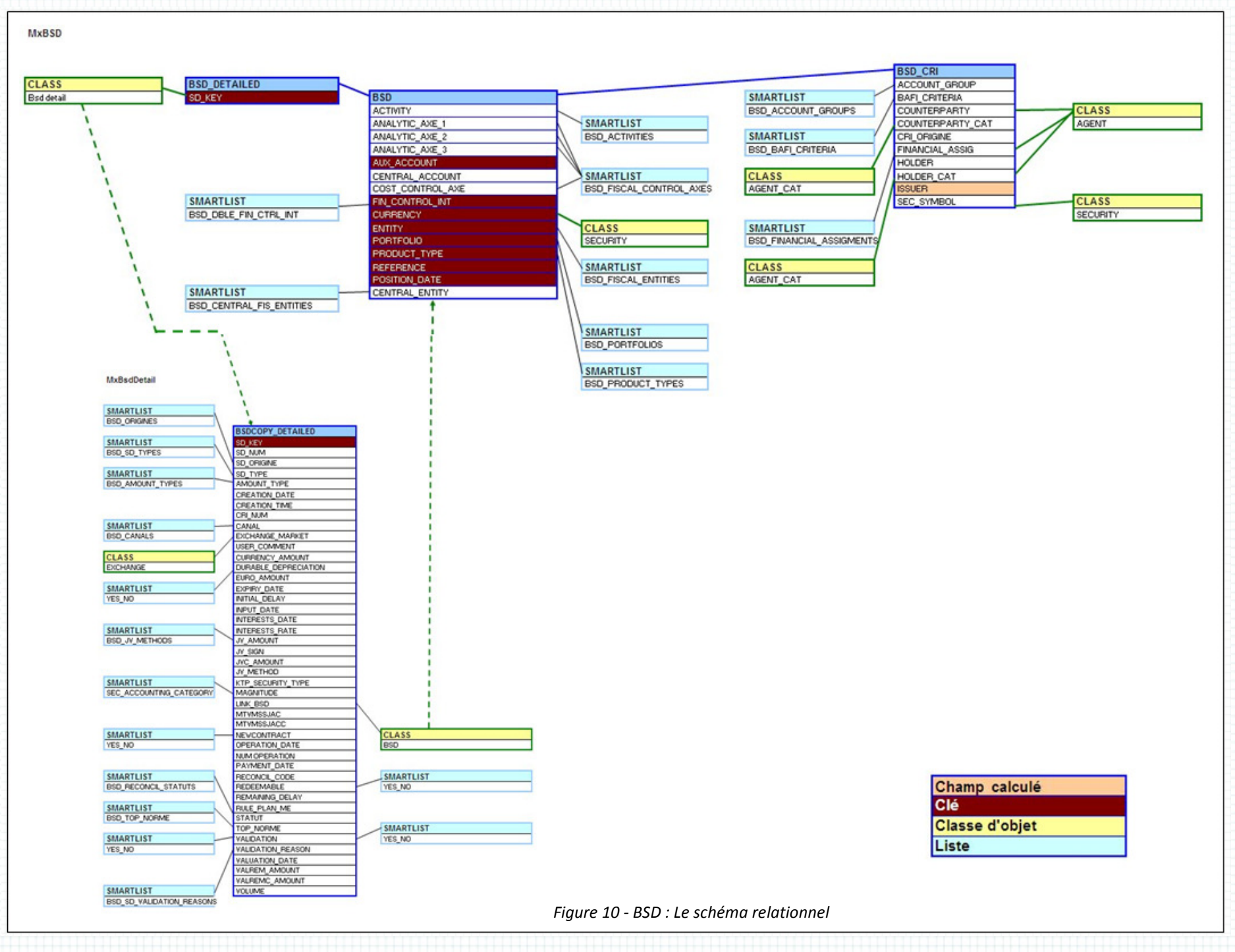

2.Prysme Lot 1

Ce modèle n'est pas complet d'un point de vue académique car il manque les cardinalités mais il permet la réalísatíon de notre BSD dans *SmartPlanet.* Tous les líens (ínterne à un objet ou entre un objet et un élément externe) ont une cardinalité de type (O,N) qu'il n'est pas nécessaire de spécifier. Cela se décline ainsi dans SFDH SFDH :

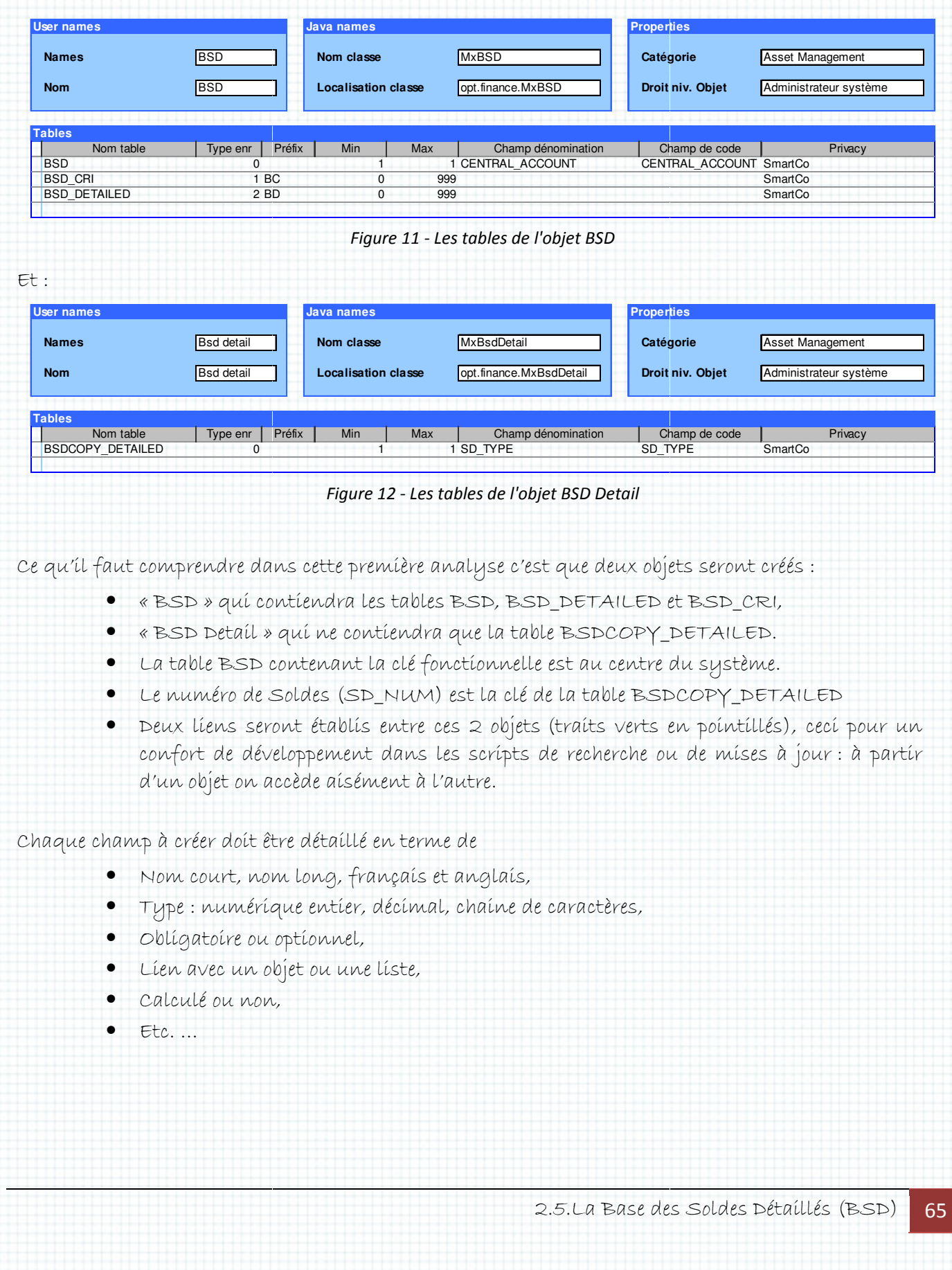

## 2.Prysme Lot 1

La notion de champ calculé est une spécificité de Smartplanet. Il s'agit d'un type de champ virtuel dont la valeur n'est déterminée que lorsque l'objet est chargé en mémoire. Cette possibilité doit être étudiée avec précaution car si elle a quelques avantages avantages :

- Intégration d'un script de recherche dans l'objet (procédure stockée),
- Aucune place réservée en base,
- Transparence pour les traitements (notamment les « Feed Maps » et les écrans),

elle peut poser problème :

- Impossibilité d'obtenir la donnée avec une requête SQL,
- Ralentissement des accès aux objets.

Comme l'índíque le schéma relatíonnel, j'opte pour ce type de donnée pour le champ ISSUER • Impossibilité d'obtenir la donnée avec une requête SQL,<br>• Ralentissement des accès aux objets.<br>Comme l'indique le schéma relationnel, j'opte pour ce type de donnée pour le champ ISSUER.<br>(émetteur) qui sera l'émetteur du chapitre sur les clés d'accès au référentiel valeurs pour les Web Services Services). Voici le code de la procédure stockée :

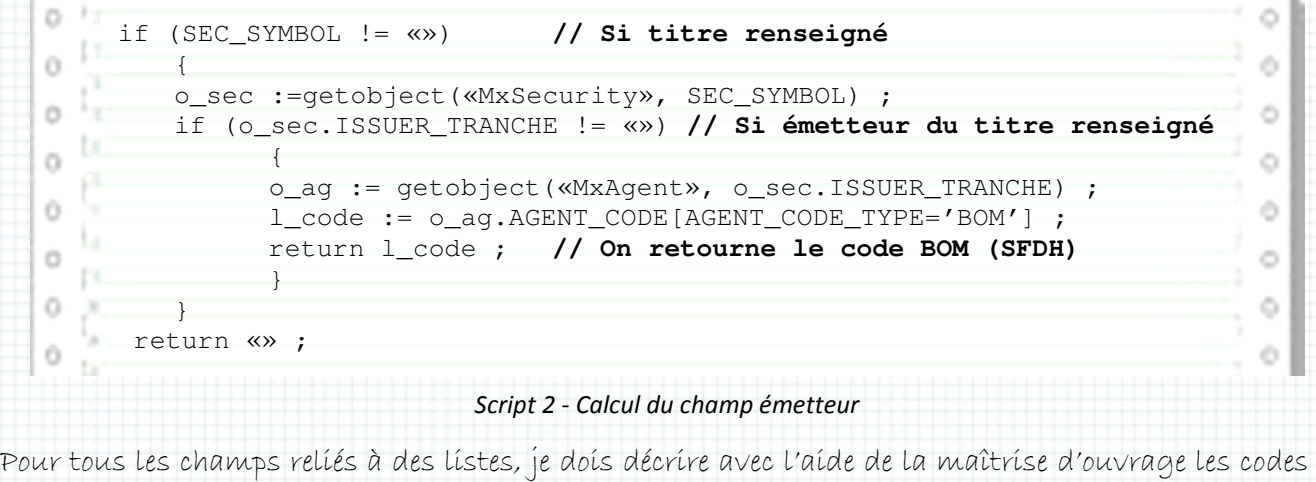

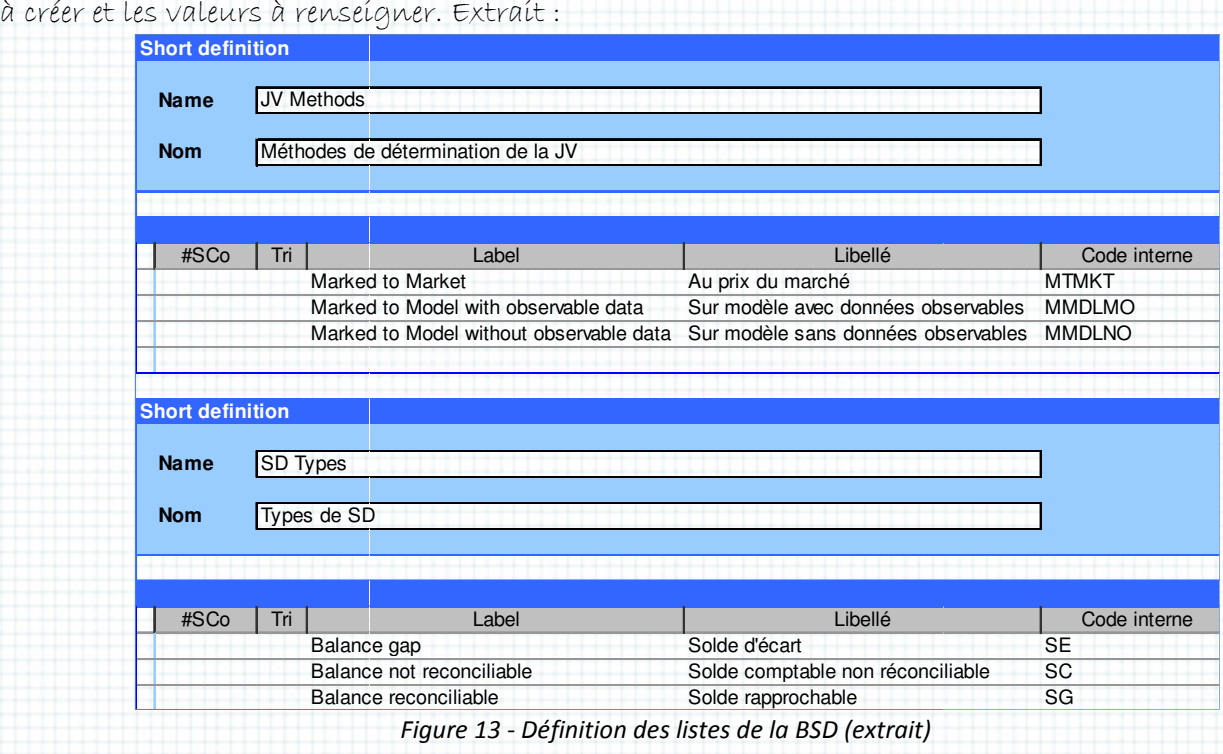

2.5.La Base des Soldes Détaillés (BSD) La 66

Quant à la description des champs de la BSD, en voici un extrait (objet BSD) :

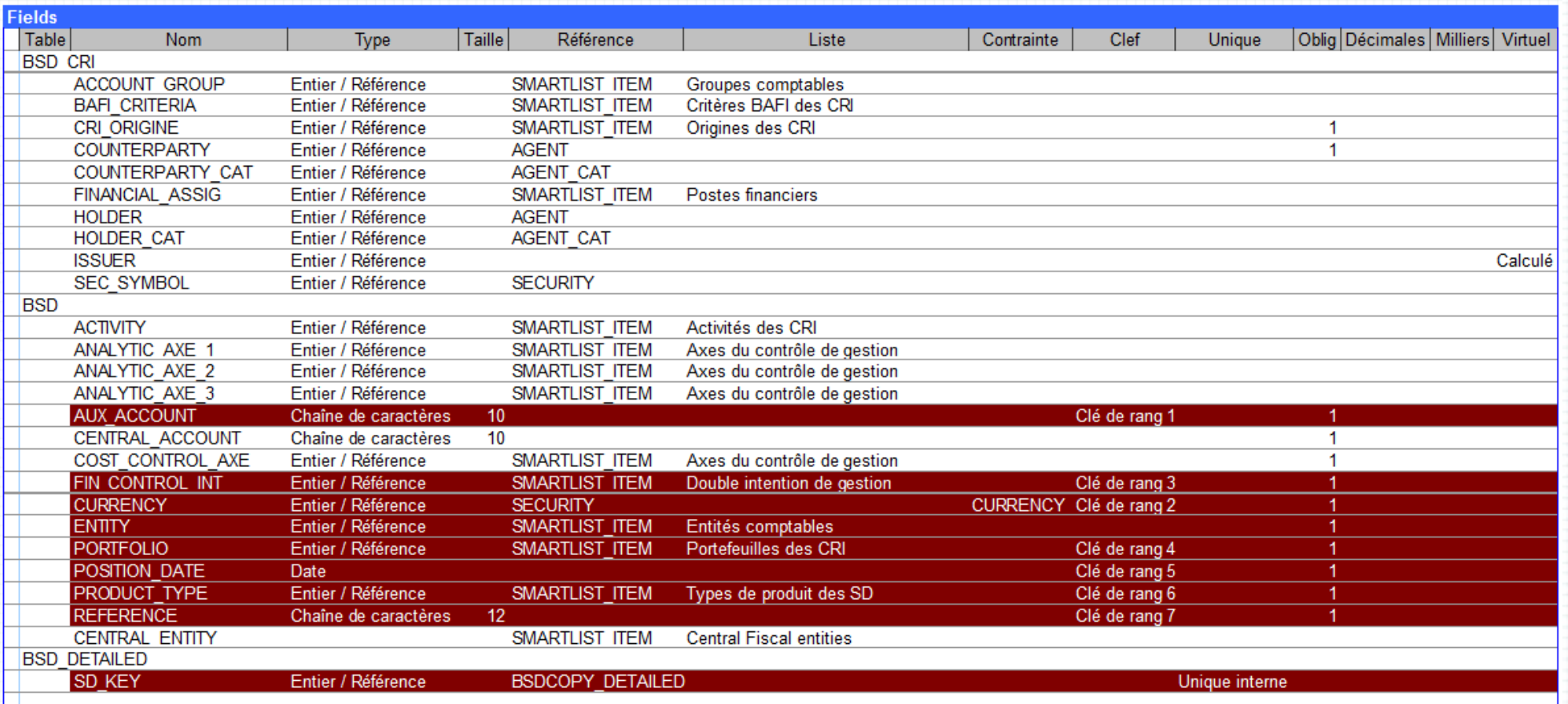

Tableau 16 - Définition des champs de l'objet BSD

# Définition des interfaces utilisateurs utilisateurs

La rédaction de spécifications techniques n'est pas efficace pour le développement des écrans écrans. Les spécifications fonctionnelles ne sont pas suffisamment complètes et s'il est essentiel de comprendre les besoíns, íl n'y a qu'une bonne façon de préparer la réalísatíon : la conceptíon d'une maquette.

Je prends donc le temps de rencontrer les représentants des utilisateurs afin d'identifier les informations qu'ils souhaitent visualiser et/ou modifier, quelles fonctions sont attendues et quels processus de travail vont être appliqués à notre environnement.

Je propose des dessins d'écran que je fabrique avec PaintBrush, un utilitaire livré avec Windows. Vous trouverez deux schémas íntermédíaíres (page suívante) et la réalísatíon (page d'après) de l'écran principal de la BSD.

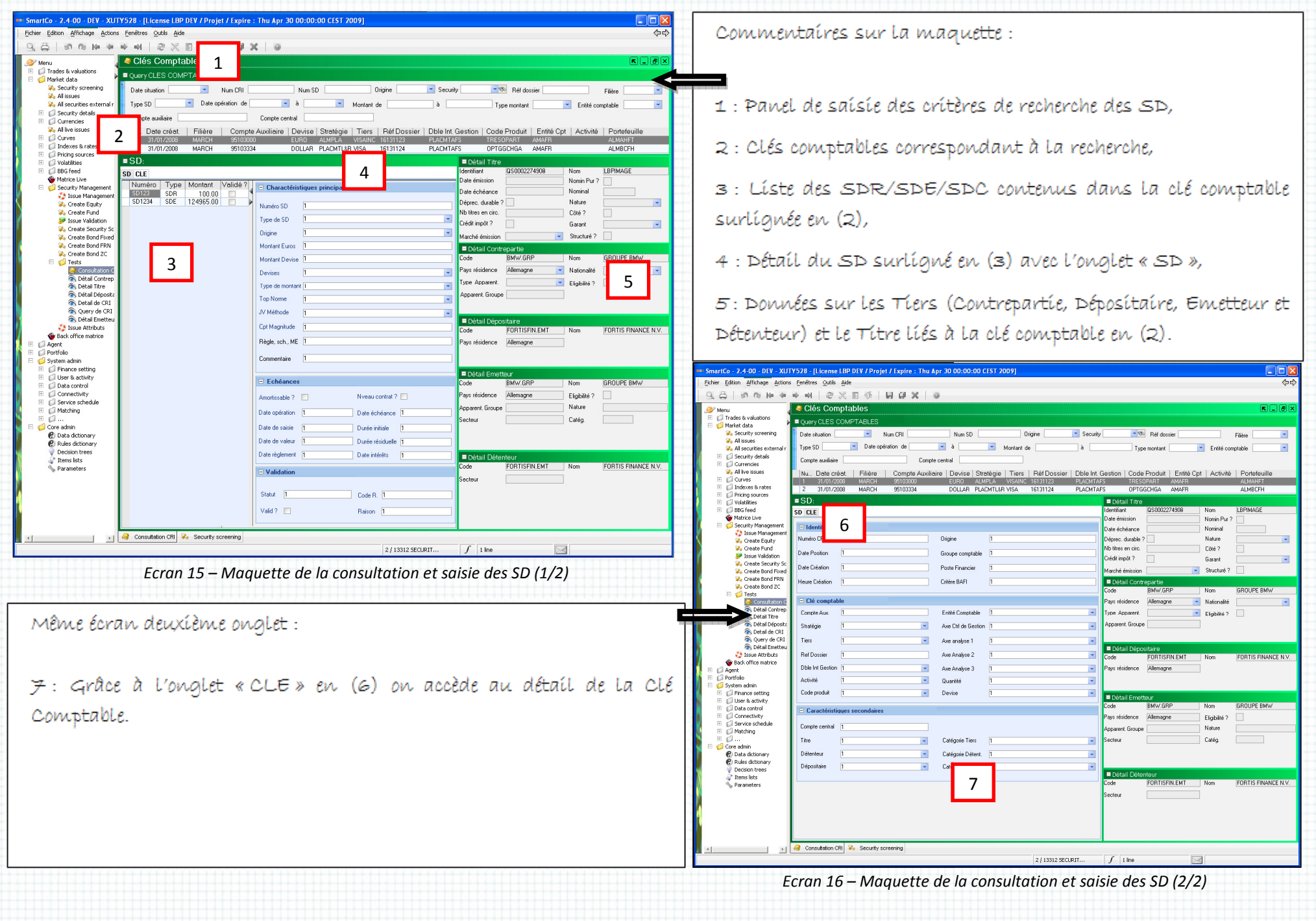

# Réalisation :

1 : Panel de saisie des critères de recherche des SD : beaucoup moins de critères que dans la première maquette ci-dessus à la demande de la maîtrise d'ouvrage pour une ergonomie plus efficace,

2 : Clés comptables correspondant à la recherche,

3 : Liste des SDR/SDE/SDC contenus dans la clé comptable surlignée en (2),

4 : Détail du SD surligné en (3) affiché directement (sans onglet),

5 : Données sur les Tiers (Contrepartie et Détenteur) et le Titre liés à la clé comptable en (2) Les autres Tiers dont l'affichage s'avère peut utile

dans le cadre de la BSD peuvent être consultés en accédant directement au référentiel valeur,

6 : Le détail de la clé comptable est affiché directement à l'écran sans passer par un onglet supplémentaire : confort d'ergonomie, toutes les informations sont accessibles sur une seule vue.

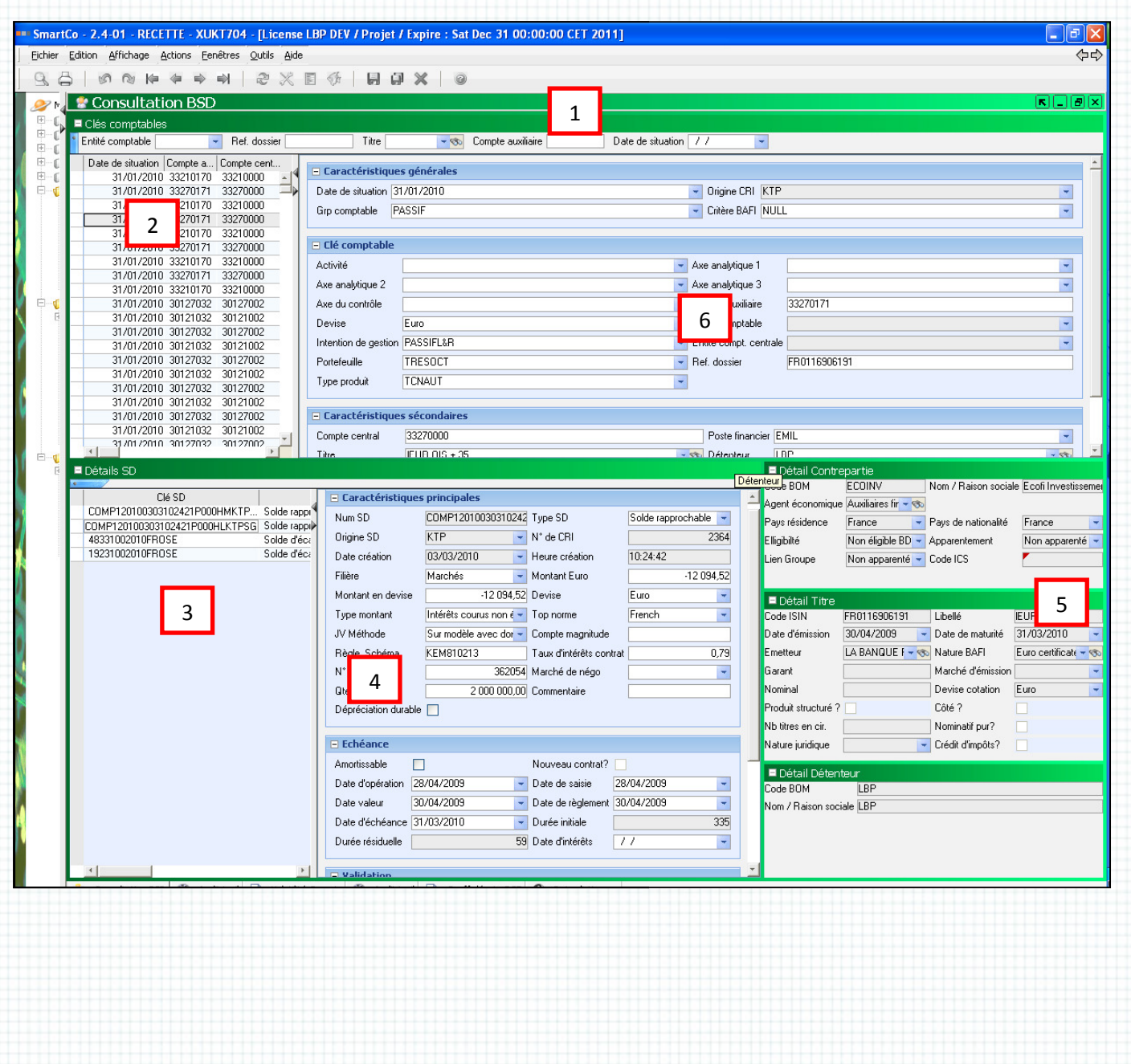

En réalité ce n'est pas un mais sept écrans que nous réaliserons réaliserons :

- Consultation BSD (celui présenté ci ci-dessus),
- Validation SDE SDE : dédié uniquement aux SDE,
- Consultation des clés incomplètes : les SD importés dont au moins un élém élément de clé est víde. Cecí est possíble par l'attríbutíon d'une valeur par défaut « Non renseígné »,
- Consultation SDC : pour ne lister que les SDC sans la partie haute avec les clés comptables,
- Consultation SDR: idem avec les soldes détaillés rapprochables (désignés par Frontier),
- Consultation SEM : apparu plus tard ces soldes contiennent d'autres éléments comptables directement fourni par Integrator,
- L'écran des « Feeds Rejects Rejects » : lorsqu'un import génère des rejets ils sont consultables dans un écran dédíé (standard *SmartPlanet*), nous en avons créé un n'affichant que les rejets concernant les imports de la BSD. J'aborde ce sujet dans le prochain chapitre.

Enfín, pour répondre aux deux demandes de la maîtríse d'ouvrage « <u>Contrôles d'íntégríté de la</u> base » et « La BSD doit pouvoir valider automatiquement les SDE inférieur à un certain montant (montant paramétrable) » (voir plus haut), nous créons trois écrans supplémentaires supplémentaires :

- Rapport contrôle d'intégrités 1 et 2 (abordé trois pages plus loin),
- Paramètres BSD : ne contient qu'un seul champ à saisir, le montant en dessous duquel un SDE est validé automatiquement.

Le schéma suívant montre les líens physíques (par un bouton) établís entre chaque écran SD :

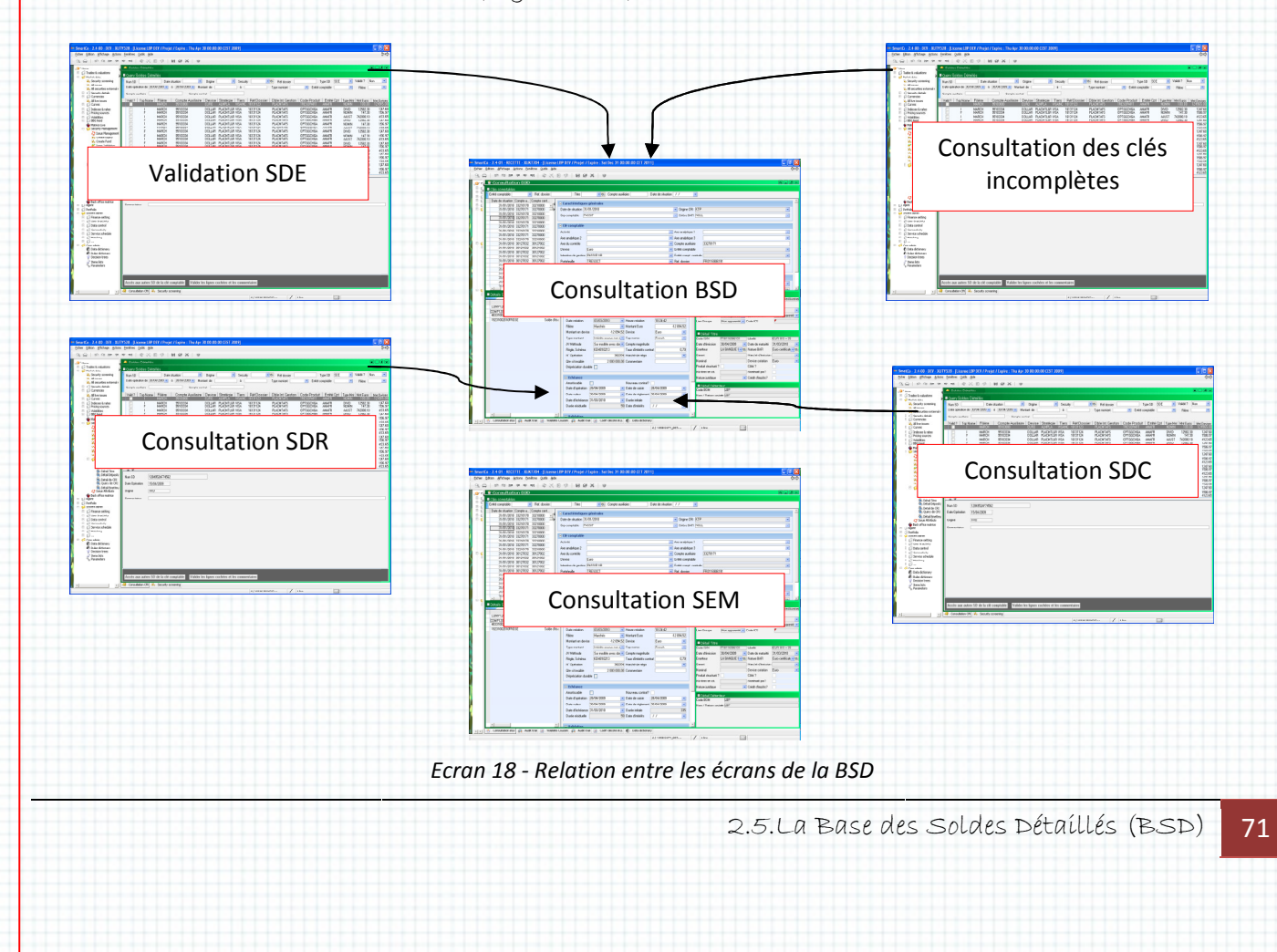
## Les rejets : ídentífíer et traíter

Je profíte de ce focus sur les interfaces utilisateurs pour aborder les DQC, c'est-à-díre les « Data Quality Controls ». Il s'agit de règles définies par le développeur pour contrôler la sémantique des données contenu dans un objet lors de sa modification ou de sa création. Ces règles sont exécutées aussi bien lors d'importation via les « « FeedMaps » que lors de la saisie.

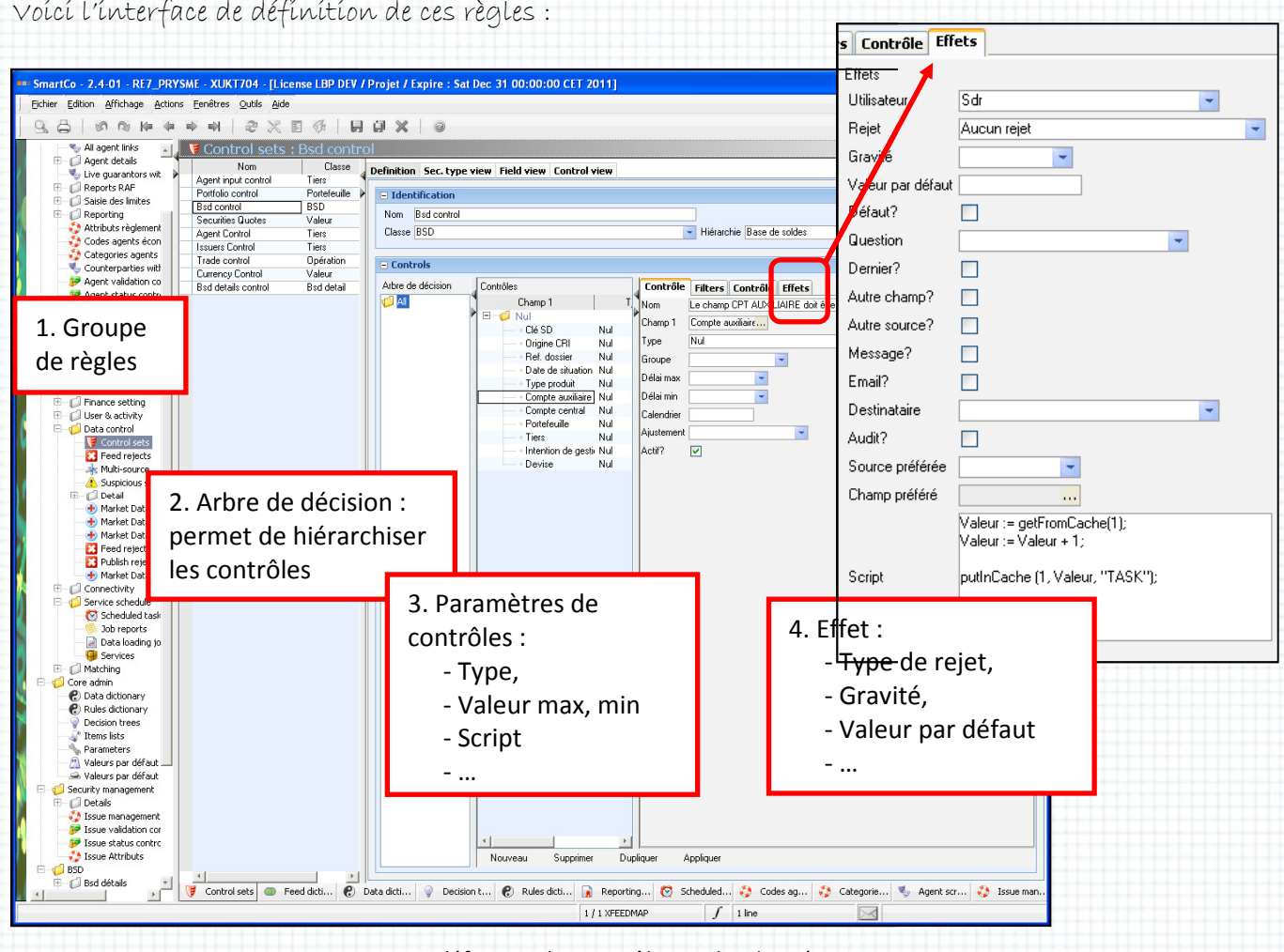

Ecran 19 - La définition des contrôles sur les données en acquisition

Beaucoup de contraíntes spécífiées par la maîtrise d'ouvrage ont été implémentées íci sauf une : « Au delà de 20 rejets partiels, tout le fichier est rejeté. »

Je comptais définir un script dans chacune de ces règles, afin qu'un compteur s'incrémente à chaque rejet. Dans ce script lorsque la valeur du compteur dépasserait 2 20 il suffirait d'appeler la fonction « Abort(Message) » pour que l'importation en cours soit interrompue. Malheureusement je reste sur un échec en découvrant, avec l'éditeur, que cette fonction ne s'exécute pas correctement, aucune interruption de traitement n'étant constaté !

Pour toutes les autres règles, les rejets déclenchent déclenchent :

- Un message d'information pour l'utilisateur lorsque le rejet intervient lors d'une saisie,
- · Un message de rejet stocké dans une table lorsque celui-ci est issu d'une « FeedMap ».

C'est ce derníer que je vous présente maíntenant. Pour notre projet je duplíque l'écran standard des l rejets pour le spécialiser au périmètre de la BSD :

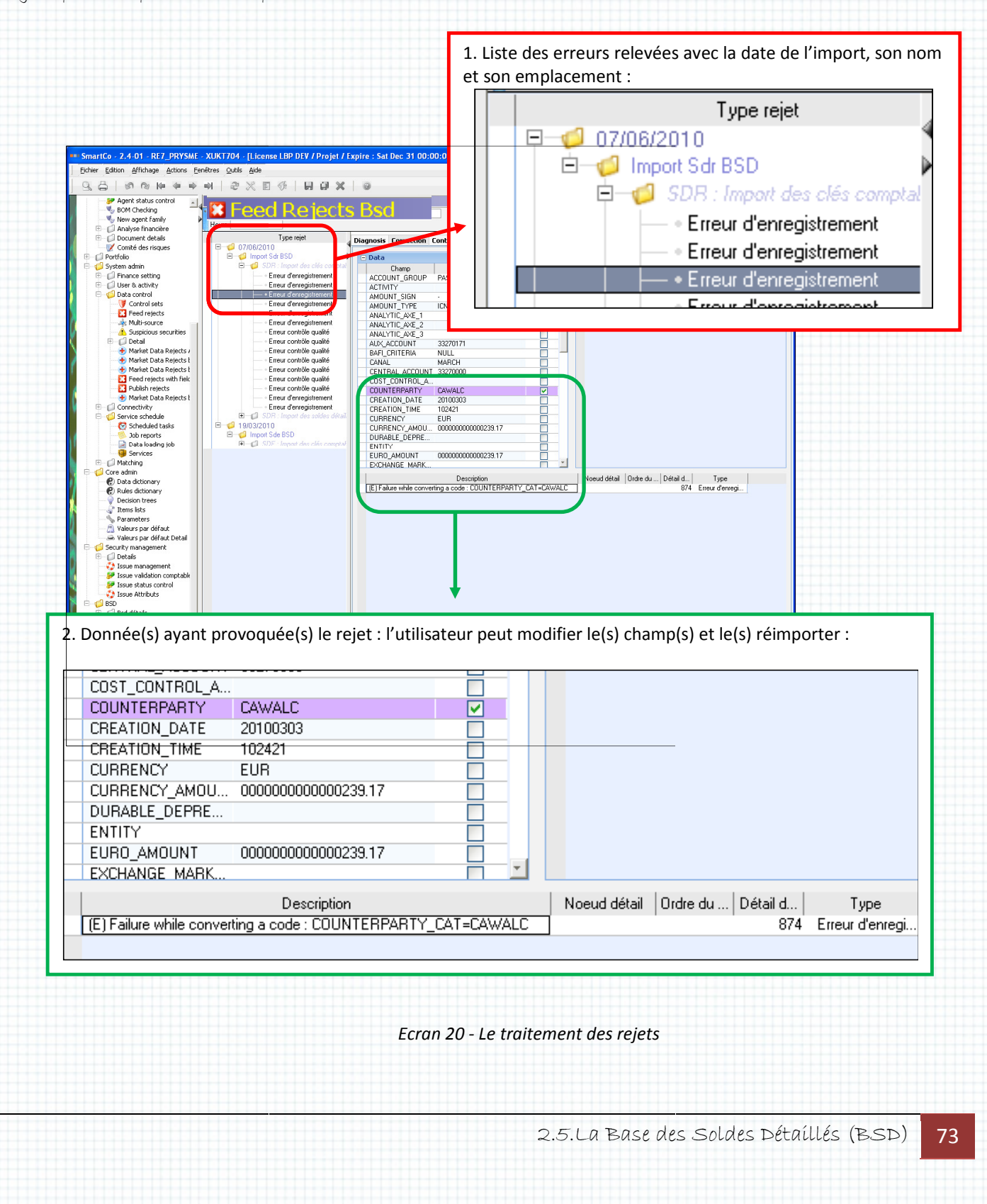

## Les contrôles d'intégrité

Rappel des spécifications de la maîtrise d'ouvrage d'ouvrage :

#### Contrôles d'intégrité de la base base

A l'issu de l'intégration des quatre fichiers, il s'agit de vérifier l'exhaustivité des soldes détaillés en provenance du CRI (SDR + SDE) par rapport au soldes détaillés en provenance de la comptabilité centrale pour les activités de marché.

S'ensuivent ensuite deux formules complexes permettant de vérifier les deux alimentations citées dans ce paragraphe. La demande des représentants des utílísateurs est de dísposer de deux états affichant par clé comptable les soldes non nuls obtenus via les deux filières d'alimentation (SDR et SDC).

La création d'états consultables sur le poste client suit le même procédé que la création des écrans de requêtes. La seule différence étant la mise à disposition de fonctions de calculs, de de requêtes. La seule dífférence étant la míse à dísposít<br>regroupementet de rupture. Voící un des deux écrans produíts :

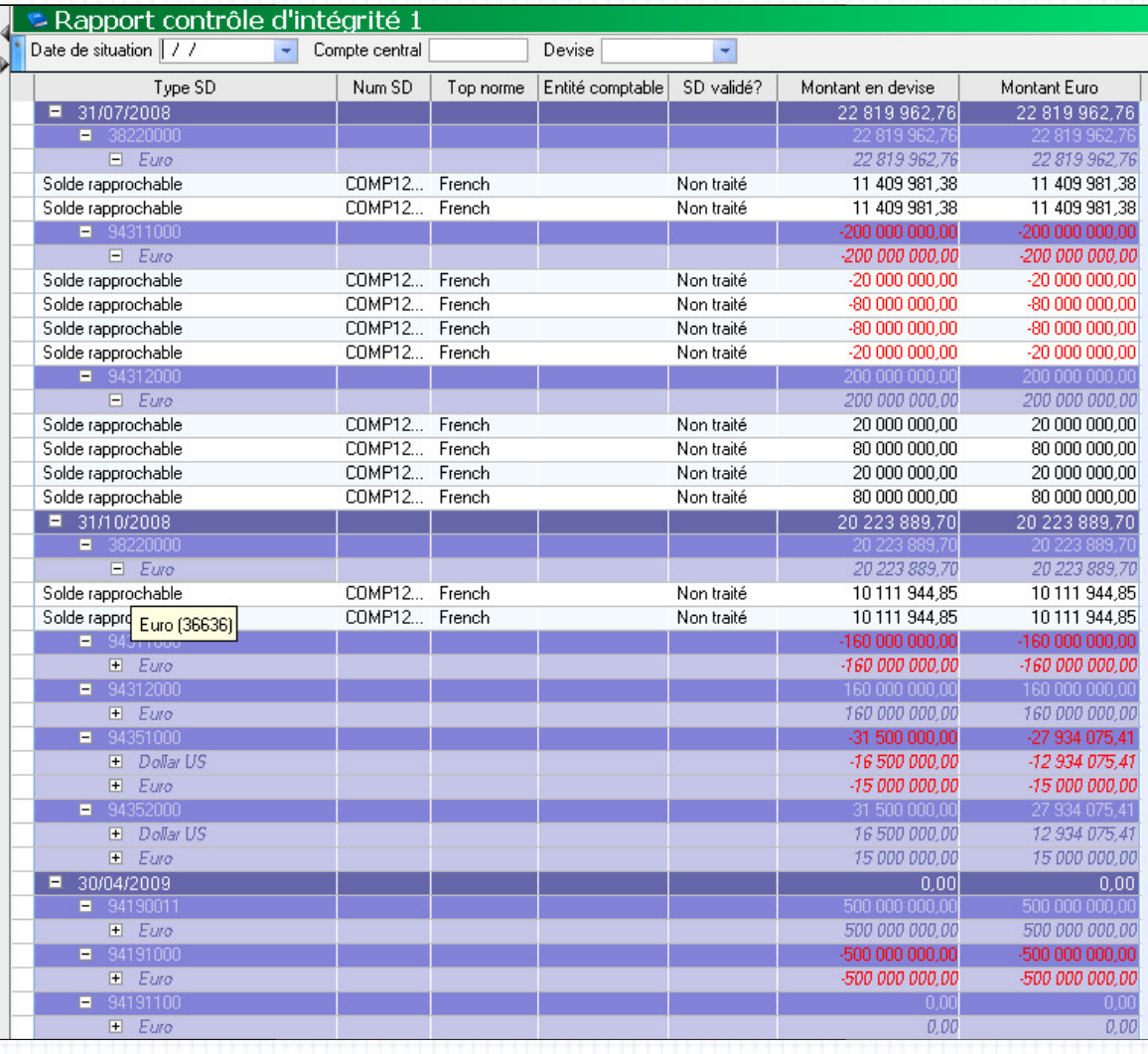

Ecran 21 - Un rapport d'intégrité fonctionnelle

2.5.La Base des Soldes Détaillés (BSD) La 74

## Piste d'audit et archivage archivage

Dans le chapitre sur les rejets je vous explique que l'utilisateur peut retraiter les données après modification. Cette souplesse d'utilisation provoque une rupture dans la chaîne du traitement automatíque de l'ínformatíon. C'est une possíbílité que les utilisateurs souhaitent et qui met en lumière un nouveau besoin : mémoriser toute intervention sur les données de la BSD. Ceci pour garantir :

- La disponibilité à tout instant d'une piste d'audit des traitements et exceptions,
- Le retour arrière en cas d'erreur.

Ces garanties doivent s'appliquer aux importations comme aux interfaces utilisateurs sur les actions création, modification ou suppression. Ces garantíes doívent s'applíquer aux importations comme aux interfaces utilisateurs<br>actions création, modification ou suppression.<br>*SmartPlanet* propose un module « Piste d'audit » dont voici un résumé des spécifications

- Un objet « Audit Audit » est défini pour contenir toute les modifications sur les données, champ par champ de tous les objets,
- Un menu contextuel est accessible (selon les droits) sur chaque objet pour consulter son historique, ntenír toute les modifications sur les données,<br>selon les droits) sur chaque objet pour consulter.<br>ilisée pour revenir à une ancienne version des
- La piste d'audit ne peut pas être utilisée pour revenir à une ancienne lignes en base (pas de fonction « « rollback »).

Pour palier cette dernière lacune, La Banque Postale a mis en place des procédures automatiques de sauvegarde des données dans des tables d'archivage déclenchées sur toute création ou modífication. Le principe est de créer des tables xxx\_AR, où xxx correspond au nom de la table sauvegardée, dans lesquelles une copie de la dernière version de chaque enregistrement de la table d'origine est effectuée. Ces tables ont la même clé que la table d'origine plus une date de modífication, ainsi une sauvegarde est faite chaque jour. Pour la BSD c'est à nous de coder ces scripts (un pour l'objet BSD et un autre pour BSDCOPY\_DETAIL).

Ce chapitre répond aux besoins de la maîtrise d'ouvrage cités plus haut dans dans :

- Historisation des données,
- Alimentation de la piste d'audit d'audit.

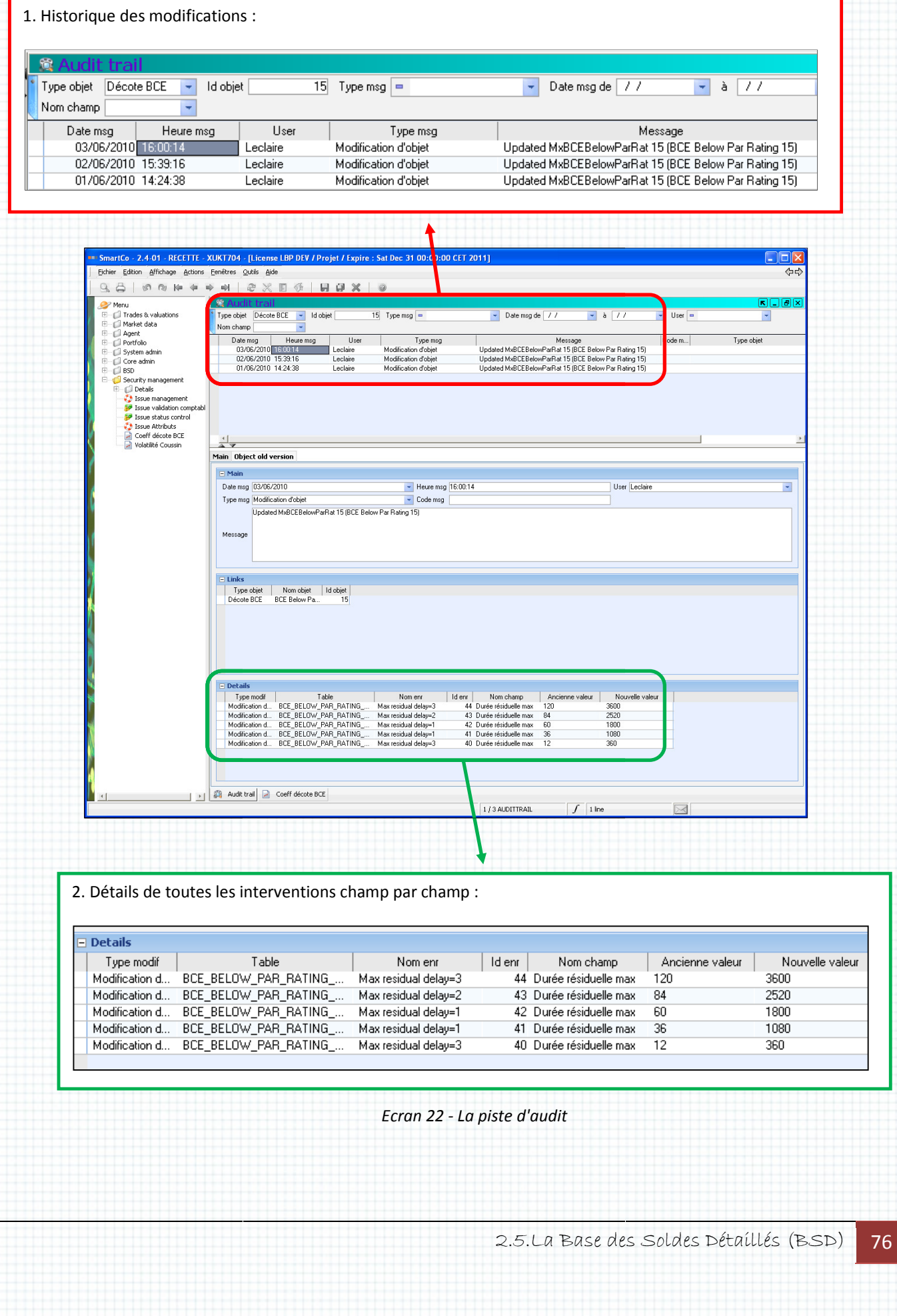

2.Prysme Lot 1

Et un script de sauvegarde des objets BSD :

 $\circ$ ó  $dt := date()$ ; Iτ.  $\circ$ ó **// Lors de la sauvegarde d'un objet BSD si la date de mise à jour jour,**   $\circ$ ١× **// qui est modifiée automatiquement par SmartPlanet, est égale** Ó tк **// à la date du jour, alors on recopie les colonnes que l'on veut** ö ö **// sauvegarder**  if(datediff(obj.UPDATE\_DATE,dt)=0) if(datediff(obj.UPDATE\_DATE,dt)=0) { Ö Ò obj.AR\_ACTIVITY[AR\_ARCHIVE\_DATE=dt]:=obj.ACTIVITY; IVITY;<br>bj.ANALYTIC\_AXE\_<br>bj.ANALYTIC\_AXE\_<br>bj.ANALYTIC\_AXE\_<br>AUX\_ACCOUNT;<br>obj.CENTRAL\_ACCO<br>bj.CENTRAL\_ENTIT<br>=obj.COST\_CONTRO<br>RENCY;<br>y;<br>obj.FIN\_CONTROL\_<br>RTFOLIO; tа  $\circ$  $\circ$ obj.AR\_ANALYTIC\_AXE\_1[AR\_ARCHIVE\_DATE=dt]:=obj.ANALYTIC\_AXE\_1; t v. obj.AR\_ANALYTIC\_AXE\_2[AR\_ARCHIVE\_DATE=dt]:=obj.ANALYTIC\_AXE\_2;  $\circ$  $\circ$ × obj.AR\_ANALYTIC\_AXE\_3[AR\_ARCHIVE\_DATE=dt]:=obj.ANALYTIC\_AXE\_3; T.K  $\circ$ ö obj.AR\_AUX\_ACCOUNT[AR\_ARCHIVE\_DATE=dt]:=obj.AUX\_ACCOUNT; obj.AR\_CENTRAL\_ACCOUNT[AR\_ARCHIVE\_DATE=dt]:=obj.CENTRAL\_ACCOUNT; Ö Ò obj.AR\_CENTRAL\_ENTITY[AR\_ARCHIVE\_DATE=dt]:=obj.CENTRAL\_ENTITY; t.  $\circ$ obj.AR\_COST\_CONTROL\_AXE[AR\_ARCHIVE\_DATE=dt]:=obj.COST\_CONTROL\_AXE;  $\circ$ **EXC** obj.AR\_CURRENCY[AR\_ARCHIVE\_DATE=dt]:=obj.CURRENCY; obj.AR\_CURRENCY[AR\_ARCHIVE\_DATE=dt]:=obj.CURRENCY;<br>obj.AR\_ENTITY[AR\_ARCHIVE\_DATE=dt]:=obj.ENTITY;<br>obj.AR\_FIN\_CONTROL\_INT[AR\_ARCHIVE\_DATE=dt]:=obj.FIN\_CONTROL\_<br>obj.AR\_PORTFOLIO[AR\_ARCHIVE\_DATE=dt]:=obj.PORTFOLIO;<br>obj.AR\_POS ö  $\circ$  $\mathbf{v}$ obj.AR\_ENTITY[AR\_ARCHIVE\_DATE=dt]:=obj.ENTITY; obj.AR\_FIN\_CONTROL\_INT[AR\_ARCHIVE\_DATE=dt]:=obj.FIN\_CONTROL\_INT;  $\circ$ Ò b obj.AR\_PORTFOLIO[AR\_ARCHIVE\_DATE=dt]:=obj.PORTFOLIO; ö  $\circ$ × obj.AR\_POSITION\_DATE[AR\_ARCHIVE\_DATE=dt]:=ob obj.AR\_PRODUCT\_TYPE[AR\_ARCHIVE\_DATE=dt]:=obj.PRODUCT\_TYPE;  $\circ$  $\circ$ ь obj.AR\_REFERENCE[AR\_ARCHIVE\_DATE=dt]:=obj.REFERENCE;  $\alpha$ **IX** ó }  $\circ$  $\circ$ **// ...**   $\circ$  $\circ$ **IN // Idem pour toutes les tables à sauvegarder** × **// ...**  Ò  $\circ$  $\circ$ be **// Sauvegarde de l'objet**  $\circ$ saveobjects(obj); œ  $\circ$ Ŏ return ; h. O. Ó Script 3 - Archive de la BSD 2.5.La Base des Soldes Détaillés (BSD) <mark>- 77</mark>

## Les procédures d'acquisition

Maintenant que le modèle relationnel est défini, les interfaces utilisateurs validées sur maquette et les processus d'acquisition déterminés nous pouvons passer aux imports.

Nous réalisons les « Feed Maps Maps » que j'ai déjà présentées plus haut. Je ne reviens pas sur ces dernières, aucune différence ou difficultés n'étant rencontrées dans le cadre de la BSD. Par contre les cinématiques de traitement des flux ne sont pas simples à mettre en œuvre avec l'outil SmartPlanet. s plus haut. Je ne reviens pas sur ces<br>rées dans le cadre de la BSD. Par contre<br>úmples à mettre en œuvre avec l'outil<br>MS ou *Frontier*) d'envoyer ses données

Petit rappel sur les besoins :

- L'utilisateur demande à son application *(SMS* ou Frontier) dans la BSD,
- Ces dernières doivent être intégrées sur signal externe en respectant l'ordre l'ordre : (1) SDR  $(2)$ SDE  $ou$   $(1)$  SDC
	- (3)Statuts
- · Dans 90% des cas Frontier demande l'intégration des 3 fichiers (SDR, SDE, Statuts) en même temps,
- Il n'y a qu'une intégration par mois (date d'arrêté comptable),
- Lorsqu'une importation porte sur une date déjà traitée la procédure doit respecter les exígences suívantes déjà cítées :

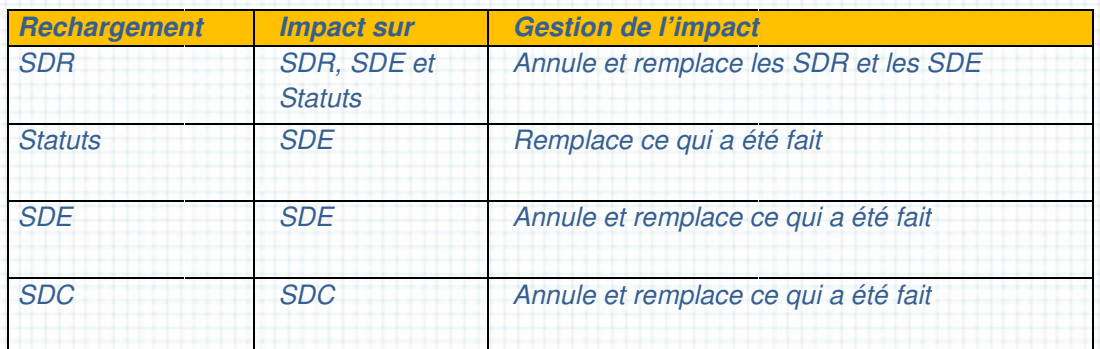

Ces besoins ajoutés à nos contraintes techniques techniques :

- Seuls les Web Services permettent d'offrir un pilotage externe,
- Il n'existe pas dans SmartPlanet de fonction dans les scripts permettant la manípulatíon des fíchíers, par contre un fichíer de commandes système peut être appelé,
- Les servers hébergeant SmartPlanet fonctionnent sous Windows,
- Aucune couche logicielle ne doit être installée sur ces servers (de type PowerShell ou VBScript),

me conduísent à élaborer la solutíon suívante : (tsvp)

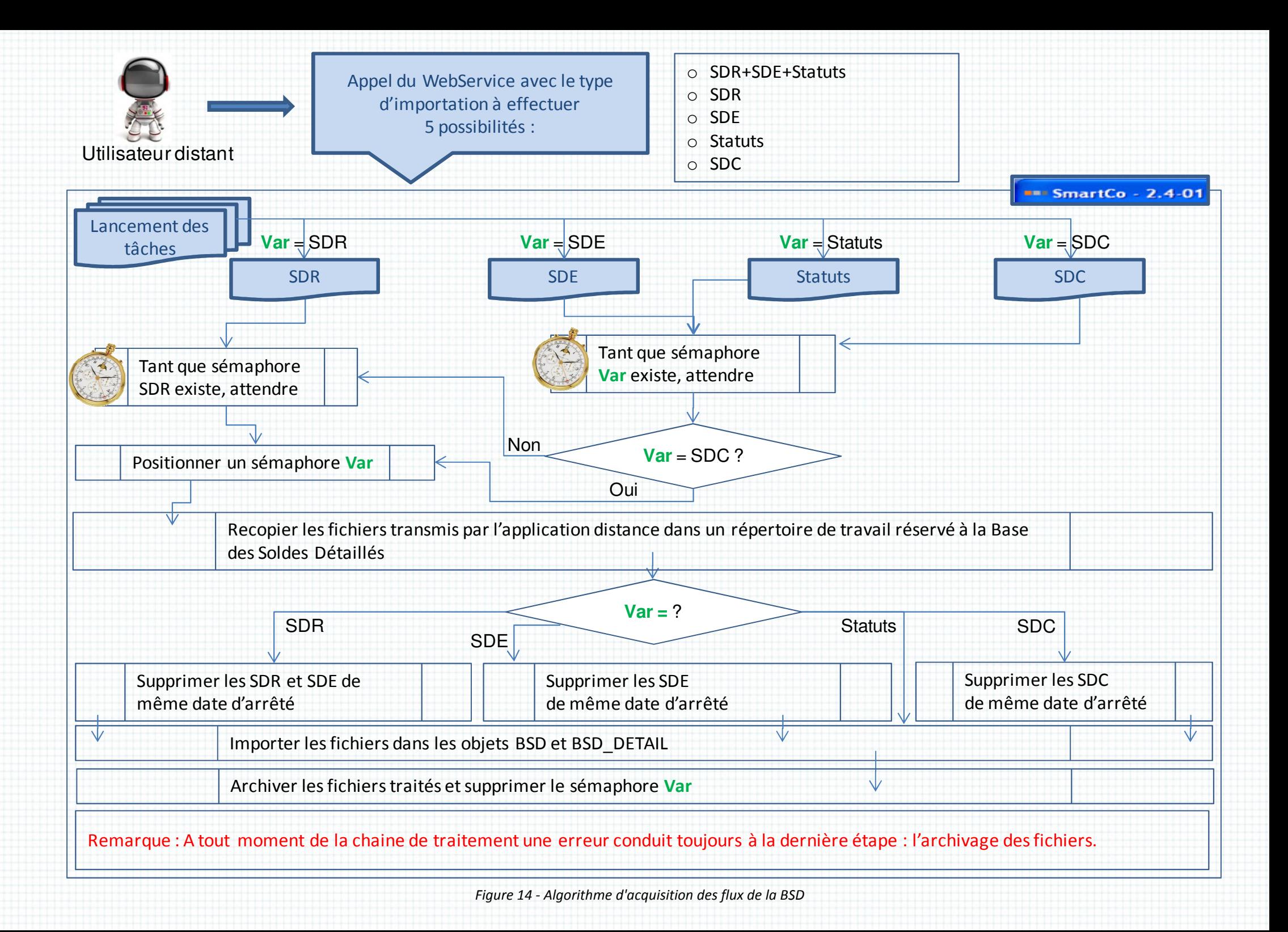

#### Commentaires :

Les sémaphores sont des fichiers vides créés au début de chaque importation et détruits en fin. En testant leur présence on évite que deux fichiers de même type soient traités en même temps (deux lancement successifs de l'utilisateur). Par ailleurs, le fichier SDR étant à l'origine de tout (seule source des objets BSD), on se protège aussi, avec ce procédé, contre la désynchronisation des données : l'import des SDR doit être terminé pour pouvoir lancer les imports SDE et Statuts.

Toutes les manipulations de fichiers, copie, création des sémaphores, archivage sont effectuées via des fichiers de commande system, ce qui m'a valu de longues heures de mises a au point. Par ailleurs, les fichiers transmis par l'application distante peuvent être multiples pour chaque type, c'est-à-dire que, par exemple, plusieurs fichiers SDR peuvent être envoyés pour un seul appel. Ils doivent donc être concaténés en un seul avan t ils sont tous sauvegardés (fichiers avant et après concaténation). s : l'ímport des SDR doít être termíné pour pouvoír lancer les ímports SDE et Statuts.<br>les manípulatíons de fichíers, copie, créatíon des sémaphores, archívage sont effectuées vía<br>híers de commande system, ce quí m'a valu

Pour íllustrer ces propos, voící deux exemples de fíchíer de commandes :

Celui qui réalise la tâche :

 $\circ$ 

 $\ddot{\text{o}}$ 

 $\circ$  $\circ$ 

Ó

Ö

 $\circ$ 

Tant que sémaphore Var existe, attendre

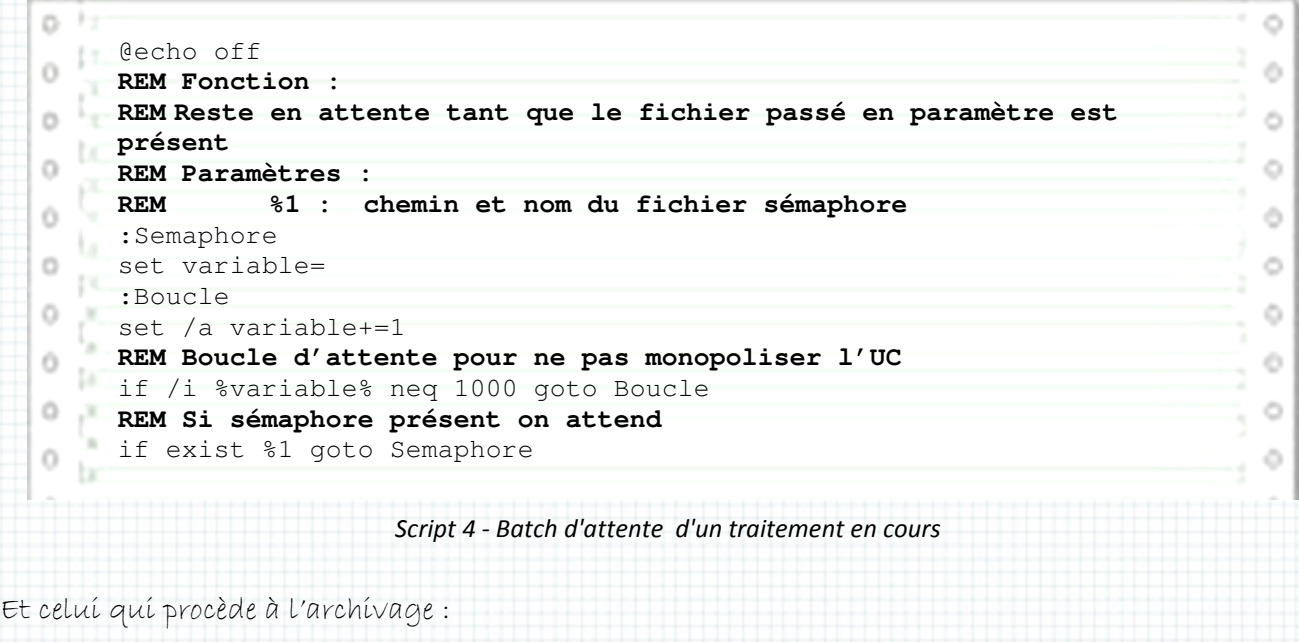

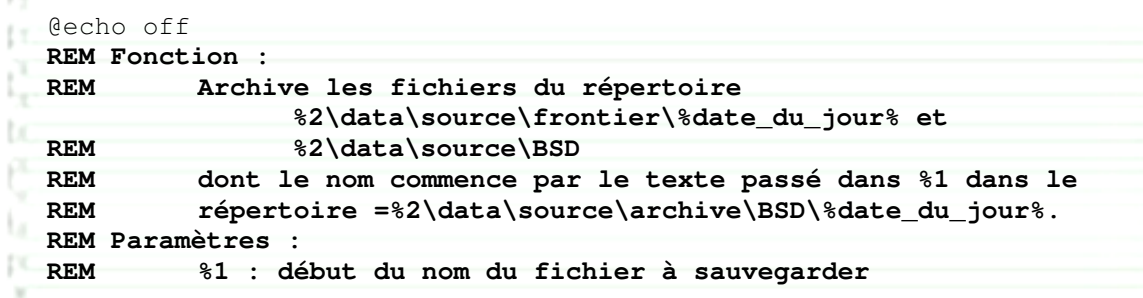

Ó

ó

ö

ŏ  $\circ$ 

Ò

2.Prysme Lot 1

```
\alphaREM exemple
exemple : SDR 
   REM %2 : racine de l'environnement de SmartPlanet, 
                                                                                                       ó
\alphaREM exemple D:\Serveur_apps\SERVEUR_BOM\
\alpha\bigcircREM 
    REM On récupère la date du jour au format AAAAMMJJ_HHMMSSmmm dans 
\triangleÕ.
   REM la variable locale INSTANT
                                                                                                      Ö
\circfor /f "tokens=6-8 delims=/ " %%a in ('echo. ^|date') do set
                             8 delims=/ " %%a in ('echo. ^|date'<br>=%%b& set annee=%%c<br>%annee%%mois%%jour%<br>8 delims=:," %%a in ('echo. ^|time<br>et HS=%%c&set HDS=%%d<br>2,3 delims=: " %%a in ('time/t') do<br>_du_jour%_%HH%%HM%%HS%%HDS%<br>es variables de chemin<br>: 
   jour=%%a&set mois=%%b& set annee=%%c
                                                                                                      \bigcircō
   set date_du_jour=%annee%%mois%%jour%
ó
                                                                                                      ÷
      for /f "tokens=2-8 delims=:," %%a in ('echo. ^|time ^| find
      "actuelle"') do set HS=%%c&set HDS=%%d
a.
   Д.
                                                                                                      \bigcircfor /f "tokens=1,2,3 delims=: " %%a in ('time/t') do set HH=%%a&set 
   HM=%%b 
                                                                                                      \langle \rangle\circset INSTANT=%date_du_jour%_%HH%%HM%%HS%%HDS%
                                                                                                      \oplus0 \piREM Affectation des variables de chemin
O.
      REM ORG_DIR
ORG_DIR : Répertoire des fichiers reçus 
                                                                                                      \circte.
     REM TRT_DIR : Répertoire de traitement SmartPlanet
                                                                                                    1<sub>0</sub>REM ARC_DIR : Répertoire d'archivage (un par jour)
      set ORG_DIR=%2data
ORG_DIR=%2data\source\frontier\%date_du_jour% 
ň.
                                                                                                      \circset TRT_DIR=%2data
TRT_DIR=%2data\source\BSD 
                                                                                                    10set ARC_DIR=%2data\source\archive\BSD\%date_du_jour%
   REM Création du répertoire d'archivage (n'est utile qu'au premier
\bigcirc\circREM appel) 
mkdir %ARC_DIR%
                                                                                                      \mathcal{L}^{\text{th}}REM Déplacement des fichiers reçus et traités 
\triangle\langle \ranglemove %ORG_DIR%\%1*.* %ARC_DIR%\
\triangle\ddot{\circ}move %TRT_DIR%\%1.CSV %ARC_DIR%
%1.CSV %ARC_DIR%\%1_%INSTANT%.CSV 
   \mathbb{R}\hat{\rho}_\mathrm{A}Script 
5 - Batch d'archivage des fichiers en entrée de la BSD
                                                            2.5.La Base des Soldes Détaillés (BSD) <mark>81</mark>
```
## Les tests et la míse en productíon

On dístíngue, en mode projet, troís types de tests : Les tests de développement, d'íntégratíon et utilisateurs.

Dans notre cas, nous menons les tests de développement en total autonomíe :

- Quelques scénarios d'alimentation de la BSD ont été évoqués avec la maîtrise d'ouvrage,
- Nous créons les fichiers d'entrée avec un simple éditeur,
- Nous pouvons simuler tous les flux, que ce soit par fichier ou en saisie,
- Nous sommes en mesure de faire varier la qualité et le volume de ces données,
- Enfin, nous disposons d'une base de données dédiée à notre projet et copie conforme Enfín, nous dísp<br>de la productíon.

La difficulté commence à l'intégration. Nous sommes liés aux applications Frontier et Integrator dont le travail n'avance pas aussi rapidement que le notre. Il fau faut dire qu'à notre stade toutes les ínformatíons sont synthétísées, enríchíes ou pré-analysées de façon à nous transmettre des fíchíers au format uníque. Par exemple*, Integrator* reçoít des données concernant des títres aux caractérístíques très dífférentes comme des oblígatíons, des optíons, des futures, des taux, ... doit applíquer une chaíne de traítement amont ad-hoc, récupérer les données d'enríchíssement spécifiques et produire des SDR dans un format générique. De leur côté les développeurs SmartStream dépendent de l'application de comptabilité centrale et des flux qu'elle peut lui livrer. le notre. Il faut díre qu'à notre stade toutes les<br>analysées de façon à nous transmettre des<br>reçoit des données concernant des titres aux<br>cns, des options, des futures, des taux, ... doit<br>hoc, récupérer les données d'enric

En résumé, notre travail est terminé début octobre et nous pressentons qu'une mise en production ne sera pas envisageable avant janvier. C'est incompatible avec notre m partir au plus tard fin novembre, le temps pour les utilisateurs de tester nos interfaces et valider les importations semi-automatiques. pendent de l'application de comptabilité centrale et des flux qu'elle peut lui livrer.<br>travail est terminé début octobre et nous pressentons qu'une mise en production<br>sageable avant janvier. C'est incompatible avec notre m

Nous décidons donc, avec les différents acteurs, de livrer notre application en environnement d de recette à cette période, puis, lorsqu'une version sera validée, nous l'installerons sur le site de production. Ce dernier pourra être utilisé en partie seulement, selon les livraisons des applications péríphéríques et fonctíonnera en parallèle afin de :

- Valider l'évolution de l'environnement après chaque livraison partielle,
- Comparer les résultats obtenus avec l'ancienne solution restée maître pour le métier,
- Vérifier le comportement de l'ensemble du nouveau système avec des volumes croissants.

La mise en production de la BSD s'effectue une semaine après celle du lot 1.1, soit fin novembre 2009. Notre míssíon s'arrête là, nous serons rappelés quelques moís plus tard pour réalíser le lot 2. La míse en productíon de la BSD s'effectue une semaíne après celle du lot 1.1, soít fin novembre<br>2009. Notre míssion s'arrête là, nous serons rappelés quelques mois plus tard pour réaliser le lot 2.<br>Pour l'anecdote, l'util ne sera effectíve qu'en septembre 2010. Cecí en raíson du retard de la maîtríse d'ouvrage en matière de rédaction des spécifications sur l'ensemble de la chaîne comptable.

## Pour termíner, voící le planníng de la Base des Soldes Détaíllés

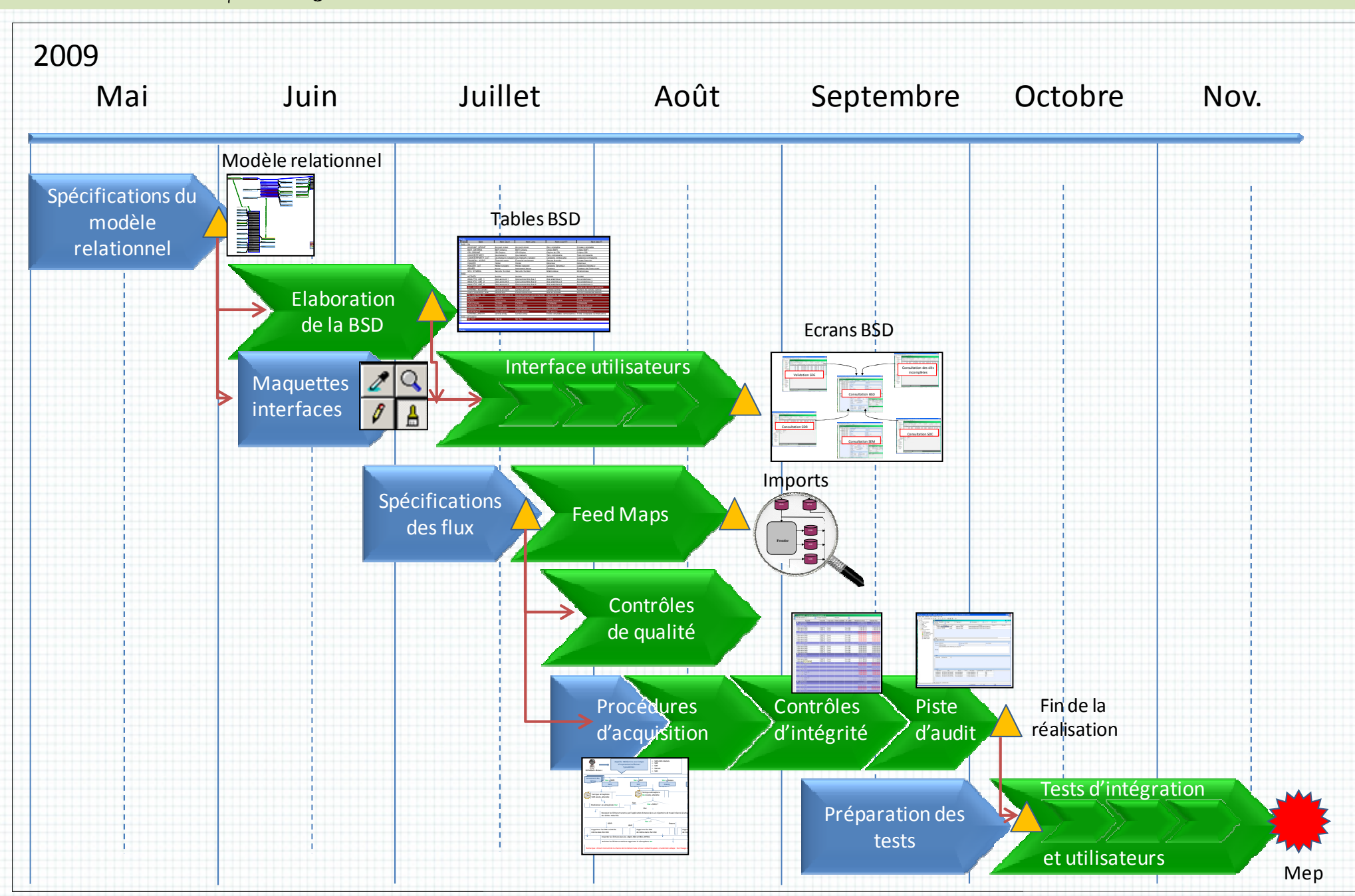

Planning 3 - Réalisation de la BSD

### Commentaires:

L'objectif de ce lot était pour notre équipe d'éviter à tout prix l'effet tunnel sur 7 mois. Il a donc été décidé très vite de se rapprocher de la méthode Agile, tout au moins dans son principe des sprints successifs.

C'est pourquoi après chaque étape de spécifications (en bleu) nous sommes passés à la réalisation (en vert). Cette méthode a été poussée à son paroxysme pour l'élaboration des écrans puisqu'au cours de nos rencontres avec la maîtríse d'ouvrage, celle-cí faísaít évoluer ses besoíns. La míse en sítuatíon fut un révélateur de quelques « trous » dans la premíère analyse.

Quant aux tests íls sont, par nature, sujets à de nombreux aller-retour.

#### Répartition du travail :

J'aí réalísé chaque spécíficatíon (en bleu) à 80% puís, à partír de la réalísatíon des ínterfaces utilisateurs nous avons partagés le travail à 50%, ceci jusqu'à la préparation des tests. Soit le même planning avec la vision affectation de la charge (Brahima en foncé et moi en clair) d'ouvrage, celle-cí faísaít évoluer ses besoíns. La r $\kappa$ trous » dans la premíère analyse.<br>ets à de nombreux aller-retour.<br>u) à 80% puís, à partír de la réalísatíon des ínt<br>vaíl à 50%, cecí jusqu'à la préparatíon des test

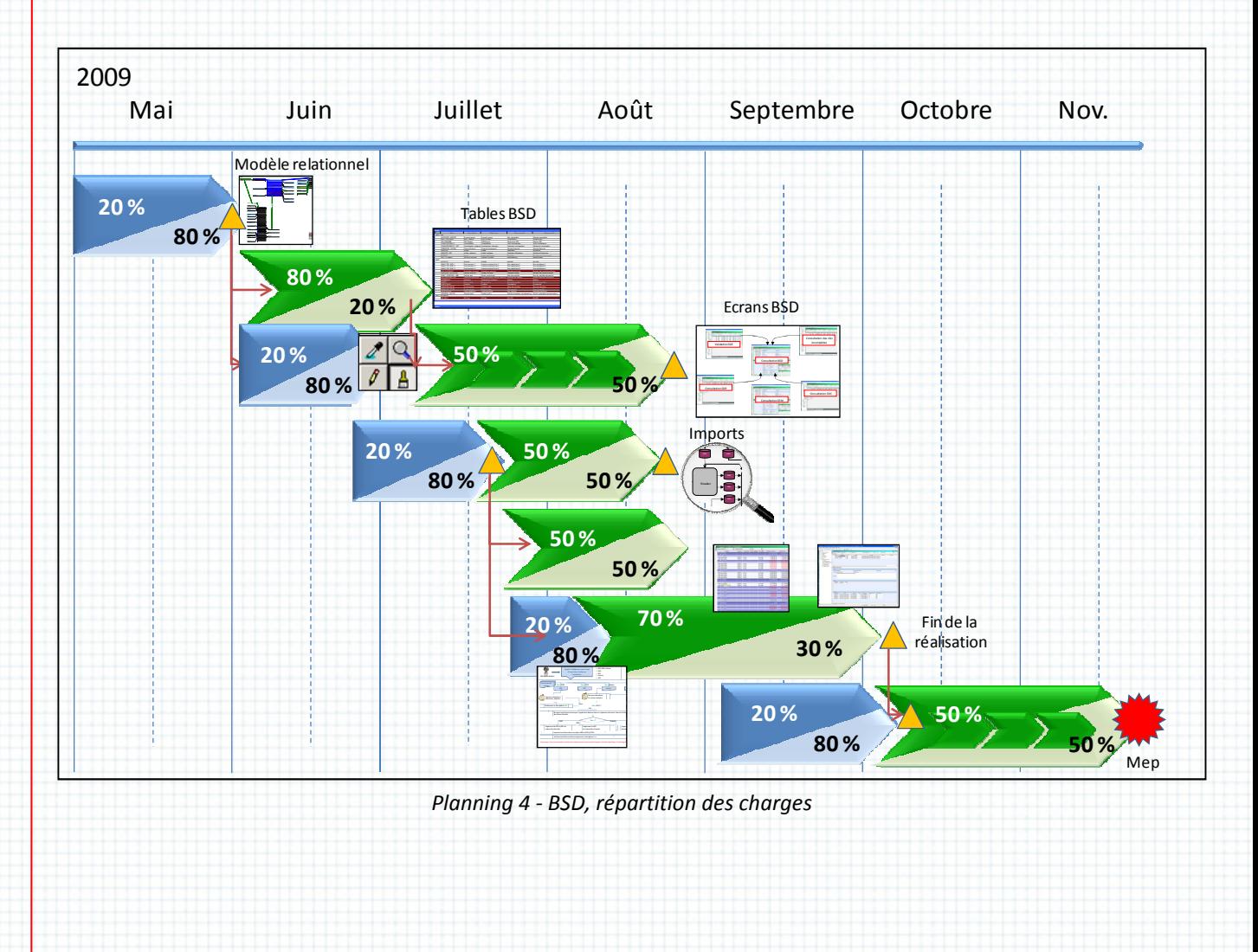

### Discours de la méthode

Je fais une pause dans mon mémoire pour vous expliquer ce qui m'a fait penser qu'emprunter quelques principes de la méthode Agile serait une bonne idée.

Lors de ma formation au CNAM nous avons étudié la méthode décrite dans le « Project Management Body of Knowledge » (PMBOK) ou en français « Corpus de Connaissance en Conduite de p*rojet »*. Cette méthode propose un ensemble de processus et de principes à respecter ou à mettre en place afin de garantir une bonne maîtrise des projets. Ce guide est conçu de façon à pouvoir extraire des parties et les appliquer et ignorer toutes les autres. Par exemple on peut s'intéresser à la gestion du temps, de la qualité et des ressources humaines sans prendre en compte les risques et les coûts induits ou bien se focaliser un temps sur la communication et pas sur le plan d'exécution.

Chaque partíe est très fourníe en conseíls et en tâches à mettre en place. Ma compréhensíon globale du PMBOK m'a très vite fait comprendre que chaque domaine si l'on veut l'appliquer nécessite du temps et des moyens humains considérable. Or, sur ce projet nous n'étions que deux, avec des rôles très opérationnels. Difficile, donc, de dégager des ressources de pilotage et de gestion.

Par contre je m'en sers de pense bête pour aborder certains sujets dans mes spécifications techniques : l'organisation des travaux, la qualité et la communication. Cet ensemble complété par une analyse détaillée me permet de maîtriser nos engagements comme consultan consultants externes et rassure à la fois notre client et mon responsable de mission.

Pour ce qui est d'Agile et d 'Agile des sprints dont je parle dans ce mémoire, j'ai eu l'occasion d'acquérir Pour ce quí est d'Agíle et des sprínts dont je parle dans ce mémoíre, j'aí eu l'occasíon d'acquérír<br>quelques compétences dans la méthode Scrum lors de deux míssíons précédentes. J'aí par aílleurs pu consulter le document de Henrík Kníberg et Mattías Skarín «Kanban et Scrum - tírer le meilleur des deux » ainsi que « « Scrum et XP depuis les Tranchées » de Henrik Kniberg.

Le príncípe de ces deux lívres et de ces deux modes de management de projet repose sur la succession d'étapes de une à trois semaines appelées sprint dont l'ensemble doit déboucher sur la solutíon attendue par le clíent. Les postulats de base sont que :

- Le client exprime mal son besoin dans tous ses détails, même par écrit,
- Ses besoins peuvent évoluer dans le temps, notamment pour les projets très longs dont le contexte évolue,
- La communication maître d'œuvre / maître d'ouvrage doit être régulière et rapprochée :

« Les méthodes agiles apportent des bénéfices en favori favorisant la transparence sur l'avancement des travaux en cours » dans Kanban et Scrum…

- Une équipe projet dédiée comprenant tous les acteurs du projet (clients, fournisseurs et support) est le système le plus efficace,
- Il faut éviter l'effet tunnel de l'étape centrale qui existe dans les méthodes inspirées de Meuríse : Analyse, Spécíficatíons, Développement, Tests et Valídatíons :

« Limiter les travaux à faire (TAF) assure la prédictibilité du temps de cycle et produit des livrables de meilleure qualité » dans Kanban et Scrum… .

Scrum et ces consœurs impliquent par contre un travail plus conséquent du chef de projet avec notamment un nouveau míní-projet et son suíví envíron toutes les deux semaínes.

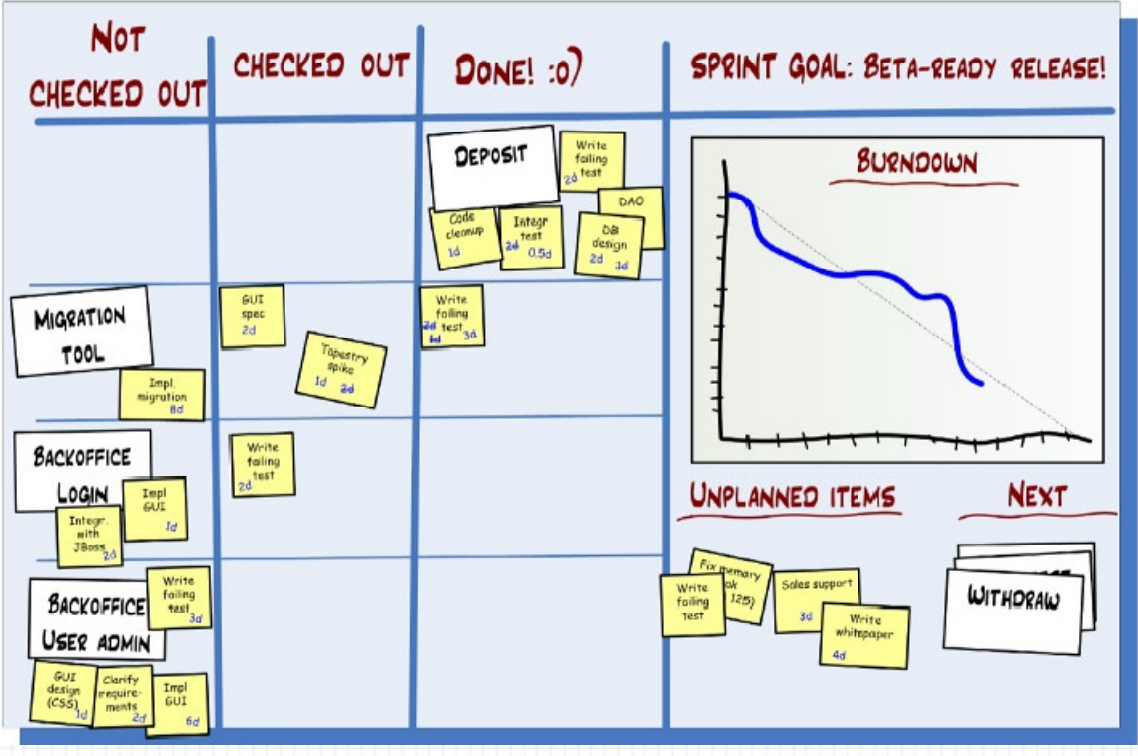

Figure 15 – Illustration du suivi projet dans « Scrum et XP depuis les tranchées tranchées »

Je ne díspose pas de ressources suffisantes pour imposer cette méthodologie. C'est pourquoi j'opte pour une démarche intermédiaire dans laquelle je fais valider régulièrement mes spécifications et nos travaux par la maîtrise d'ouvrage d'ouvrage.

Pour les connaísseurs, cela ressemble à la méthode par prototypage :

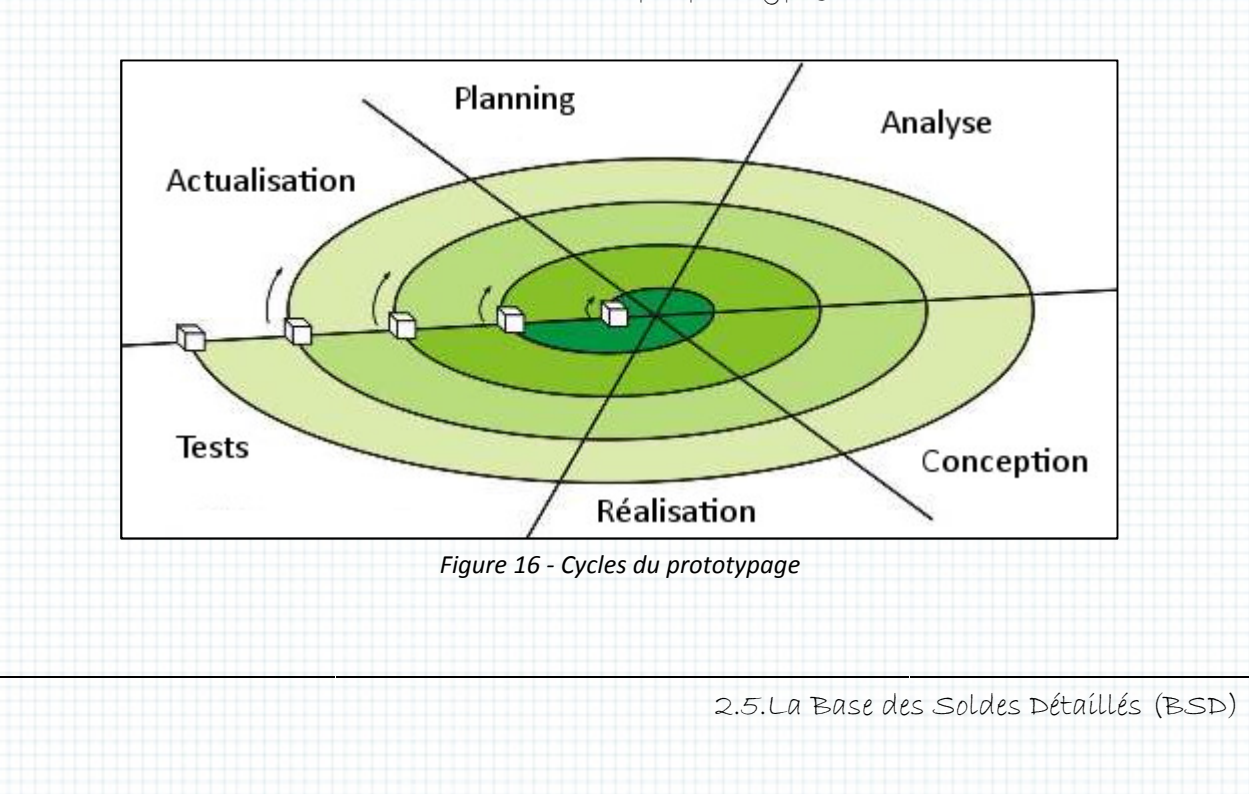

86

## 3. Lot 2 : Les états réglementaires réglementaires

### 3.1. Dernier chapitre

J'aborde dans cette partie le troisième et dernier volet du projet Prysme, branche chaîne réglementaire. Il s'agit de produire des états financiers que le régulateur (la Banque de France) requiert à date fixe auprès des établissements financiers.

Après le lot un, que nous avons fini trois mois plus tôt, il s'agit pour nous d'une seconde mission réglementaire. Il s'agit de produire des états financiers que<br>requiert à date fixe auprès des établissements financiers.<br>Après le lot un, que nous avons fini trois mois plus tôt, il s'i<br>que nous commençons en mars 2010. Le

- Ce n'est plus le même chef de projet,
- Ce n'est pas non plus la même maîtrise d'ouvrage,
- · Enfin, mon collègue a changé : ce n'est plus Brahima mais Gaëtane.

Cecí va avoír plusíeurs ímpacts : j'aí toujours la confiance de la Banque Postale puísque c'est eux qui me demandent de revenir mais je ne bénéficie pas de notre succès passé. Je vais devoir renforcer ma communícatíon. C'est-à-díre évaluer et argumenter notre charge de travaíl, ínformer régulièrement sur l'avancement des réalisations et garantir le respect du calendrier initial. Lot 2 : Les états réglementaires<br>
rojet *Prysme,* branche chaîne<br>
ulateur (la Banque de France)<br>
ur nous d'une seconde mússion<br>
mais Gaëtane.<br>
Bangue Postale puisque o'est eux<br>
de proposer<br>
charge de travail, informer<br>
du

Outre l'accomplissement de nos engagements, je dois permettre à mon employeur de proposer progressivement une nouvelle équipe de consultants à La Banque Postale pour maintenir le projet Prysme après sa mise en production.

Sans oublíer le príncípal : répondre en troís mois aux besoins de la maîtrise d'ouvrage.

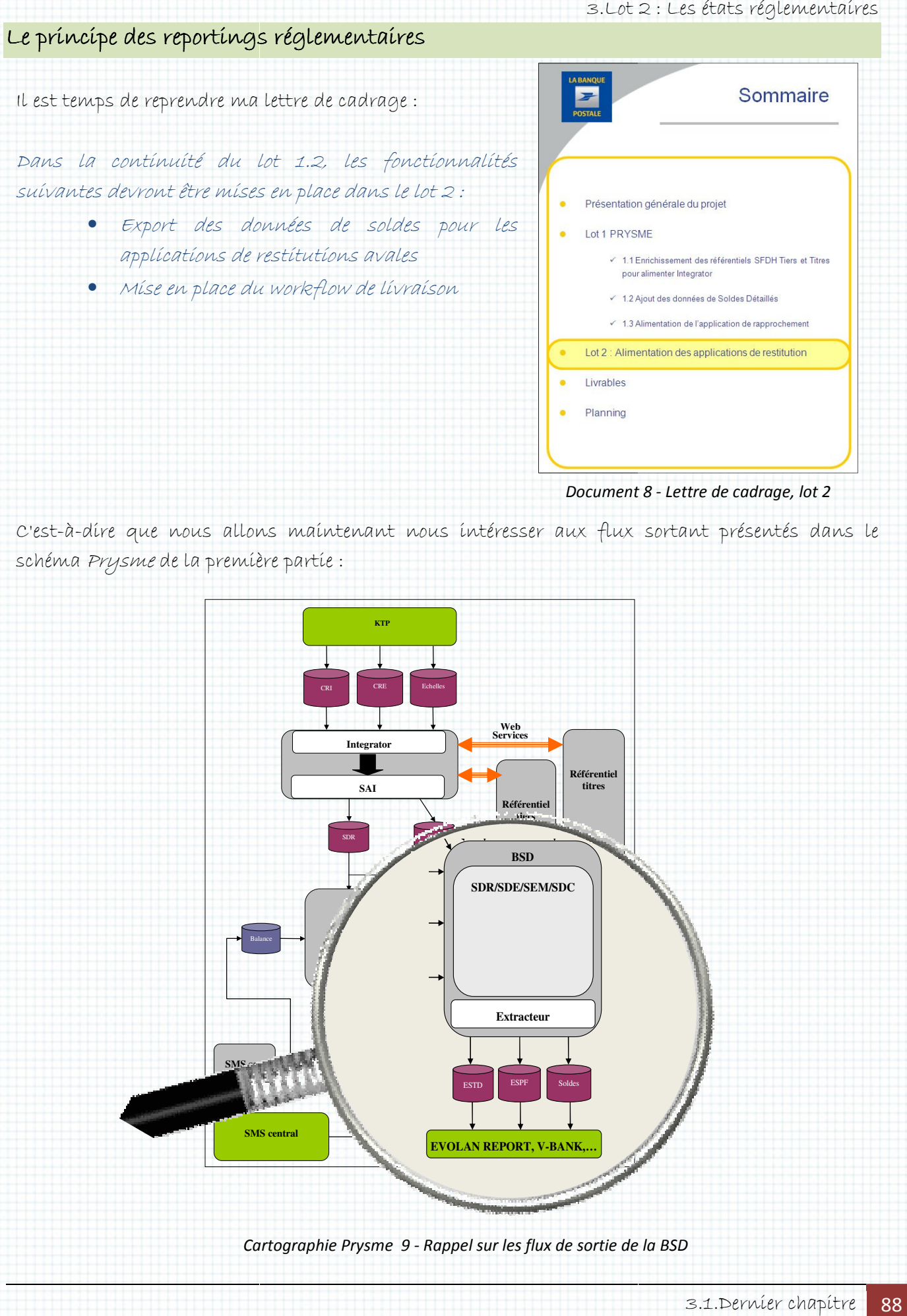

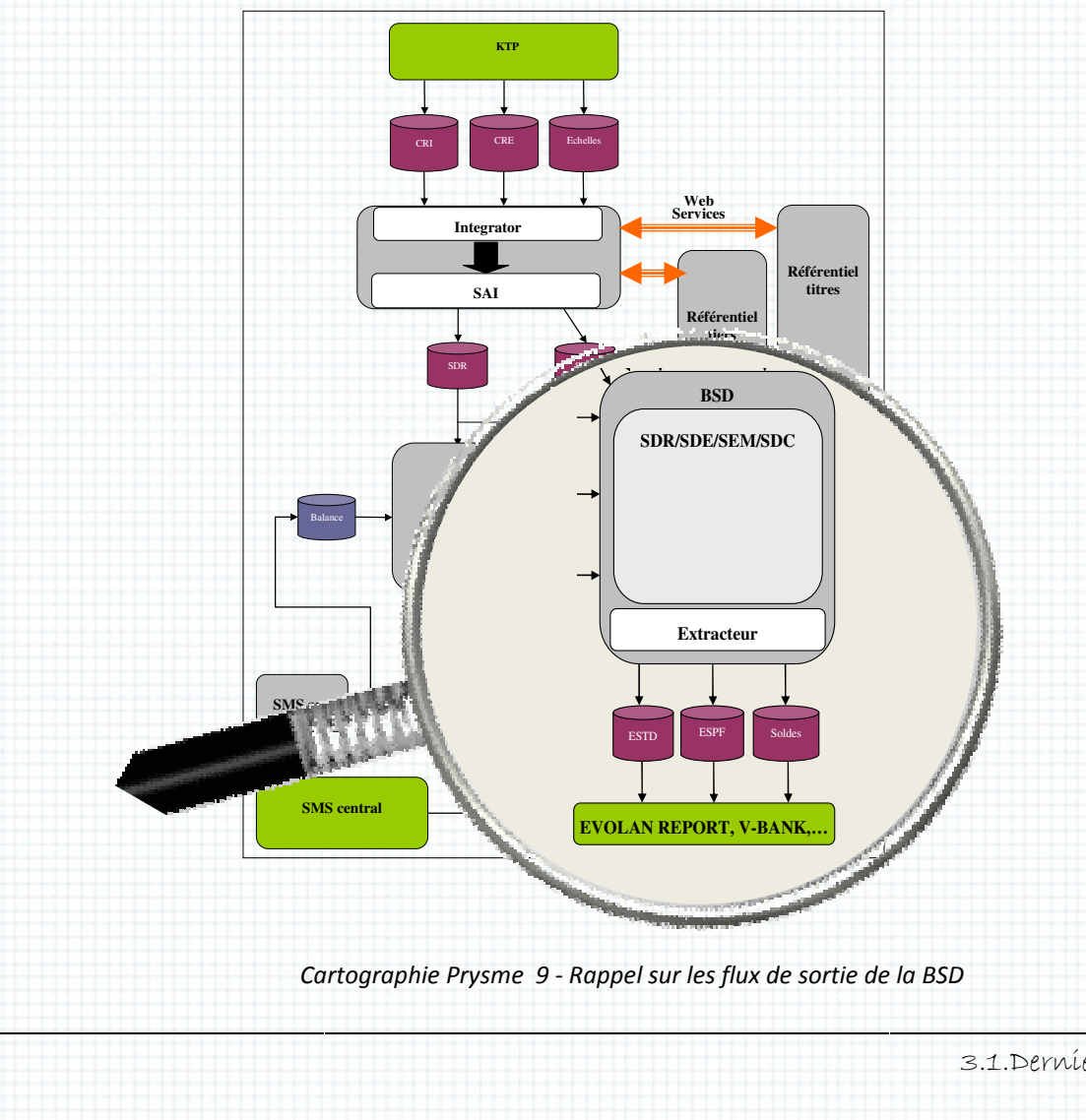

Voici l'introduction que nous propose la maîtrise d'ouvrage d'ouvrage :

L'un des principes sur lesquels repose la nouvelle architecture est l'existence d'une base contenant des soldes détaillés issus d'une part des Comptes-Rendus d'Inventaire émis par l'outil back-office marché et d'autre part des données comptables contenues dans le logiciel de tenue de la comptabilité.

La finalité de cette base est de fournir par extraction des données qu'elle contient les éléments nécessaires et suffisants pour alimenter les outils de reporting.

Les reportings réglementaires amenés à être traités via cette base sont :

- Le reporting SURFI
- Le reporting Balance des Paiements
- Le reporting Protide
- Le reporting Finrep

Cette introduction est suffisante pour comprendre le principe de ce lot deux : la BSD va servir à alimenter des applications de génération d'états à destination des organes de contrôles financiers. Ces applications sont Evolan Report et VBank. L'alimentati L'alimentation sera pilotée par l'utilisateur (sur demande).

Que contíennent ces états ? Ce sont des bílans quí permettent à La Banque De France de remplír Ces applications sont Evolan Report et VBank. L'alimentation sera pilotée par l'utilisateur (sur<br>demande).<br>Que contiennent ces états ? Ce sont des bilans qui permettent à La Banque De France de remplir<br>son rôle de surveill différents portefeuilles financiers propres à chaque banque, notamment les :

- Sommes engagées par type de produit, par pays et type de tiers
- Risques pris selon la classification des états par les notes des grandes agences de notation, la fluctuation moyenne des devises, les échéances engagées, etc…

Exemple pour La Balance des Paiements : « L'état 28 est à produire annuellement, et à transmettre à la Banque de France au plus tard le 15 février suivant l'arrêté annuel. Comme son intitulé le rappelle (« Encours annuel des créances et engagements des établissements de crédit sur rappelle («Encours annuel des créances et engagements des établissements de crédit sur<br>instruments conditionnels vis-à-vis des non-résidents »), il recense les créances et les engagements pour compte propre du déclarant (La Banque Postale), sur tous instruments condítíonnels, avec une contrepartíe non résídente.» Lot 2 : Les états réglementaires<br>
existence d'une base contenant<br>
existence d'une base contenant<br>
aire émis par l'outil back-office<br>
ns le logiciel de tenne de la<br>
re du Sieux : la RSD va servir à<br>
re qu'elle contient les

Note : ící le terme « ínstruments » sígnífie títres et l'expression « non résidente » sígnífie hors France.

### Les problèmes à résoudre

Fonctionnellement les états à produire peuvent paraitre compliqués car ils font appel à des notions comptables d'experts. Cependant, l'analyse des besoins rédigés dans les spécifications fonctíonnelles détaíllées facílíte l'examen de la solutíon techníque : nous allons devoír extraíre des données de la BSD (toutes les informations sont bien disponibles) et générer des exports en réalisant des regroupements et des tris. Lot 2: Les états réglementaires<br>
car ils font appel à des notions<br>
or ils font appel à des notions<br>
or ils font appel à des notions<br>
nous allons dévoir extraire des<br>
les) et générer des exports en<br>
t jamais manipulés que d

L'interface utilisateurs devra être soignée, ces derniers n'ayant jamais manipulés que des logiciels comptables. Elle devra notamment permettre successivement successivement :

- Le choix d'un ou plusieurs états,
- Le choix d'une date d'arrêtée (ou deux si une période est requise),
- La génération d'un fichier règlementaire,
- La consultation des données générées avant transmission ou destruction,
- L'envoi via le protocole sécurisé CFT.

Ce quí pose les problèmes suívants :

• Avec *SmartPlanet*, il est impossible de créer un écran sans s'appuyer sur une table. Les outils de construction d'interface utilisateurs déjà présentés plus haut sont uniquement envisagés dans le cadre des accès aux données. Ce sont des mappings d'objets.

Créer un écran pour saisir une ou deux dates, sélectionner un état et consulter un fichier avant transmission n'est donc pas une réalisation basique pour ce progiciel.

- Générer des exports à partir d'objets est trivial via les FeedMaps mais il n'y a aucune possibilité de réaliser des regroupements de données (pour totaliser des colonnes par exemple) ni de tris. Les FeedMaps ne peuvent pas non plus s'appuyer sur des requêtes.
- Rien n'est prévu pour la consultation des fichiers exportés par les utilisateurs.
- SmartPlanet ne connaît pas le protocole CFT.

Pour la première fois nous sommes confrontés à des problèmes techniques liés à l'outils de développement… c'est parfait, je vais pouvoir démontrer mon potentiel créatif ortés par les<br>es techníqu<br>tíel créatíf !

#### Penser global

Contrairement aux lots précédents, je perçois rapidement que nous n'allons pas pouvoir travailler en mode Agile, c'est « Spécifications⇒Développement » se succéderaient. Tous les écueils énoncés doivent être franchis sur le papier avant de lancer les développements. « Sprints » successifs où les cycles

3.Lot 2 : Les états réglementaires

Tout d'abord parce que l'ensemble du lot deux ne représente pas une charge de travail très grande (en première analyse, nous estimons à 15 h/j le besoin par état, soit moins de 100 h/j au total). L'effet « tunnel » sera donc faible. Ensuite, parce que nous allons pouvoir paralléliser les tâches de développement (mettre au point les exports en même temps que l'interface utilisa utilisateurs), enfin parce que la nouvelle maîtrise d'ouvrage nous demande de lui présenter une vue d'ensemble de la solution envisagée avant de commencer la maîtrise d'œuvre. s estímons à 15 h/j le besoín par état, soit moins de 100 h/j au total).<br>C faible. Ensuite, parce que nous allons pouvoir paralléliser les tâches de<br>oint les exports en même temps que l'interface utilisateurs), enfin parce

### Les solutions Les solutions solutions

Pour créer un écran il me faut donc un objet. Or dans cet écran nous po pouvons utiliser un objet standard de SmartPlanet: la liste. L'inventaire des états à disposition peut être la base d'une nouvelle instance de cet objet. Comme je l'ai présenté plus haut (page 35) une liste est un objet relatívement símple dans lequel on peut faíre renseígner les données suívantes :

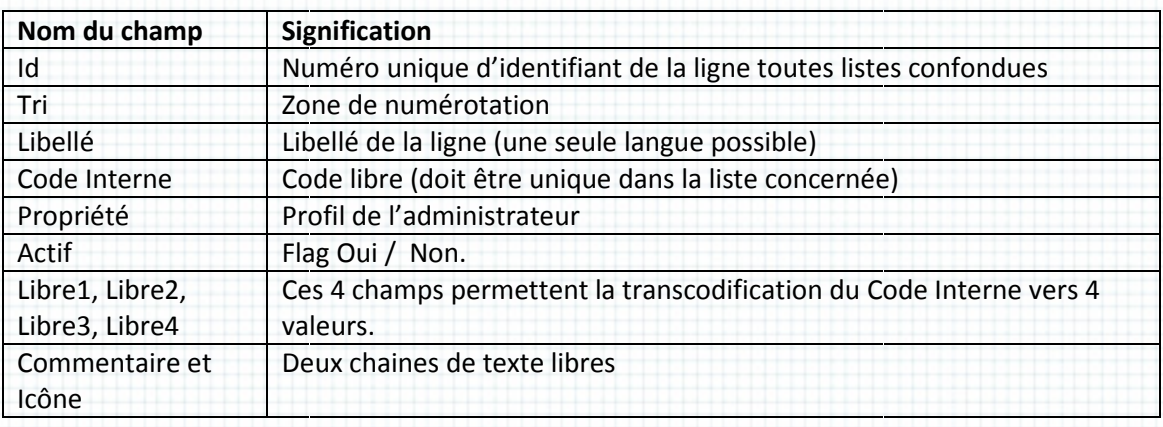

Tableau 17 - Les attributs de l'objet liste (rappel)

Je vais utiliser ces champs de la façon suivante suivante :

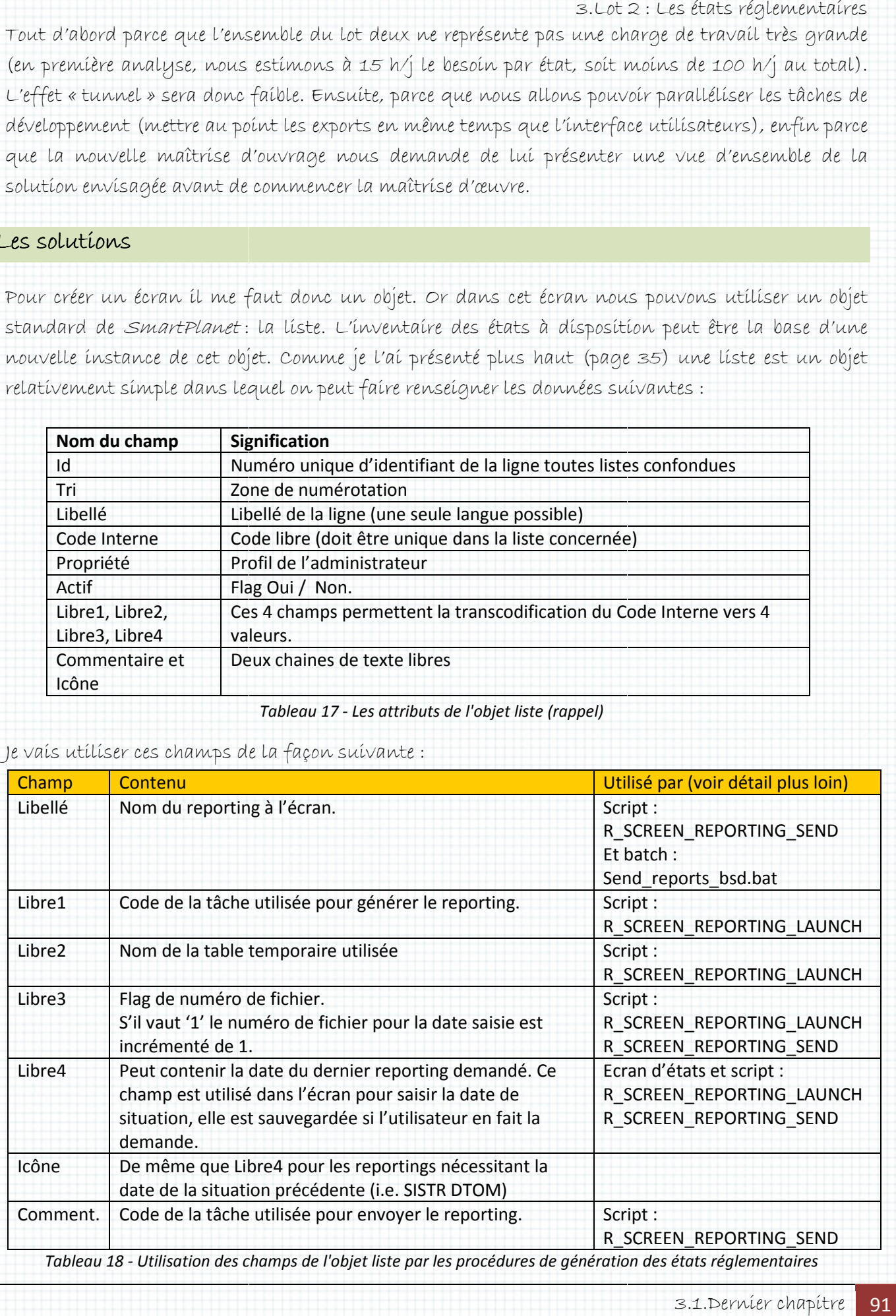

#### 3.Lot 2 : Les états réglementaires

Avant de vous détailler chaque élément de ce tableau, voici comment j'ai résolu le second plus gros souci de ce lot : le mode de génération des exports.

Puisque nous ne pouvons utiliser directement les objets créés pour la BSD en raison des regroupements et des tris demandés par la maîtrise d'ouvrage et que nous ne pouvons adosser les FeedMaps à des requêtes nous allons utiliser des tables temporaires qui seront alimentées par des requêtes sur la BSD.

Ces tables devront être alímentées juste avant l'export et vídées juste après. Pour éviter tout conflit d'alimentation (deux lancements concurrents), un contrôle sera fait sur l'absence ou non de données dans ces tables temporaires (rôle de sémaphore comme évoqué dans le lot 1.3).

Les deux derniers problèmes à résoudre sont :

- La possibilité de consulter et de supprimer les fichiers générés avant envoi : après quelques recherches je réussí, vía un scrípt *SmartPlanet,* à déclencher l'ouverture de l'explorateur Windows sur un chemin précis (celui du répertoire de de génération des fichiers d'export). L'utilisateur pourra ainsi consulter le fichier via tout éditeur de texte et le supprimer via l'explorateur. Lot 2 : Les étais réglementaires<br>
de j'ai résolu le second plus gros<br>
pour la RSD en raison des<br>
seu nous ne pouvons adosser les<br>
seui seront alimentées par des<br>
seui seront alimentées par des<br>
de après. Pour éviter tout c
- Le transfert des données vers les applications de génération d'états au protocole CFT se fera avec l'outíl Kíx et sera mís en place par la cellule « Exploítatíon » quí maîtríse les ressources réseaux et a déjà réalisé ce genre de travaux pour d'autres projets.

Le príncípe de génératíon de tous les reportíngs est décrit dans le schéma logique suivant :

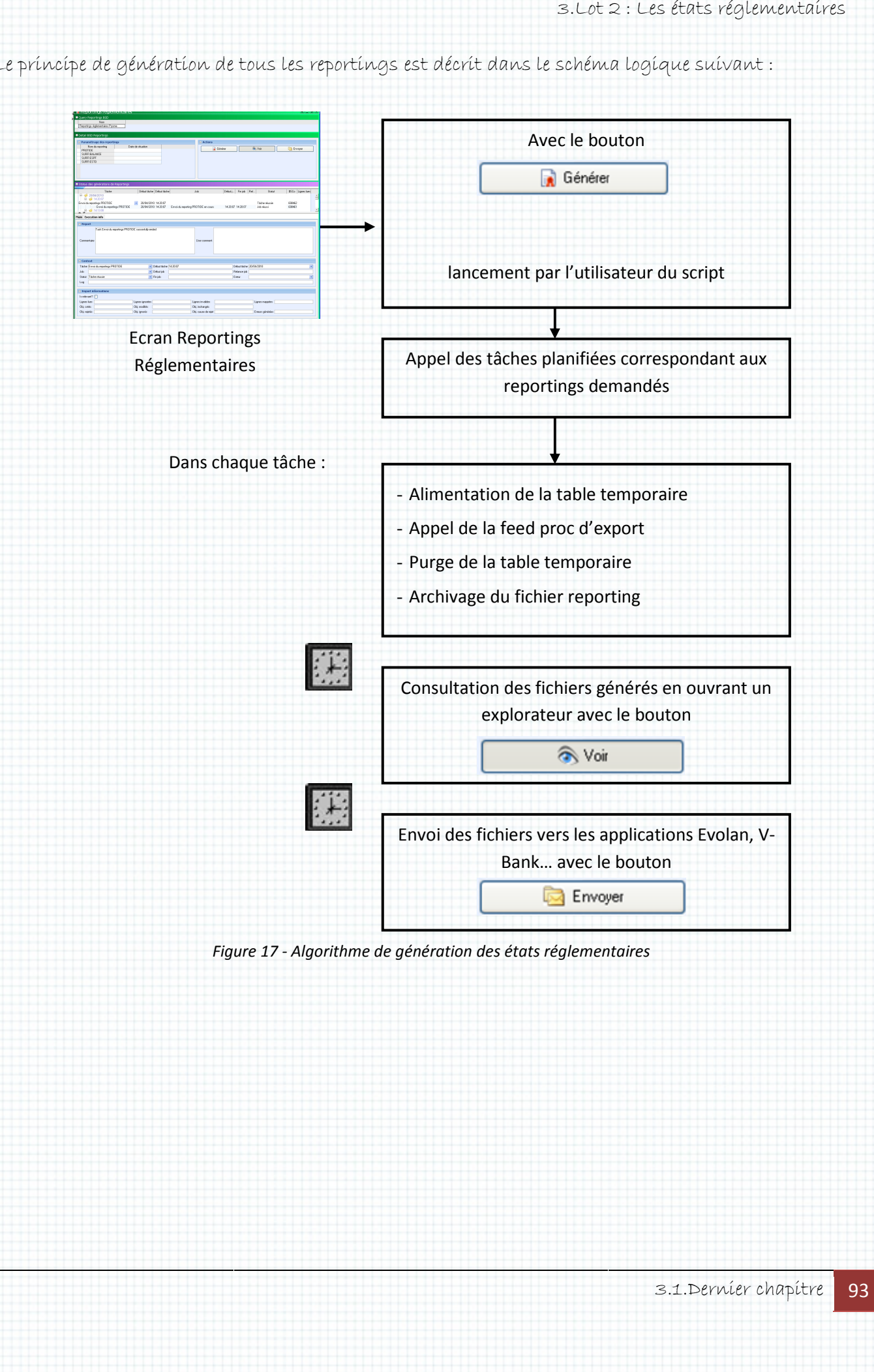

Voici l'écran de lancement :

Cet écran est un écran de synthèse composé de 2 parties parties :

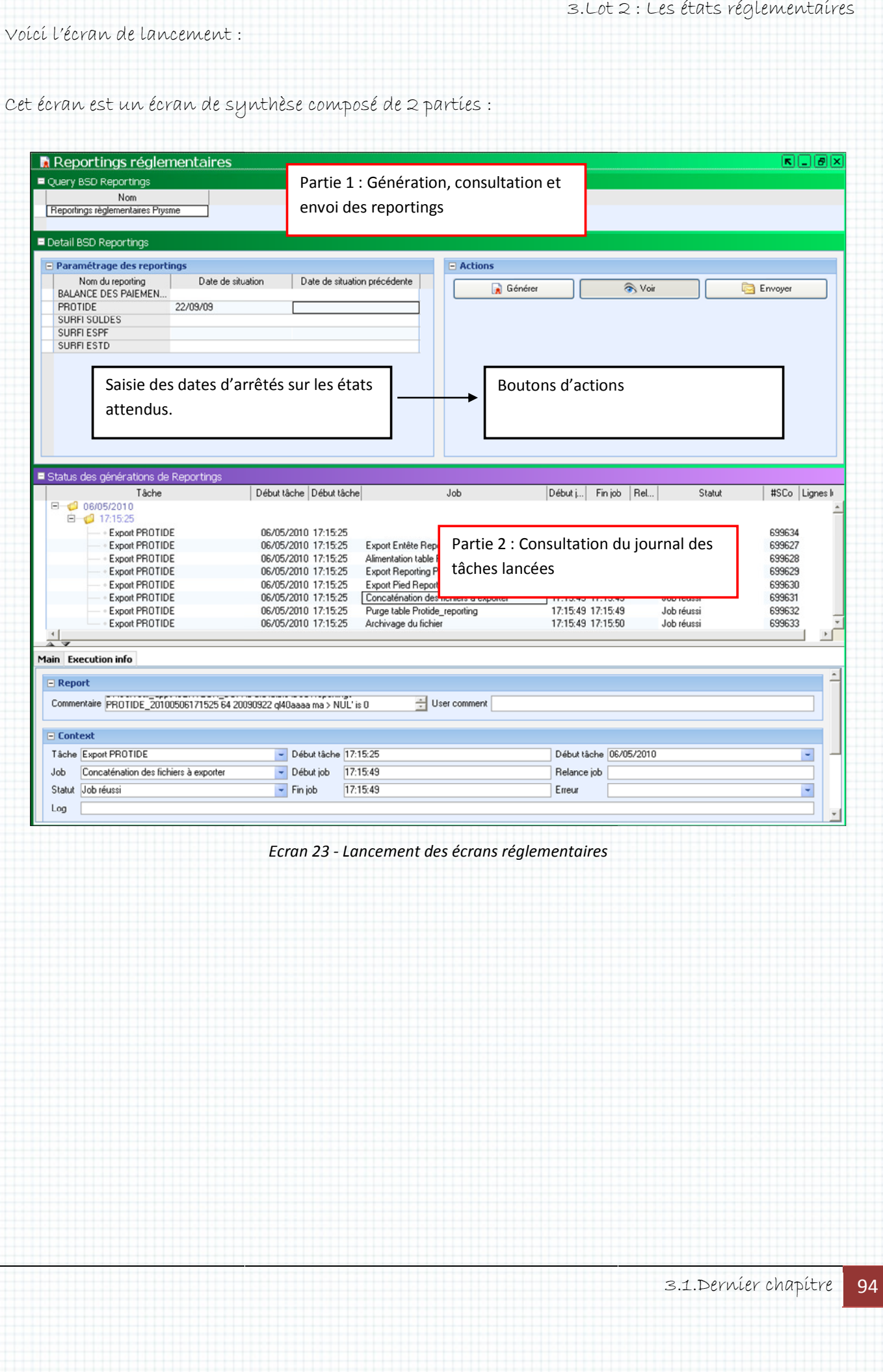

Scripts utilisés sur l'écran :

• R\_SCREEN\_REPORTING\_LAUNCH : Ce script suit l'algorithme suivant (le terme « Líste. » fait référence à l'instance « PRYSME\_STATUTORY\_REPORTS ») :

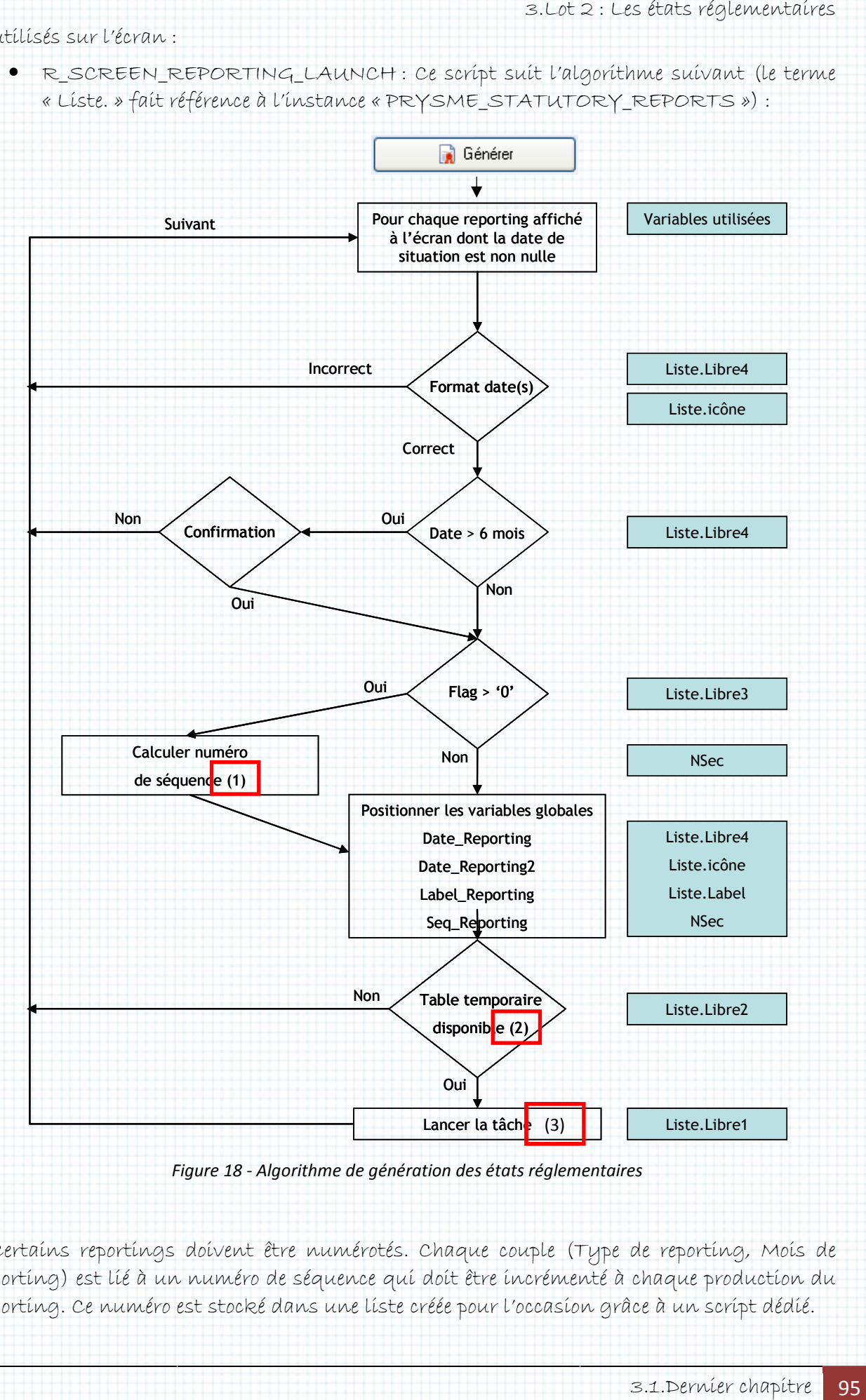

(1) : Certains reportings doivent être numérotés. Chaque couple (Type de reporting, Mois de reportíng) est líé à un numéro de séquence quí doít être íncrémenté à chaque productíon du reporting. Ce numéro est stocké dans une liste créée pour l'occasion grâce à un script dédié.

3.Lot 2 : Les états réglementaires

- (2) : Test effectué sur la table temporaire : la table mentionnée dans Libre2 ne doit pas contenir de données dont la date de sítuatíon est égale à la date de sítuatíon demandée à l'écran. Sí c'est le cas, cela signifie qu'un autre utilisateur fait la même demande au même moment, la pertinence des données de la table temporaire ne serait donc plus garantie.
- (3) : La tâche qui est lan lancée à la fin de ce processus provoque l'exécution de la FeedMap adaptée au rapport demandé en utilisant les variables globales positionnées. L'utilisation de variables globales n'est pas élégante mais c'est le seul moyen à disposition dans SmartPlanet. cée à la fin de ce processus provoque l'exécution de la FeedMap adaptée<br>en utilisant les variables globales positionnées. L'utilisation de<br>'est pas élégante mais c'est le seul moyen à disposition dans<br>SD\_REPORTS\_ACC : <mark>\_\_\_</mark>
	- R FOLDER BSD REPORTS ACC : teur du poste client vers le répertoire où sont générés les fichiers. **DE script** ouvre l'explora-

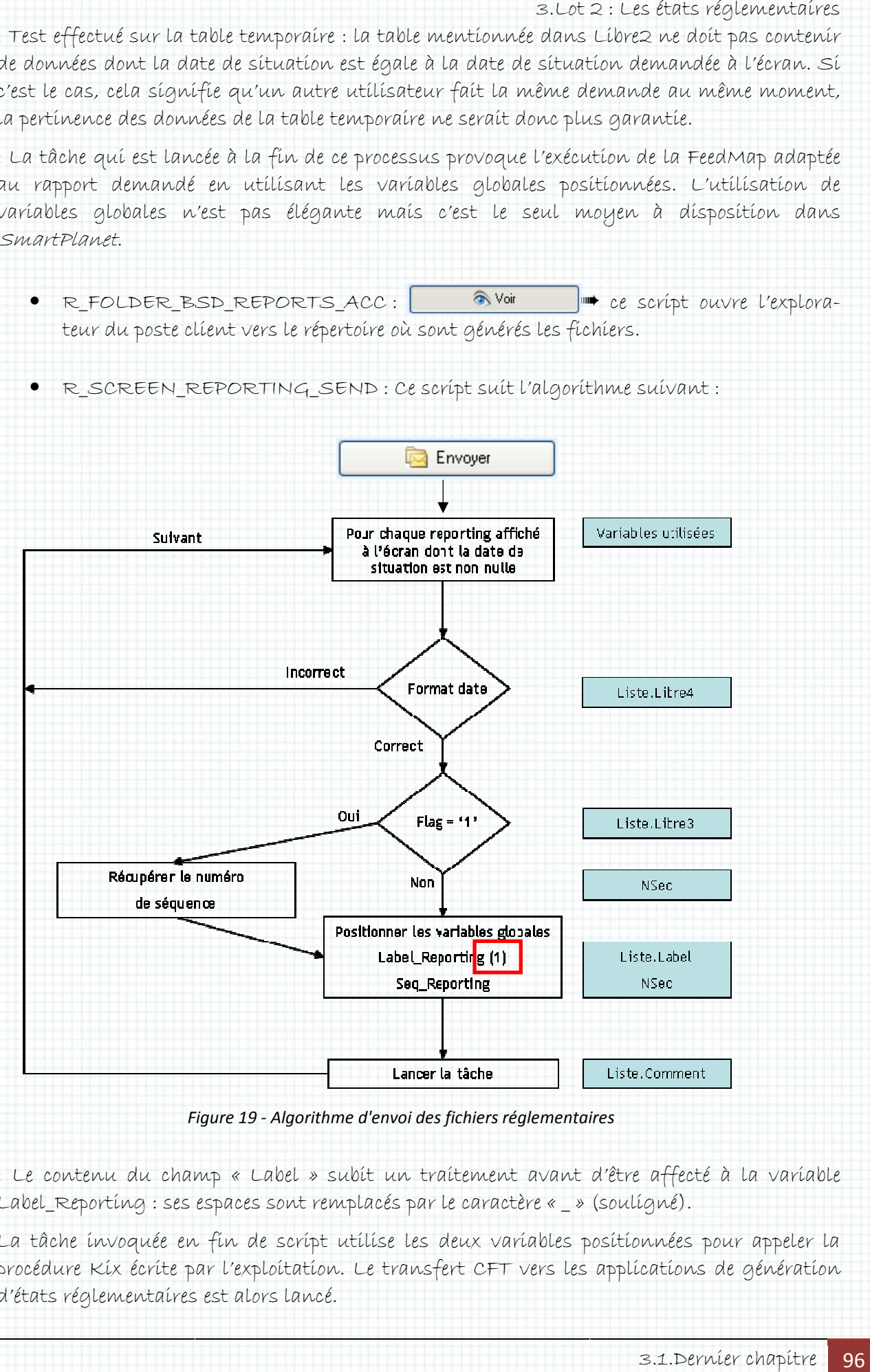

• R\_SCREEN\_REPORTING\_SEND : Ce script suit l'algorithme suivant suivant :

Figure 19 - Algorithme d'envoi des fichiers réglementaires

(1) : Le contenu du champ « Label » subit un traitement avant d'être affecté à la variable Label\_Reporting : ses espaces sont remplacés par le caractère « \_ » (souligné).

La tâche invoquée en fin de script utilise les deux variables positionnées pour appeler la procédure Kix écrite par l'exploitation. Le transfert CFT vers les applications de génération d'états réglementaires est alors lancé.

3.Lot 2 : Les états réglementaires

La partíe basse de l'écran « Reportíngs réglementaires » est une copie de l'écran standard «Job Report » de SmartPlanet enrichi de critères de sélection des tâches de génér génération et d'envoi des reportings. Ces critères ne sont pas accessibles à l'utilisateur.

### Manager

Comme je l'aí évoqué plus haut, dans ce bout de projet, mon rôle de communíquant est prépondérant. Je dois mettre en place un suivi transparent et régulier de nos travaux pour la maîtrise d'ouvrage et transférer à Gaëtane mes connaissances sur la BSD et son environnement.

Nous sommes en mars 2010, tout doit être terminé pour juin. A notre premier entretien avec la maîtrise d'ouvrage, celle-ci m'indique qu'un flux de données a été omis dans les spécifications Comme je l'ai évoqué plus haut, dans ce bout de projet, mon rôle de communiquant est<br>prépondérant. Je dois mettre en place un suivi transparent et régulier de nos travaux pour la<br>maîtrise d'ouvrage et transférer à Gaëtane type des SD que nous avons déjà traítés. Cela tombe à píc, Gaëtane va pouvoír se famílíaríser avec la BSD, développer la FeedMap et les traitements nécessaires à ce nouvel import pendant que je prépare les spécifications techniques des états réglementaires et évalue les charges. Lot 2 : Les étais réglementaires<br>copie de l'écran standard « Job<br>s de génération et d'envoi des<br>des de génération et d'envoi des<br>polier de nos travaux pour la<br>notre premier entretien avec la<br>des de son environnement.<br>notre

M'inspirant de notre précédente mission je conçois une trame de spécifications techniques que Gaëtane et moi nous pourrons remplir ensemble. Voici le plan que je propose propose :

## **1 INTRODUCTION : CONTEXTE 1.**

Motivations du projet, résumé du besoin de la MOA, bref rappel historique, objectif

#### **12. ENVIRONNEMENT TECHNIQUE**

Dans ce chapitre on priviliegiera les schémas à une description littéraire.

## 2. .1 Macro Architecture

Vision macroscopique de l'architecture globale en faisant apparaitre le sujet du présent document.

2. .2 Architecture technique

Zoom sur l'architecture détaillée du projet.

Description des flux et des traitements, introduction aux chapitres qui suivent.

Cette partie doit permettre au décideur de comprendre le besoin et les solutions mises en places sans avoir à parcourir l'ensemble du document. Vision macroscopique de l'architecture globale en faisant apparaitre le sujet du présent document.<br>
2. .2 Architecture technique<br>
Zoom sur l'architecture détaillée du projet.<br>
Description des flux et des traitements, intro es objectifs à terme.

#### **13. FORMAT DES DONNEES STOCKEES**

Description des objets modifiés ou créés avec leur relation : champs, type, smartlist, règle de calcul.

On ne présente pas ici les données acquises ou distribuées, seulement la base SFDH en suivant une démarche de zoom :

- les objets avec leurs relations<br>les tables et leurs relations
- 
- les tables et leurs relations<br>- les champs et leur définition (format, valeur par défaut, clé, règle de calcul, exceptions, etc…)
- les smartlists et leur contenu

In fine, ce chapitre doit permettre d'appliquer sur tout environnement les modifications mises en placeen développement.

## **1 ACQUISITION/EMISSION DES DONNEES4.**

Dans ce chapitre sont présentées les données acquises ou émieses avec 3 parties :<br>- la présentation des données et des traitements SEDH induits hors tâches pl

- la présentation des données et des traitements SFDH induits hors tâches planifiées
- la présentation des tâches planfiiées et des traitements hors SFDH
- le cas échéant : les écrans de rejets spécifiques
- 1.1 Partie 1 4.

Principaux points abordés :

- Nombre de flux/fichiers, nom, origine/destination (application), répertoires d'échanges
- Fréquence, horaires
- Structure globale des fichiers
- Tableau présentant les données et les champs utilisés pour leur stockage

De même que dans le chapitre précédent, ici sont détaillés les développements d'acquisition ou d'émission SFDH : FeedMap, BuzRules, Control Sets.

#### 4. .2 Partie 2

Détail du mode d'acquisition/émission, principaux points :

- o Mode de déclenchement
- o Tâches planifiées
	- Description ligne à ligne
	- Ressources utilisées non explicitées dans la partie 1
- o Batch et application externes utilisés
- 1.34. Partie 3

…

Les développements annexes, notamment :

- les écrans de consultation des rejets
- les écrans de contrôle d'intégrité -

Document 9 - Modèle de spécifications détaillées (1/3)

#### **15. CONSULTATION DES DONNEES**

Cette partie concerne les écrans de consultation/modification/création des données précédemment spécifiées (en principe dans le cas d'acquisition).

Principaux points abordés :

- Maquette ou copie d'écran SFDH
	- o Pour les écrans de synthèse, nom des écrans de détails utilisés
	- o Ecran par écran, onglet par onglet :
		- Objectif
		- Critères
		- $\blacksquare$ Description des zones de saisies de chaque onglet (regroupement de champs)
		- Identification des :
			- champs obligatoires
			- champs liés
			- zones calculées
		- Comportement des actions modification/suppression/création/sauvegarde s'ils font l'objet de traitements particuliers
		- Appel ou déclenchement de BuzRules (sur saisie ou via des boutons)
- Un chapitre doit présenter en synthèse les droits d'accès de chaque écran par profil utilisateur sous la forme :

![](_page_99_Picture_208.jpeg)

#### **16. EVALUATION DES CHARGES**

Chaque tâche du tableau ci-dessous doit correspondre à au plus un sous chapitre de ce document. Le niveau de complexité doit être évalué avec la noation suivante :

- 1 Complexe
- 2 Moyen
- 3 Basique

![](_page_99_Picture_209.jpeg)

![](_page_99_Picture_210.jpeg)

![](_page_99_Picture_211.jpeg)

…

### **17. ANNEXE 1 : MIGRATION**

**7.** 

Ce chapitre présente par ordre chronologique l'ensemble des tâches à appliquer pour le passage en production.

![](_page_100_Picture_154.jpeg)

#### **18. ANNEXE 2 : REPRISE DE DONNEES**

Ce chapitre présente par ordre chronologique l'ensemble des tâches à appliquer lors de migration de données. Le minutage est difficilement estimable car il dépend du volume réel de données à migrer en production, du volume de la base de production, de la performance de l'environnement de production versus celui de développement ou de recette… l'indiquer si possible à titre indicatif

![](_page_100_Picture_155.jpeg)

**Total** 

En heure

J'utilise cette trame pour rédiger les spécifications communes à tous les états et termine sa mise au point en rédigeant les balance des paiements. Quand Gaëtane sera prête nous pourrons la compléter ensemble avec les spécificités liées à chaque reporting réglementaire. Document 11 - Modèle de spécifications détaillées (3/3)<br>er les spécifications communes à tous les états et termine sa mise au point en rédigeant<br>Gaëtane sera prête nous pourrons la compléter ensemble avec les spécificités spécifications techniques de la

Notre maîtrise d'œuvre est sur rails, je vais maintenant m'occuper du volet communication avec les sponsors du projet.

0

#### Communiquer Communiquer

Passés les entretiens du début qui nous permettent de comprendre les attentes de la maîtrise d'ouvrage, de décrypter les spécifications fonctionnelles puis de décrire notre solution, justifier nos l charges et proposer le planning nos développements, je sais que nos rencontres vont s'espacer. Pendant que Gaëtane et moi allons nous consacrer à la réalisation, nos « « clients » ne souhaitent qu'une chose : être informer de l'état d'avancement des travaux.

Je prépare un suivi de planning type. Sachant que les détails techniques n'intéressent pas nos ínterlocuteurs maís qu'un suíví des príncípaux lívrables et jalons est attendu. Voící un exemple de ce que j'aí díffusé pour le reporting Protide (à droite la légende) :

![](_page_101_Picture_79.jpeg)

![](_page_101_Picture_80.jpeg)

Document 12 - Suivi de la réalisation des états réglementaires

Ce suivi simple et visuel permet une totale transparence sur le projet pour tous les participants. Lorsqu'un point de ralentissement ou de blocage risque de faire décaler un jalon, je provoque une réunion d'une demi-heure pour expliquer la situation aux différents protagonistes. Chacun s'étant approprié le projet et ayant accepté ses objectifs, une solution est rapidement proposée. Document 12 - Suivi de la réalisation des états réglementaires<br>ísuel permet une totale transparence sur le projet pour<br>ralentíssement ou de blocage rísque de faíre décaler un<br>heure pour explíquer la situation aux différent

## Planifier

Ci-dessous le diagramme de Gantt de ce dernier lot. Comme expliqué plus haut je commence par présenter le projet à Gaëtane, puis en guise de formation je lui donne le flux SEM à réaliser. Pendant ce temps, je commence les dessous le díagramme de Gantt de ce derníer lot. Comme explíqué plus haut je commence<br>senter le projet à Gaëtane, puis en guise de formation je lui donne le flux SEM à réali<br>idant ce temps, je commence les spécifications d

Pendant ce temps, je commence les spécifications des états puis je développe le reporting SURFI.<br>Ensuite, nous enchaînons les états les uns après les autres (chacun un) pour terminer fin mai.

Aucune période de tests n'est mentionnée ici car ils ne sont pas réalisables :

- Les données n'existent pas (je rappelle que l'alime l'alimentation de la BSD ne commencera qu'à la fin du troisième trimestre 2010),
- Les états réglementaires n'ont jamais été générés !! En effets, une déclaration manuelle est faite par le service réglementaire mais aucun fichier n'a jamais été produít de façon automatíque. Pour l'instant donc, ímpossíble de comparer les résultats obtenus avec un attendu. La maîtrise d'ouvrage doit encore beaucoup travailler pour constituer le plan de test. Lot 2 : Les états réglementaires<br>
audéplus haut je commence par<br>
donne le flux SEM à réaliser.<br>
éveloppe le reporting SURFI.<br>
un) pour terminer fin mai.<br>
isables :<br>
11. En effets, une déclaration.<br>
aucun fichier n'a jamais : pas (je rappelle que l'alímentatíon de la BSD ne commencera<br>e trímestre 2010),<br>res n'ont jamaís été générés !! En effets, une déclaratíon<br>r le service réglementaire mais aucun fichier n'a jamais été<br>omatíque. Pour l'inst

Enfín la míse en production a été effectuée en octobre 2010 afín de pouvoir produire les états réglementaires de la fin d'année.

![](_page_103_Figure_0.jpeg)

Planning 5 - Réalisation des états réglementaires

## 4.Epilogue

Je finis ma mission fin juin et laisse à Gaëtane le soin de conclure cette belle mission. Le « parallèle run » permettant de faire s'exécuter simultanément l'ancienne et la nouvelle chaîne d'acquisition comptable démarre en octobre 2010, ce qui laisse à la maîtrise d'ouvrage environ quatre mois avant la publication des états réglementaires de l'année qui doivent être transmis en février 2011.

Au moment de rédiger cette conclusion Gaëtane et Brahima ont commencé de nouveaux projets à La Banque Postale sur *SmartPlanet.* Tous les trois nous avons formé en août une nouvelle consultante CSC sur ce progícíel quí a commencé le 6 octobre. vant la publícatíon des états réglementaíres de l'année qu $\epsilon$ <br>le rédíger cette conclusíon Gaëtane et Brahíma ont commi<br>vostale sur *SmartPlanet*. Tous les troís nous avons for

## 5. <u>... et remercíements</u>

En décembre 2010 je quitte CSC l'entreprise de consultants qui m'employait pendant ce projet pour prendre un poste de chef de projet à La Banque De France. A mon départ j'envoie ce message à tous mes collègues et responsables :

« Bonjour à tous,

Depuis ce matin je ne fais plus partie de l'effectif CSC. Je pars tenter ma chance à La Banque De France. Qui sait, peut être vous y rencontrerais-je ?

Je remercie tous ceux qui m'ont accueilli, aidé, encouragé. Tous ceux qui m'ont transmis leur savoir ou tout simplement accordé leur sympathie. Je vous souhaite de belles missions et espère vous revoir un jour. jour. »

En effet, je doís une grande partíe de mon évolutíon et de ma confiance en moí à CSC. Mon directeur, Christophe Méritet qui m'a embauché en 2007 alors que tous les autres cabinets m'opposaient mon absence de bac+5, mes responsables successifs qui me firent confiance en engageant à travers moi la responsabilité de CSC chez nos clients, enfin mes collègues (je pense ici tout particulièrement à Gaëtane et Brahima) qui surent m'apporter leur engagement et leur savoir faire pour que nos projets soient de vrais succès. rantíe de mon évolutíon<br>quí m'a embauché en :<br>bac+5, mes responsablo<br>ponsabílité de CSC chez<br>itane et Brahíma) quí s<br>soíent de vraís succès.<br>le et tous ces représentar

Mercí aussí à la Banque Postale et tous ces représentants quí m'ont apporté rígueur, efficacité et professionnalisme.

# 6.Glossaire

![](_page_105_Picture_311.jpeg)

![](_page_106_Picture_301.jpeg)

# 7. Tables des illustrations

![](_page_107_Picture_11.jpeg)

![](_page_107_Picture_12.jpeg)
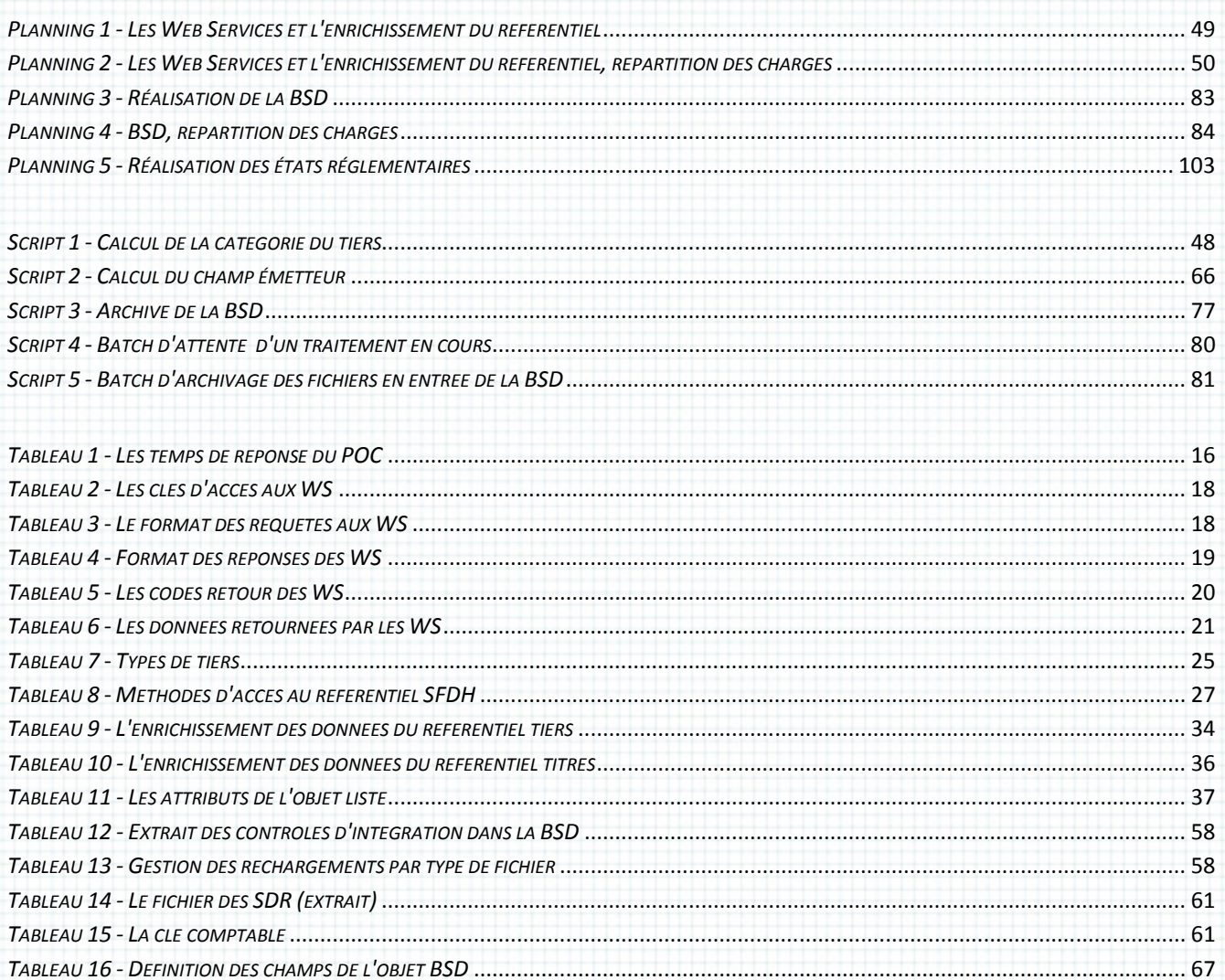

## **Réalisation de la Base des Soldes Détaillés à la Banque Postale**

## Le pitch…

L'action se passe dans les locaux de La Banque Postale. Le mémoire présenté ici déroule la réalisation de bout en bout de la Base des Soldes Détaillés (BSD) pour la direction des investissements marchés pour compte propre, c'est-à-dire la création d'une base de données pour maintenir l'inventaire des instruments financiers (principalement des obligations) acquis sur les marchés financiers.

Ce sujet s'inscrit dans le cadre du projet Prysme, refonte du système d'information comptabilité de marchés visant à accompagner les évolutions suivantes en optimisant et en fiabilisant la production des informations comptables, financières et règlementaires :

- L'accroissement du nombre et de la complexité des états règlementaires,
- Le raccourcissement des délais de production des comptes voulu par les Groupes La Banque Postale et La Poste,
- Les bonnes pratiques en matière de séparation des fonctions de production et de contrôle,
- L'évolution des activités de La Banque Postale.

La réalisation de la BSD s'appuie sur le progiciel SmartPlanet de SmartCo offrant une interface de développement souple et riche ainsi qu'un langage interne proche de Java, le moteur de requêtes Oracle et la technologie Web Services.

L'ensemble du projet, de la réalisation d'un POC jusqu'à la mise en production de la solution, conduit par l'auditeur CNAM, a été accompli par trois consultants de la société Computer Science Corporation.

 $\overline{\phantom{a}}$ 

The pitch…

The action takes place in the premises of La Banque Postale. The report presented here describes the realization from start to finish of the Trades Database Inventory (BSD in French) for the direction of the investments on financial markets on own account, that is the creation of a database to maintain the inventory of financial instruments (mainly bonds) acquired on financial markets.

This subject joins within the framework of the Prysme project, the revision of the accounting information system to bringing following evolutions by optimizing and by enhancing reliability of the production of the countable, financial and statutory information:

- Increase of the number and the complexity of statutory reports,
- Shortening of the lead times of the accounts required by the Groups La Banque Postale and La Poste,
- Good practices in separation of the functions of production and control,
- Evolution of the La Banque Postale activites.

The realization of the BSD relies on the software package SmartPlanet from SmartCo editor offering a flexible and rich development interface as well as an internal language close to Java, the Oracle request engine and the Web Services technology.

The whole project, realization of a POC until the go live in production of the solution, led by the CNAM auditor, was carried out by three consultants of the company Computer Science Corporation.